## An Intruduction to Medical Search

#### **PubMed**

Alireza Khatony, Assistance Professor in Nursing Education, Kermanshah University of Medical Sciences

# **PubMed** Portal to Medical Information

#### Introduction to PubMed

• PubMed is the publicly available version of MEDLINE that is provided free of charge by the National Library of Medicine at [http://www.ncbi.nlm.nih.gov/entrez/query.fcgi?db=Pub](http://www.ncbi.nlm.nih.gov/entrez/query.fcgi?db=PubMed.com)

Med.com.pubMed

• [PubMed](http://www.ncbi.nlm.nih.gov/entrez/query.fcgi?db=PubMed).com

# Why should you use PubMed?

- PubMed contains all citations from the medical literature back to 1953
- PubMed is updated daily directly from publishers
- PubMed links directly to the home pages of the journals

## What is PubMed?

- **•** offers many different search options for non- and professional researchers
- It is the best medical database of its kind in the world

# Why should you use PubMed?

- **Over 4,600 medical journals are indexed yearly**
- **Newspapers, life science journals, nursing journals, and medical**

**management journals, and others are all covered in PubMed**.

## What is PubMed?

Offers access to…

- Journals from peripheral areas of medicine
- Non-medical articles in Medline journals
- References to journal full texts

## What is PubMed?

- Covers
	- Medicine
	- Nursing
	- Dentistry
	- Veterinary medicine
	- Healtchcare systems
	- Preclinical sciences

#### Where to start when you need information?

◦ **Start with PubMed – all the time**

## What Can You Do in PubMed?

- Search for articles (usually abstracts)
	- By keyword
	- By author
	- By Journal, etc
- Combine searches
- **Link to related articles**

## What Can You Do in PubMed?

- **Link to outside sources** 
	- To purchase the full article
	- Look at related books (including pages in the books)
- ▶ Clinical queries

#### PubMed.com

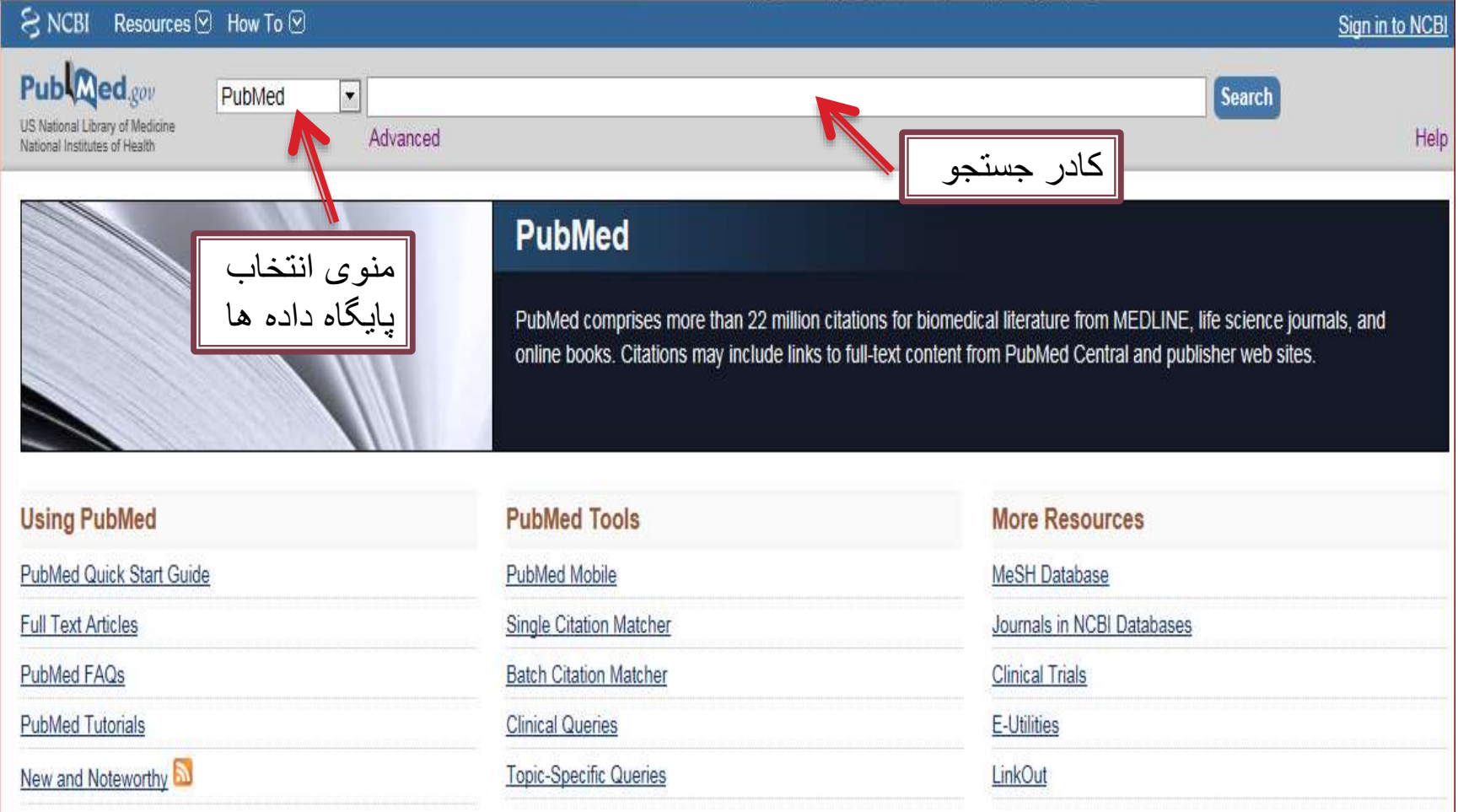

## Display setting

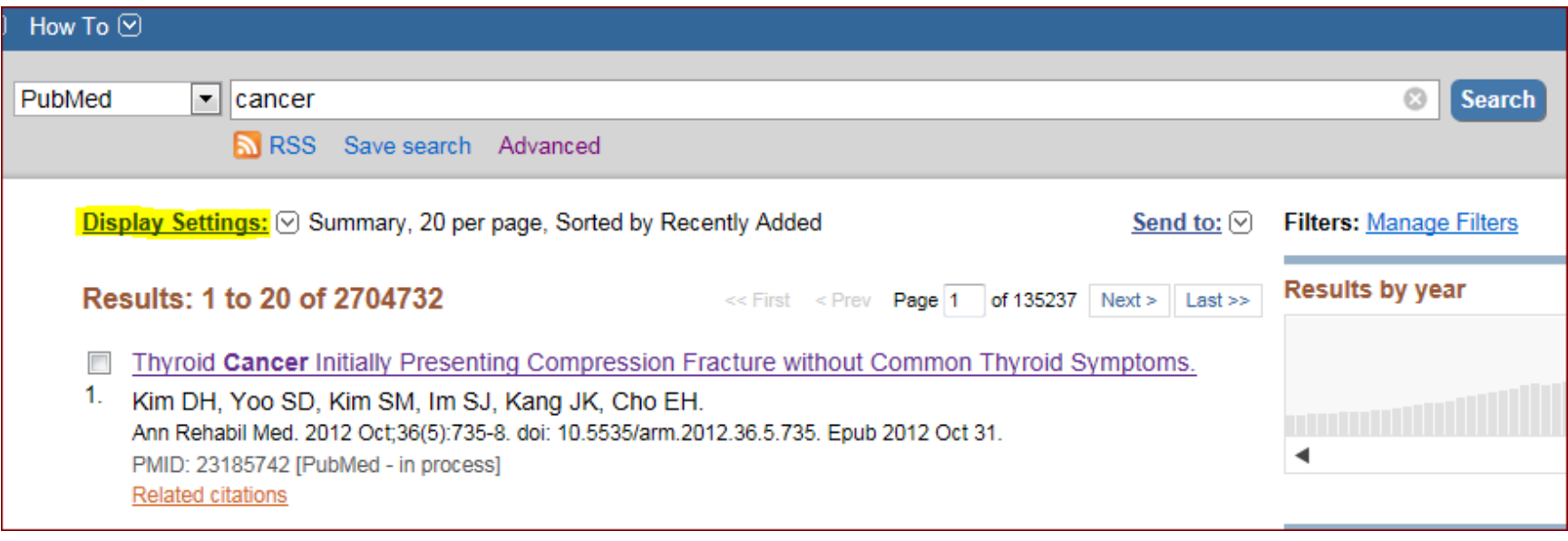

#### Step 4: Conduct a literature search and change the display format of your research results to Abstract.

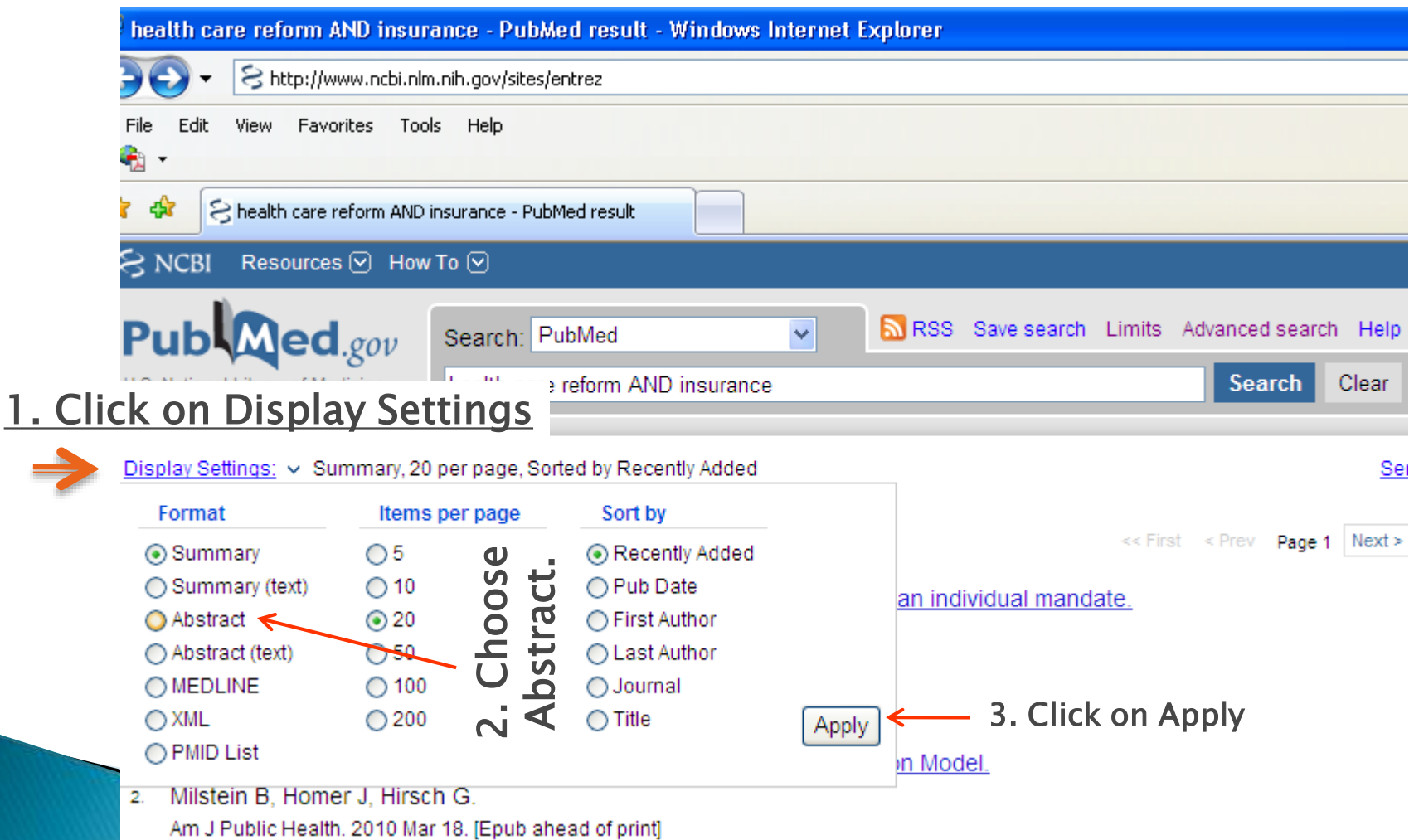

## Display setting

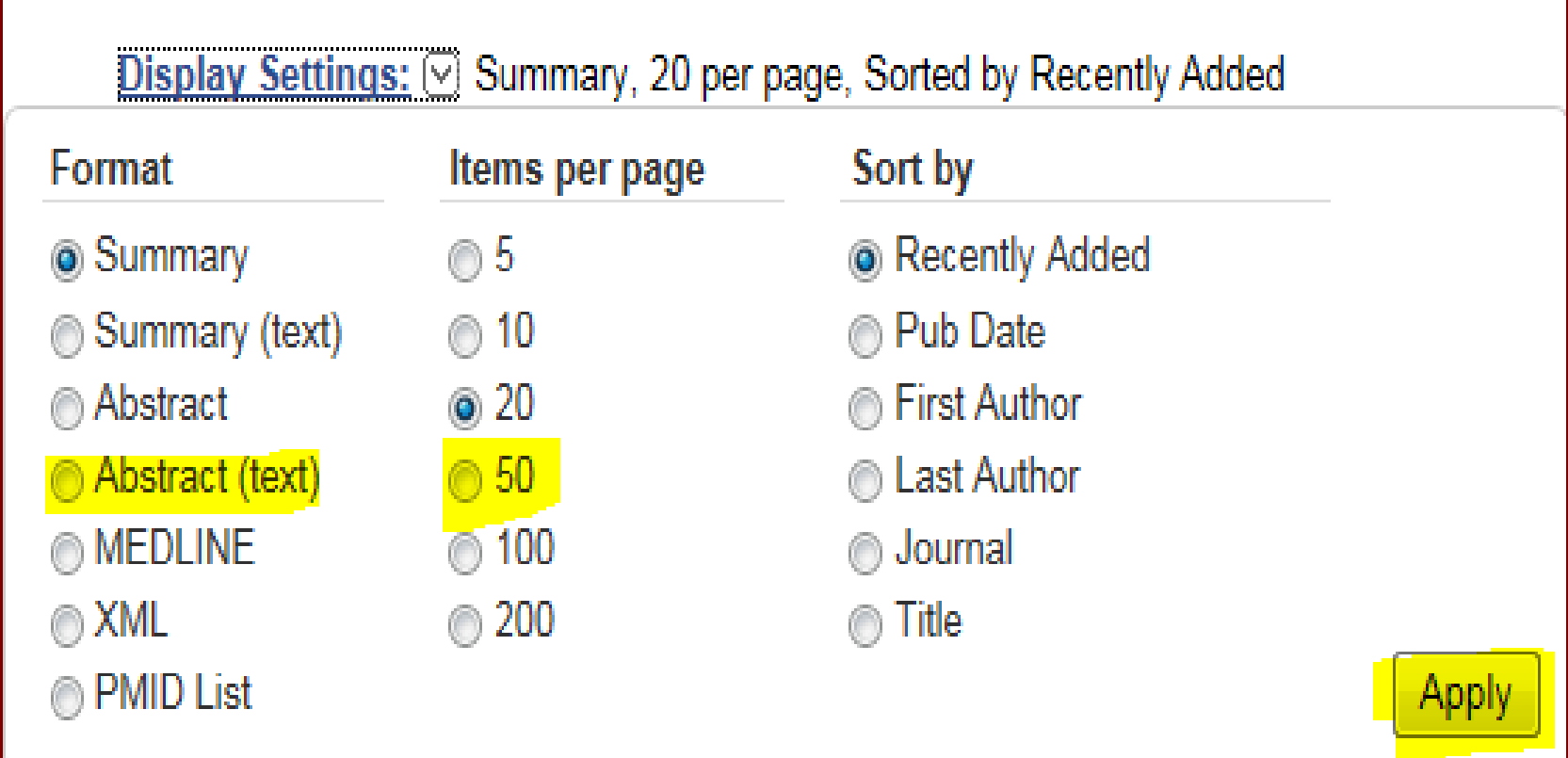

## Spell check

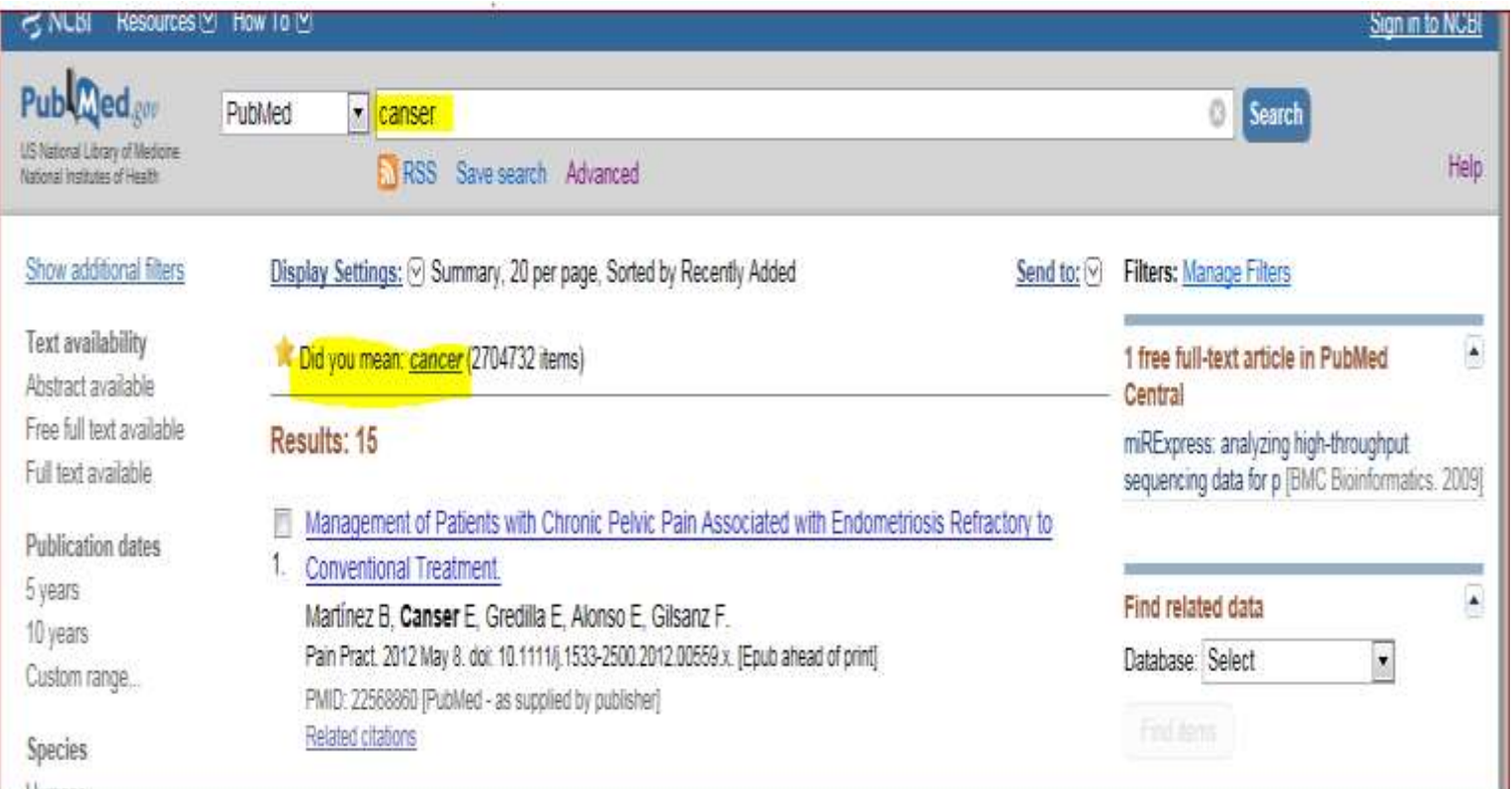

### **Suggestion Keywords**

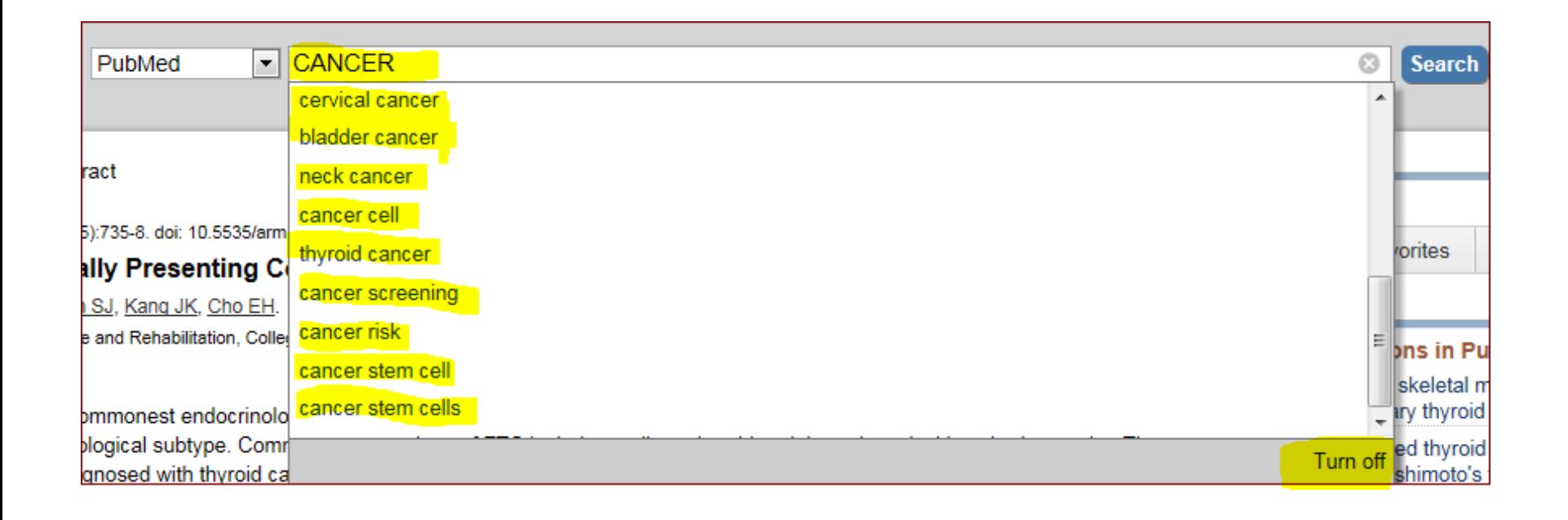

#### Search by Journal name

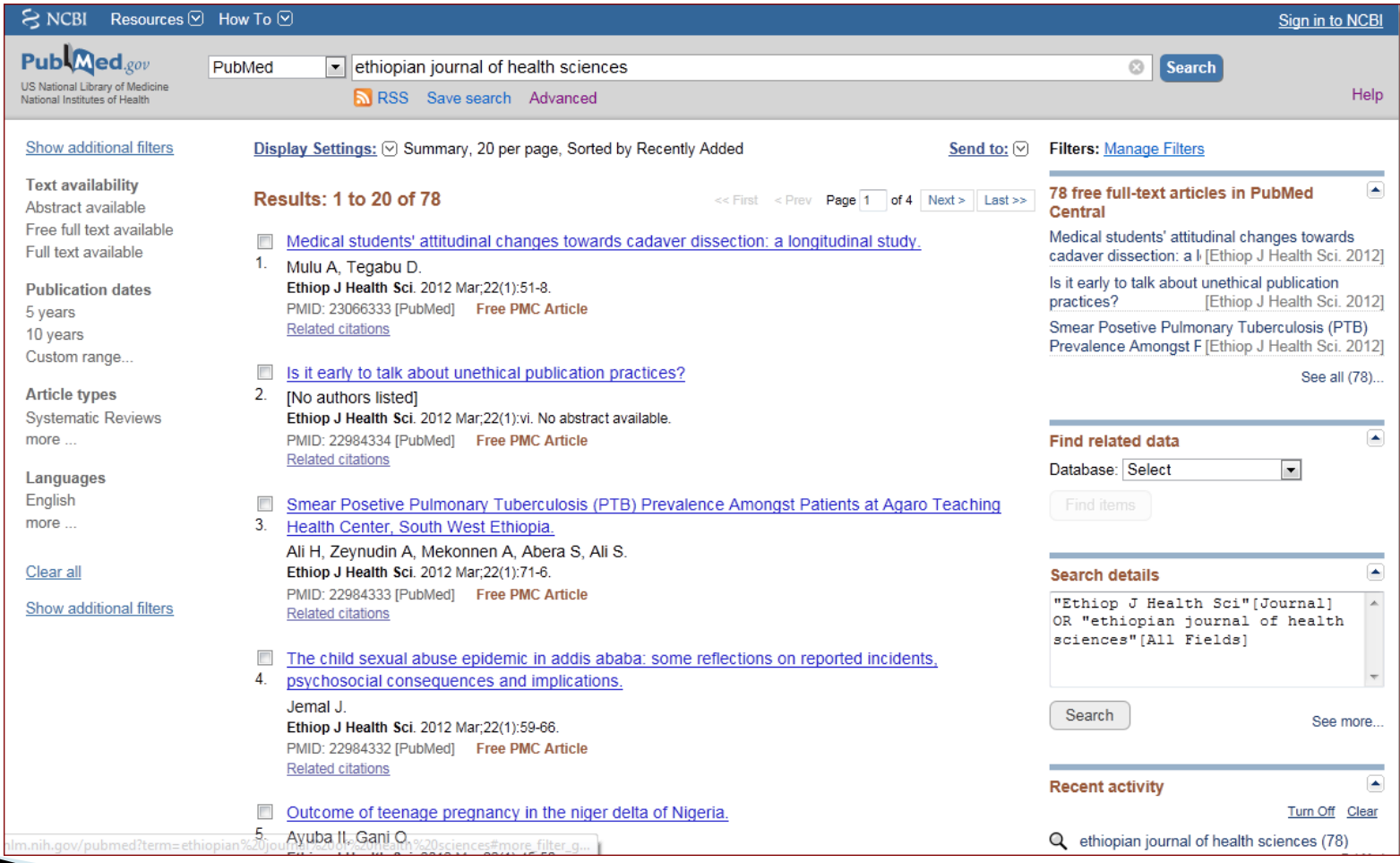

#### Search by author name

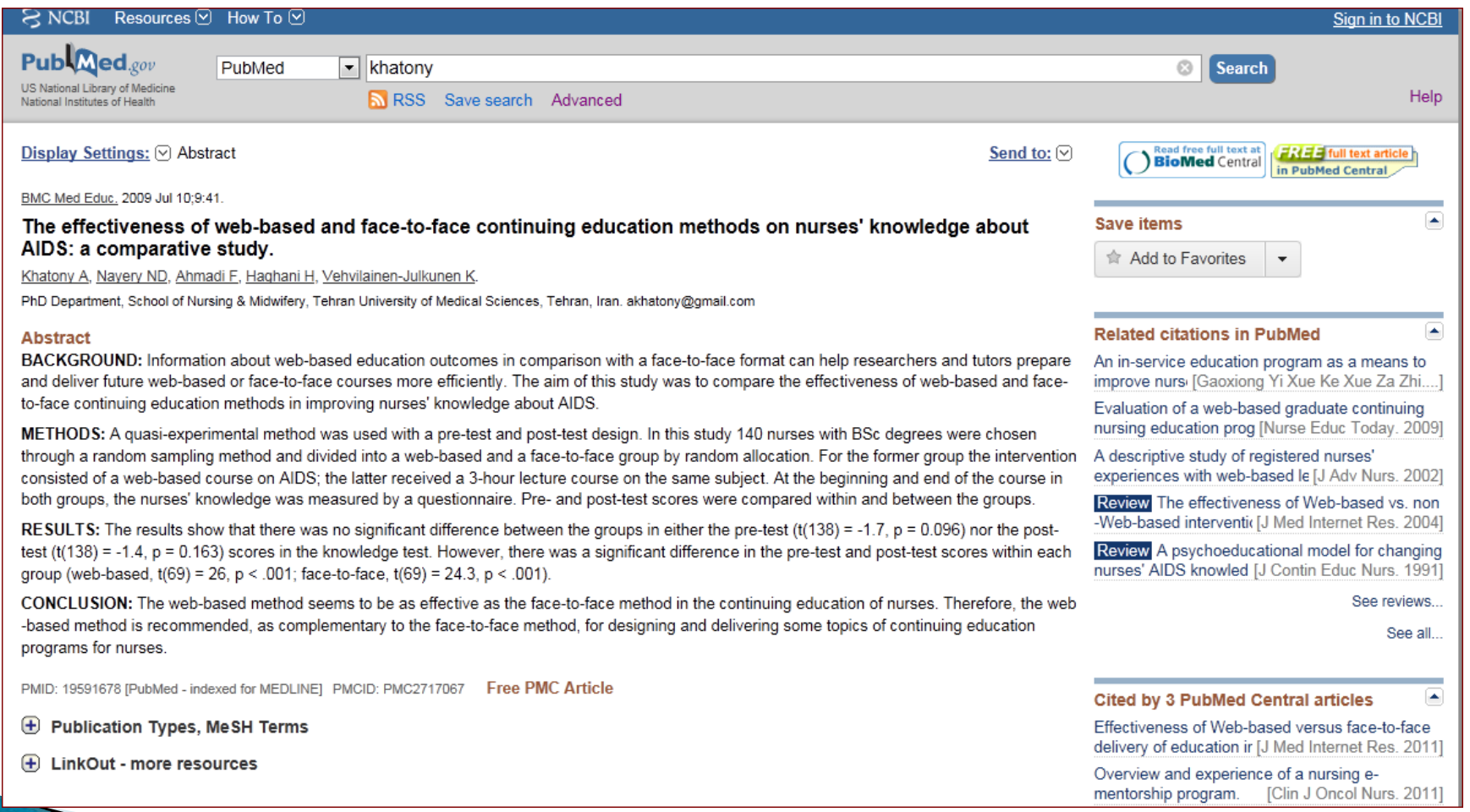

#### **Related Citation**

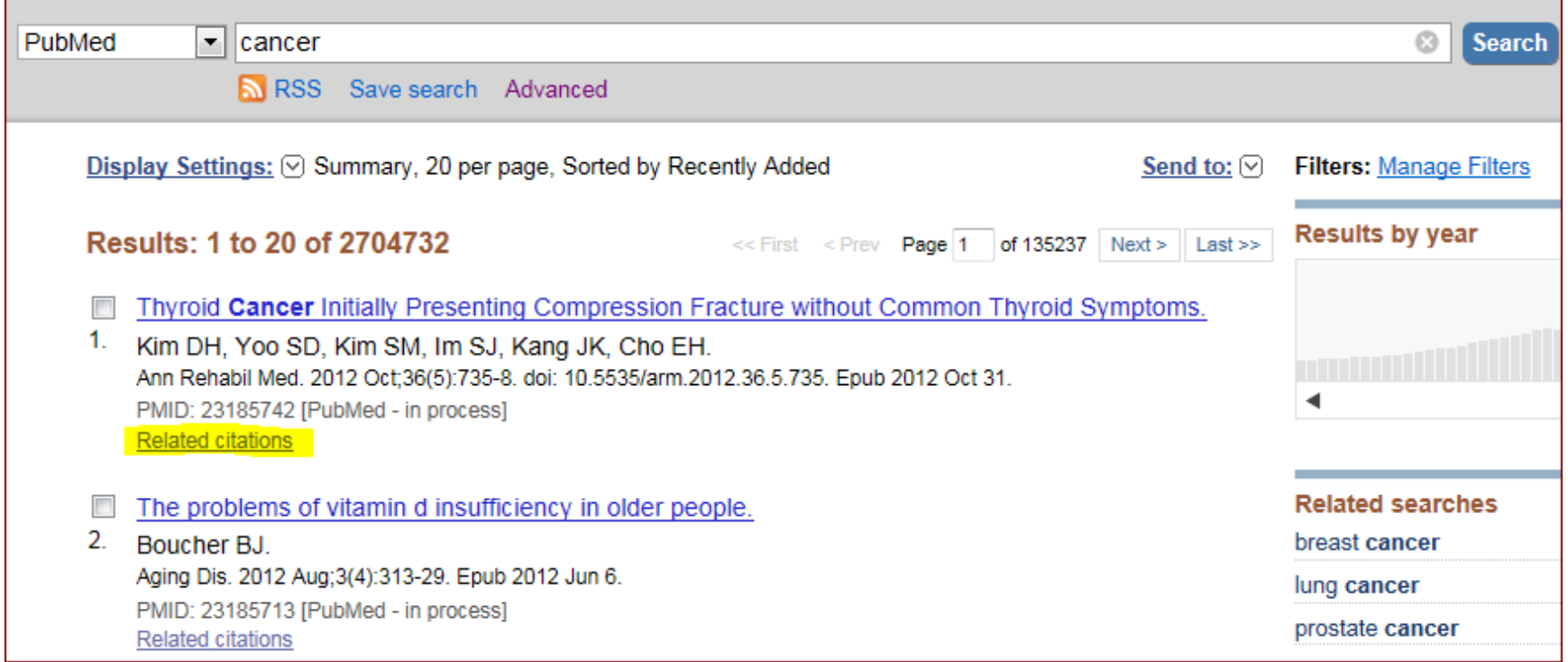

#### **Related Citation**

۶

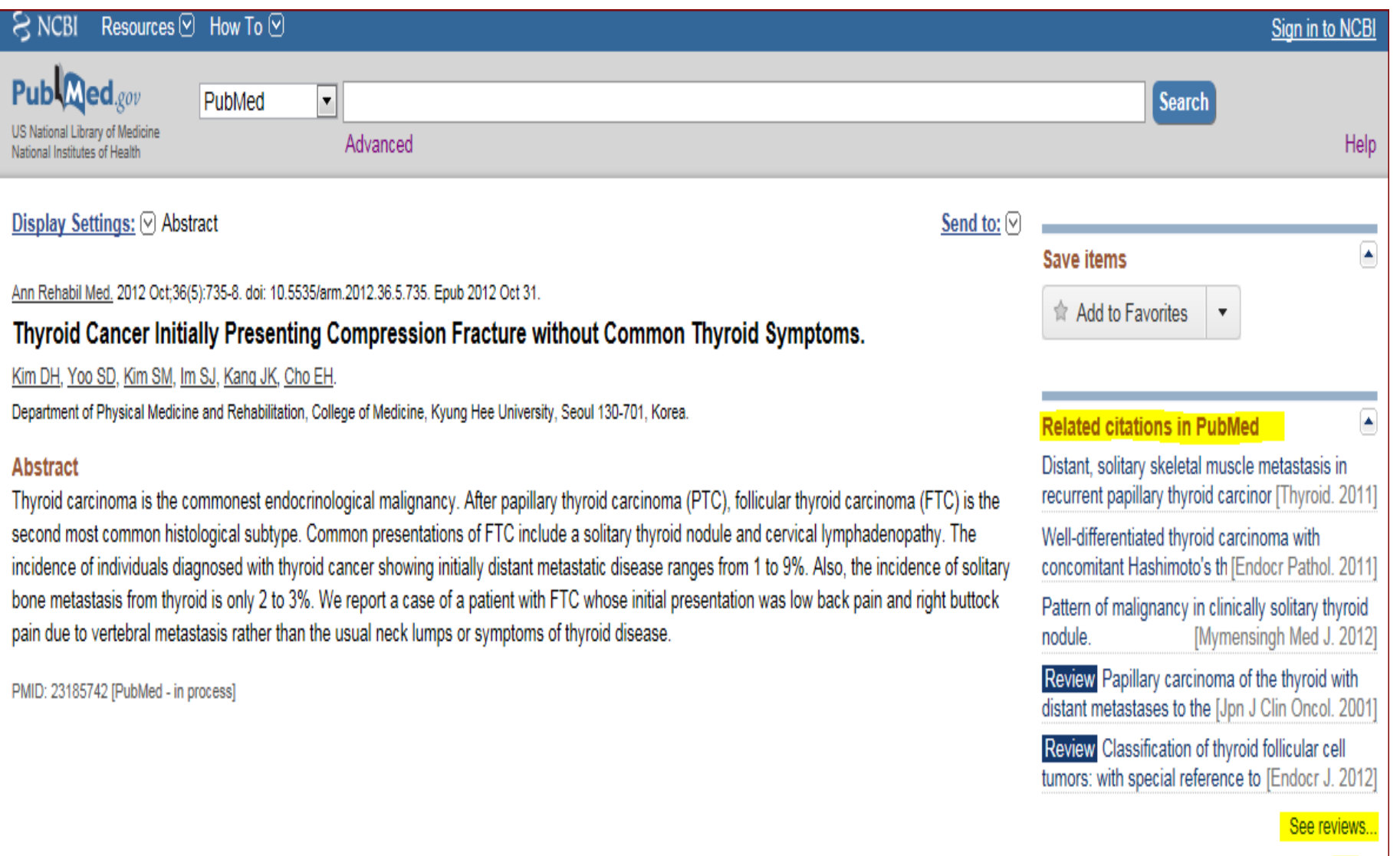

- ▶ Use filters to narrow your search results.
- ▶ Filter options appear to the left of your results
- ▸ Click on a filter to apply it to your search
- Multiple selections are allowed

- ▶ Active Filters appear above your search results
- ▶ To deselect a filter, click the filter name again
- ▶ Only the most popular filters display by default. Click Show additional filters to view more options
- ▶ To clear all of your Filters selections, click Clear all

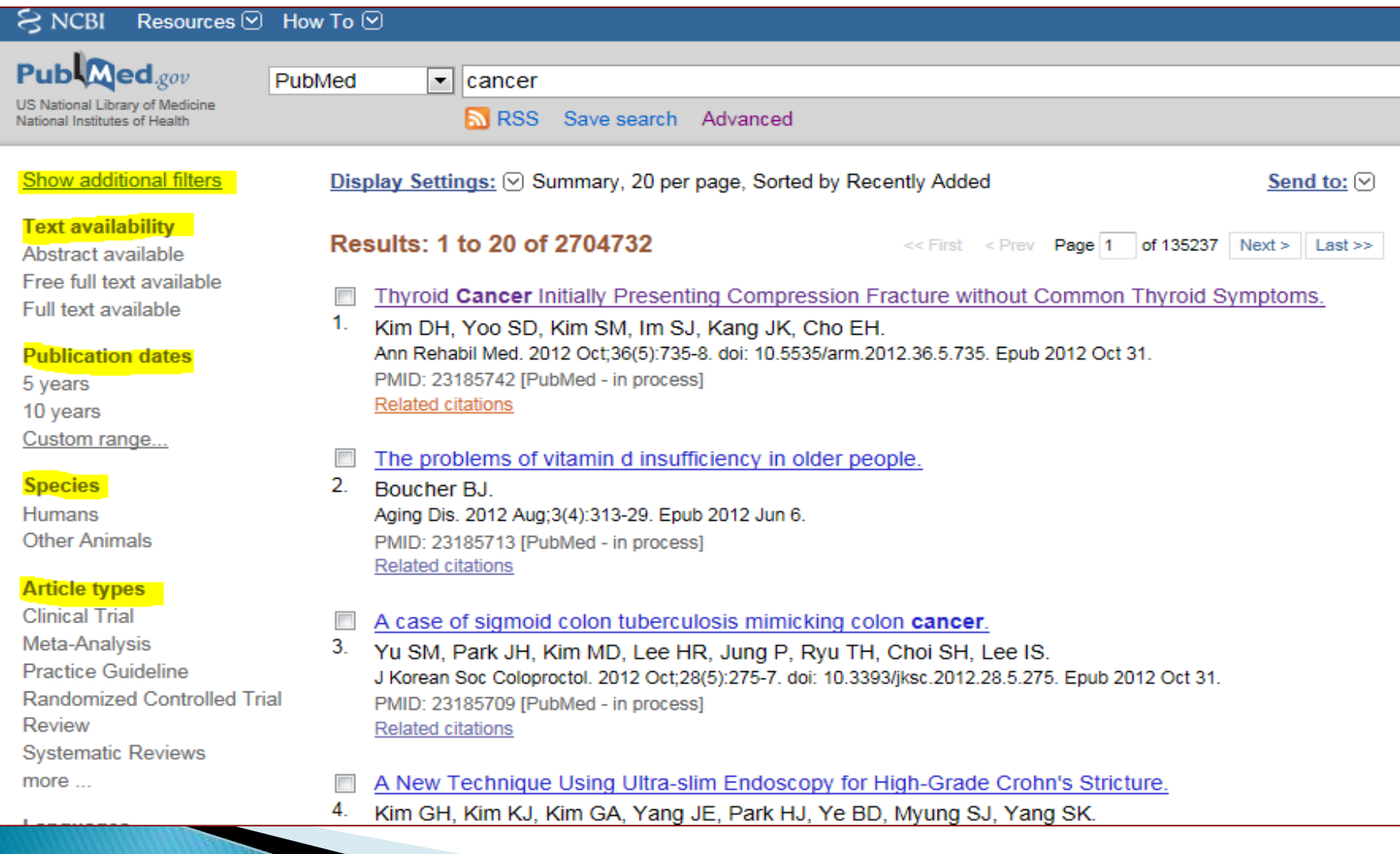

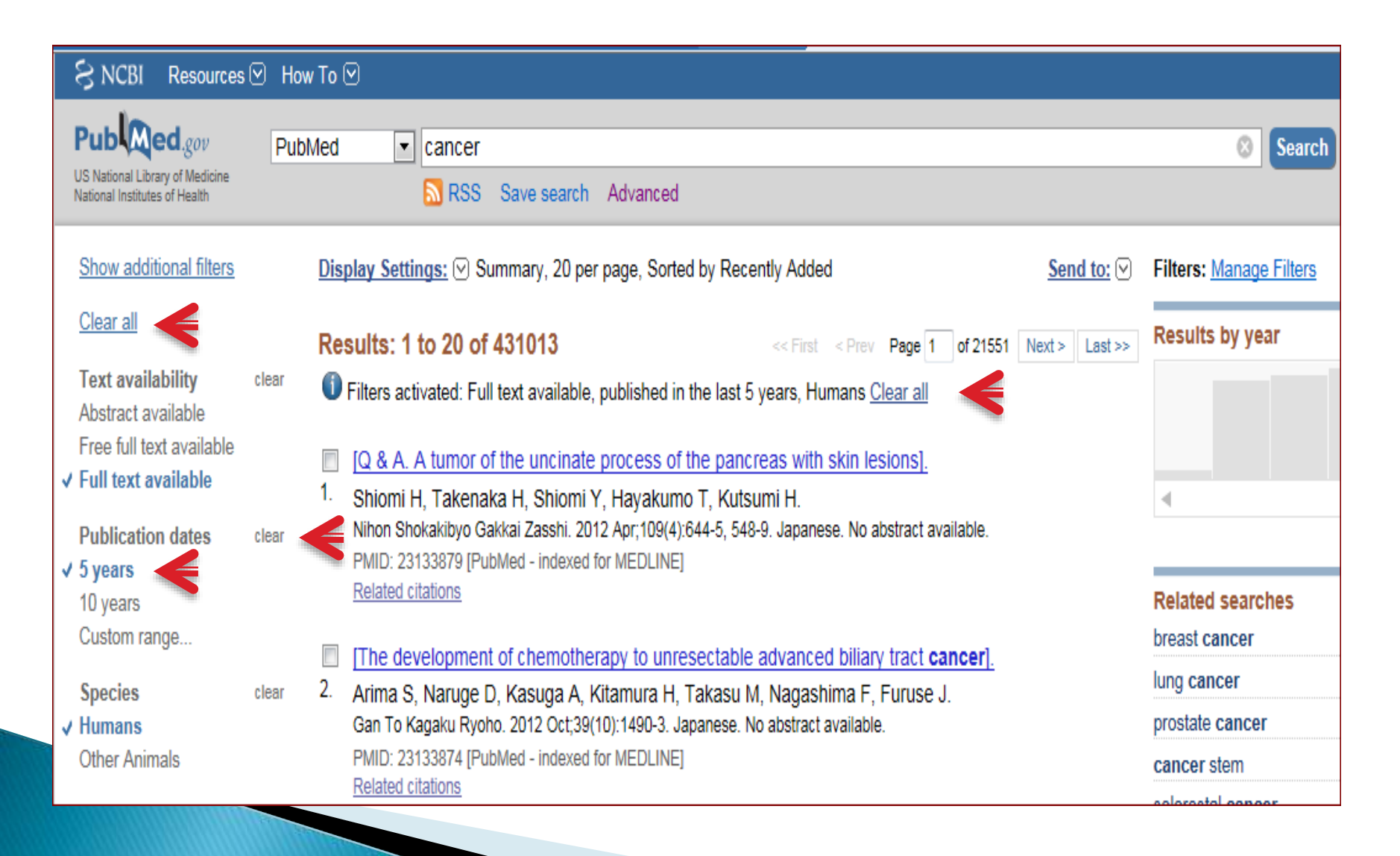

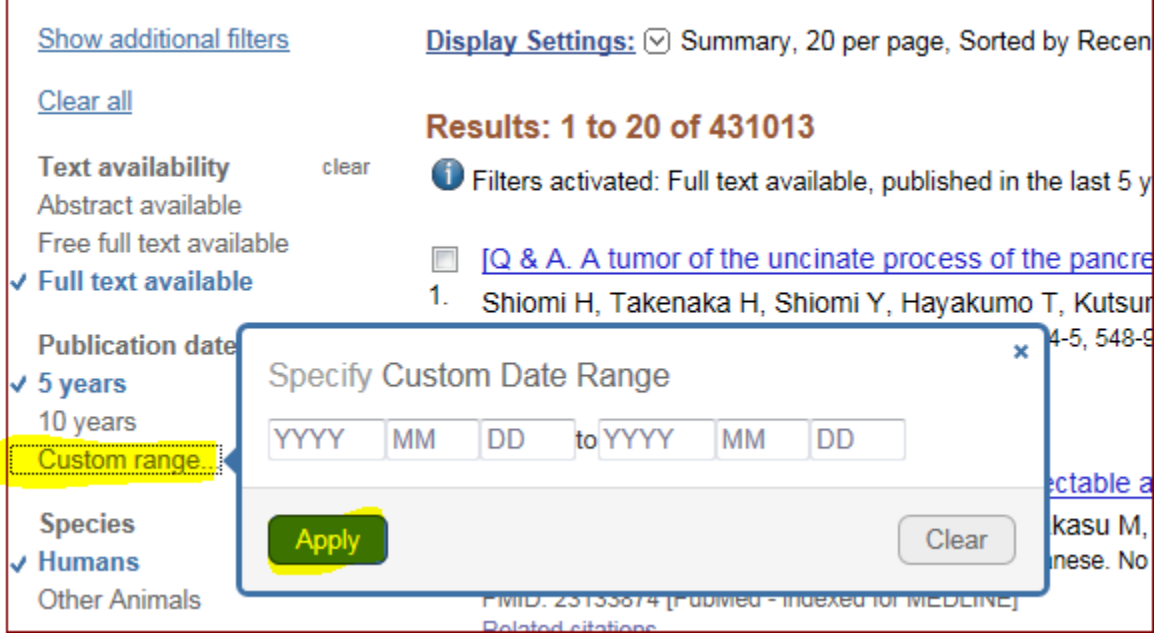

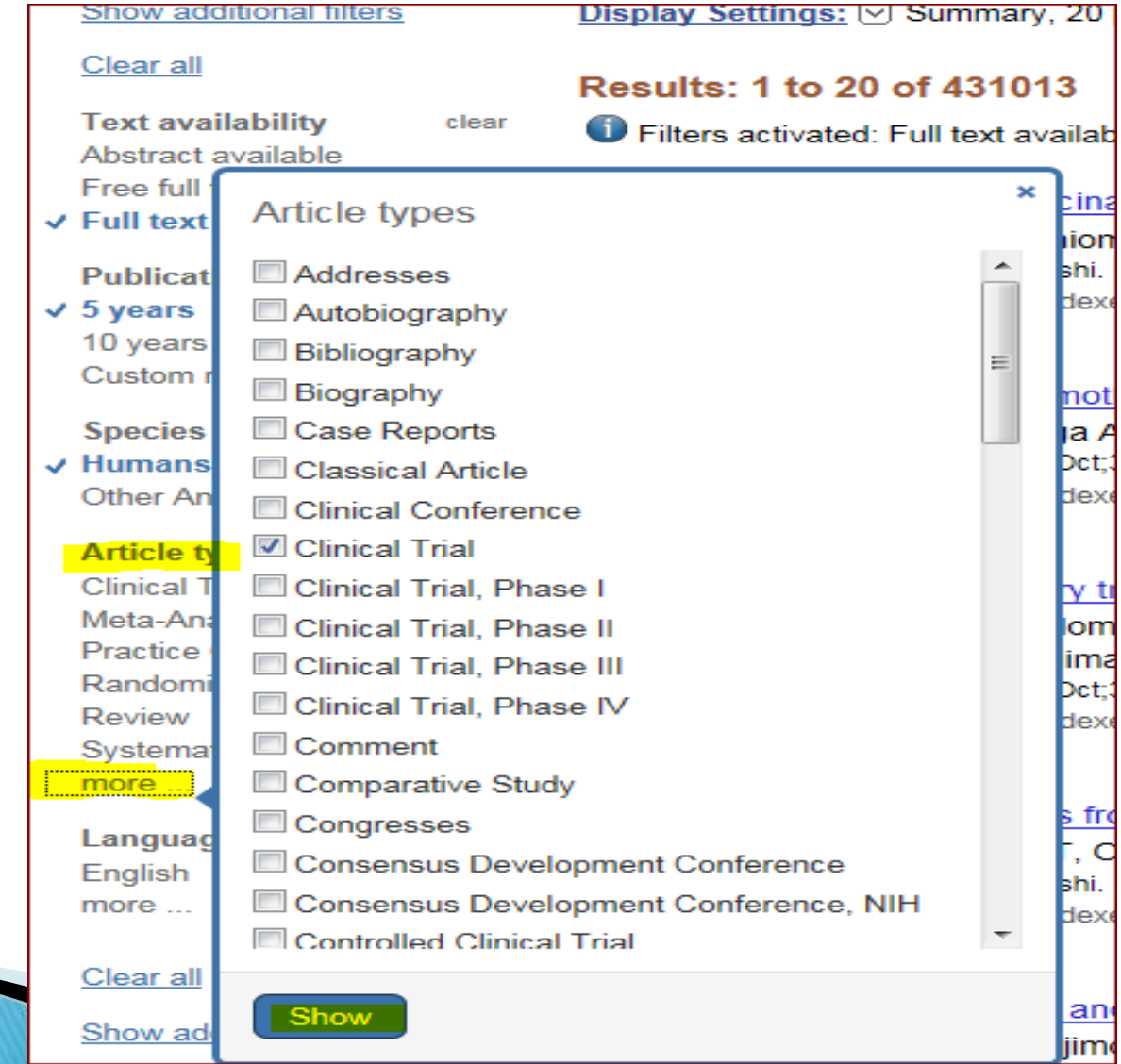

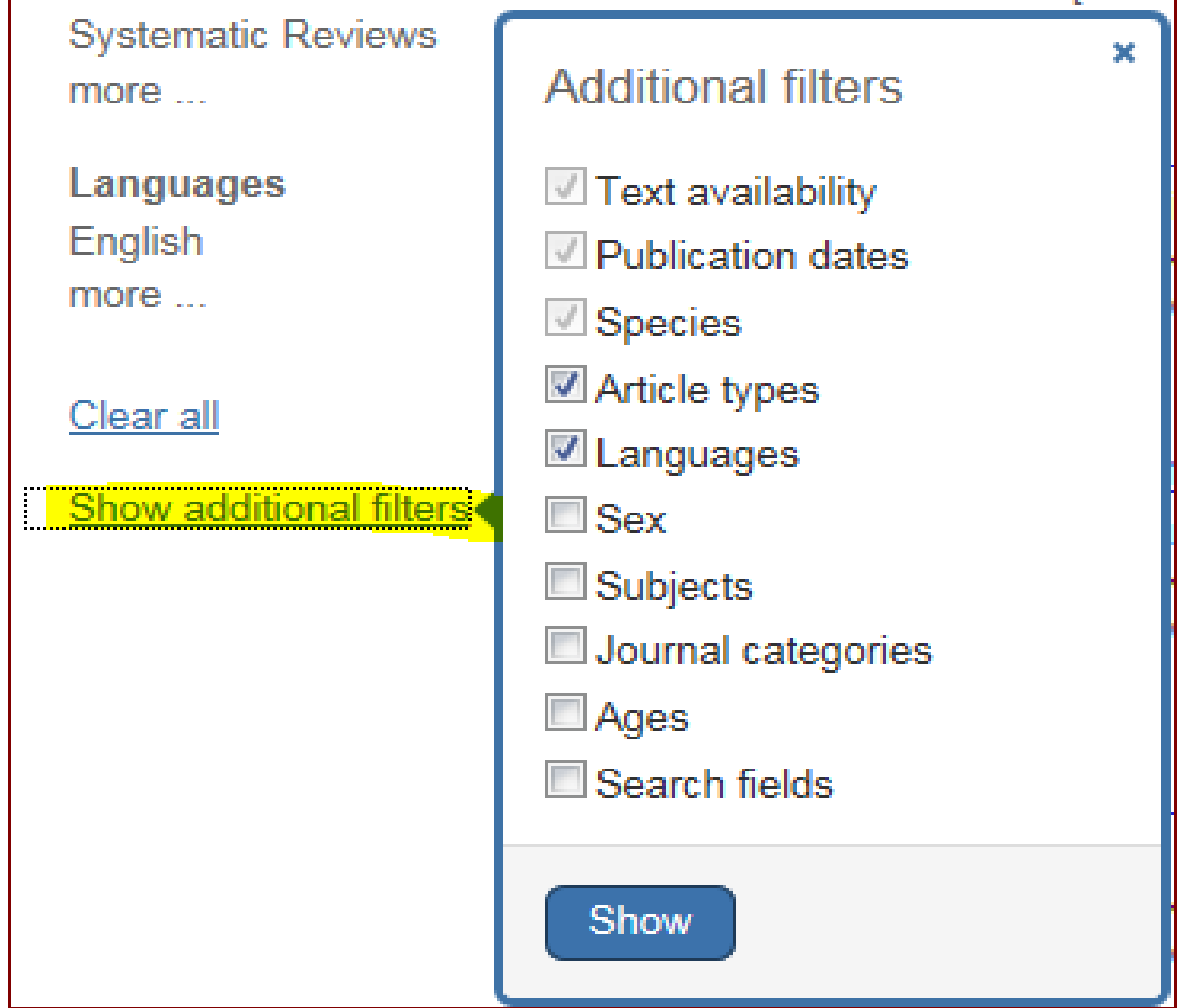

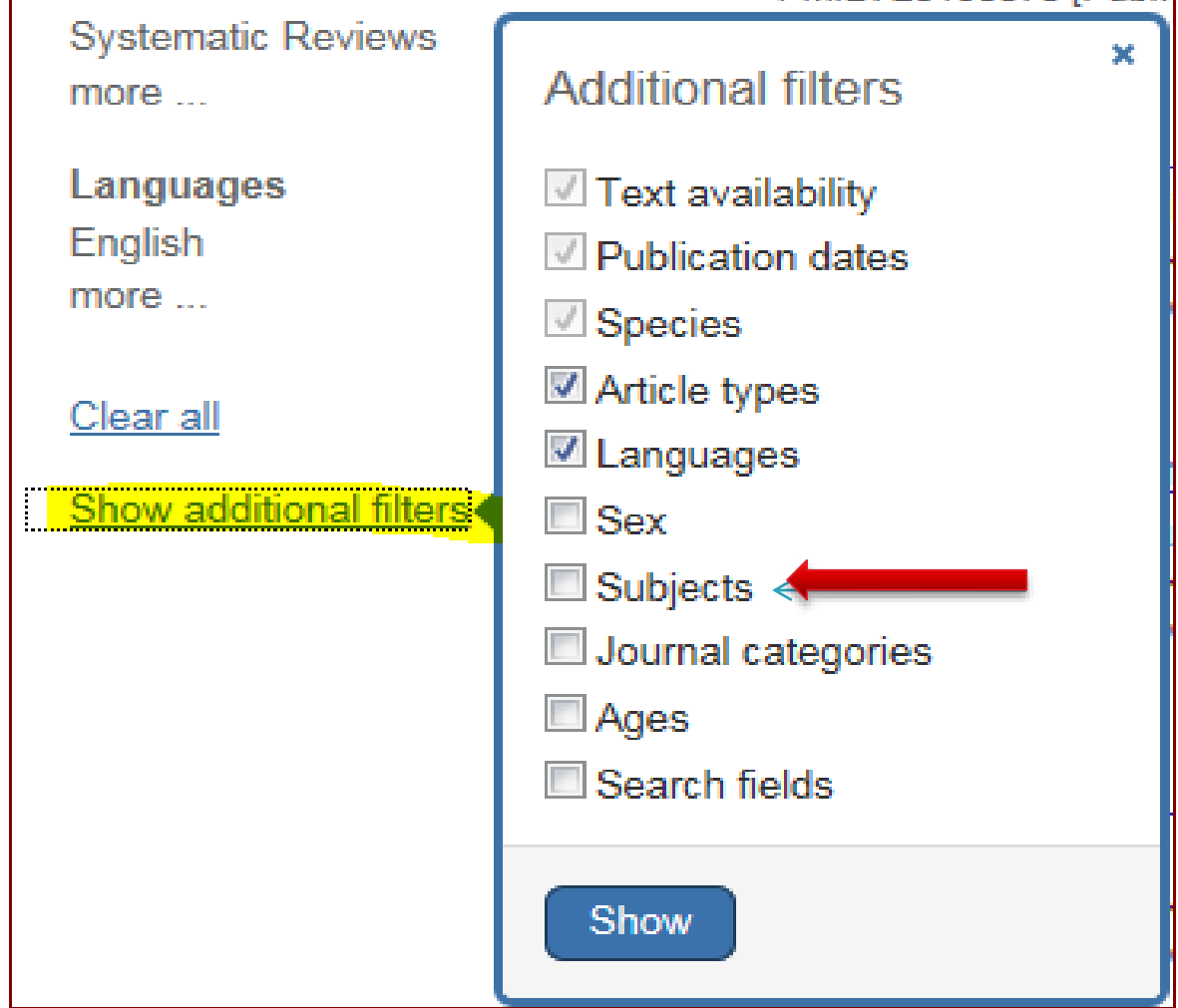

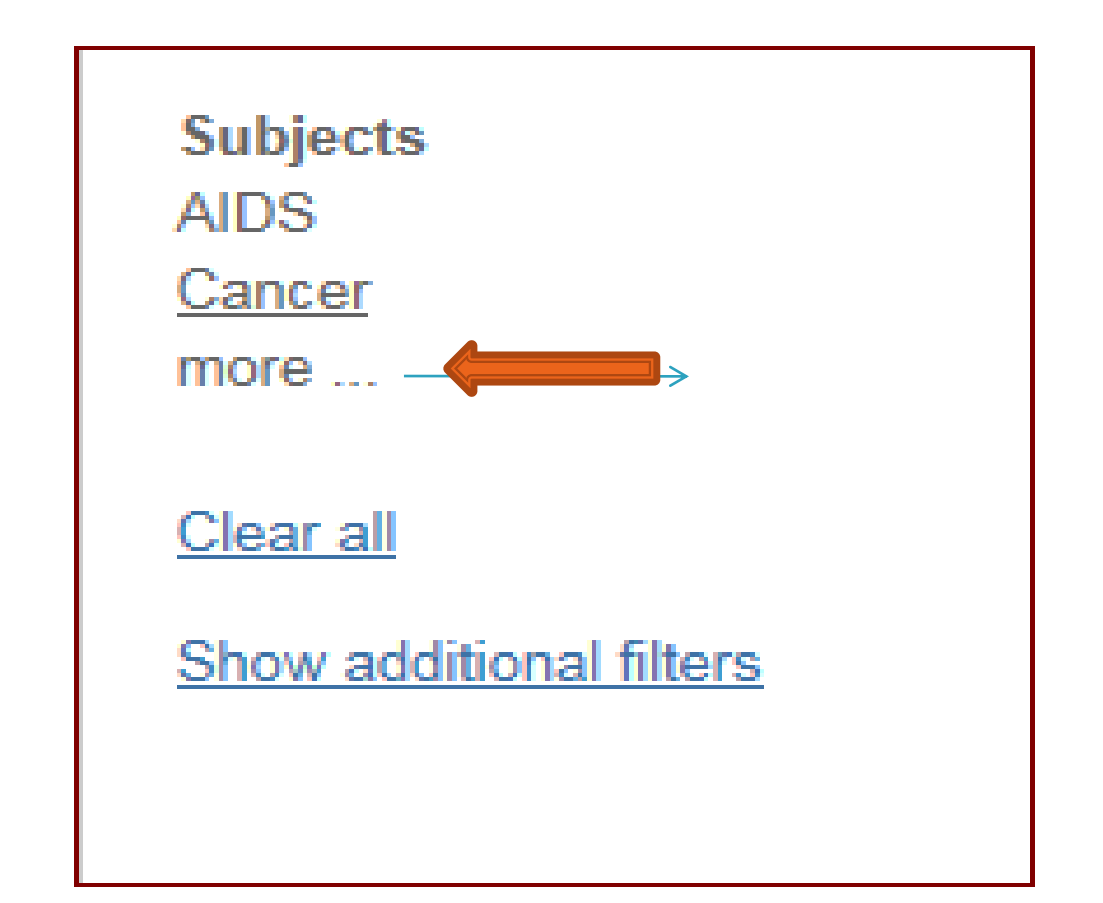

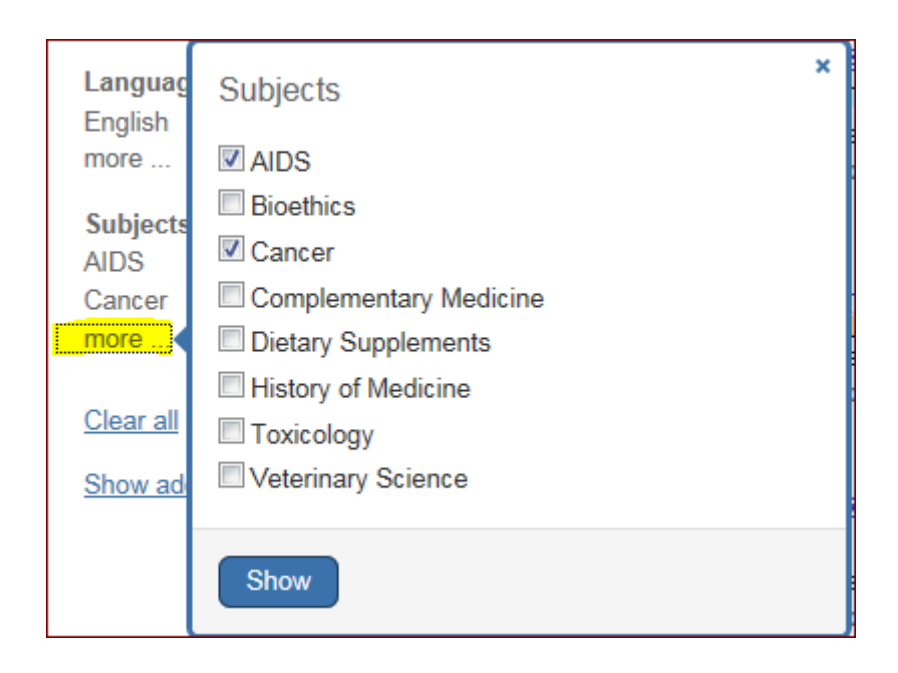

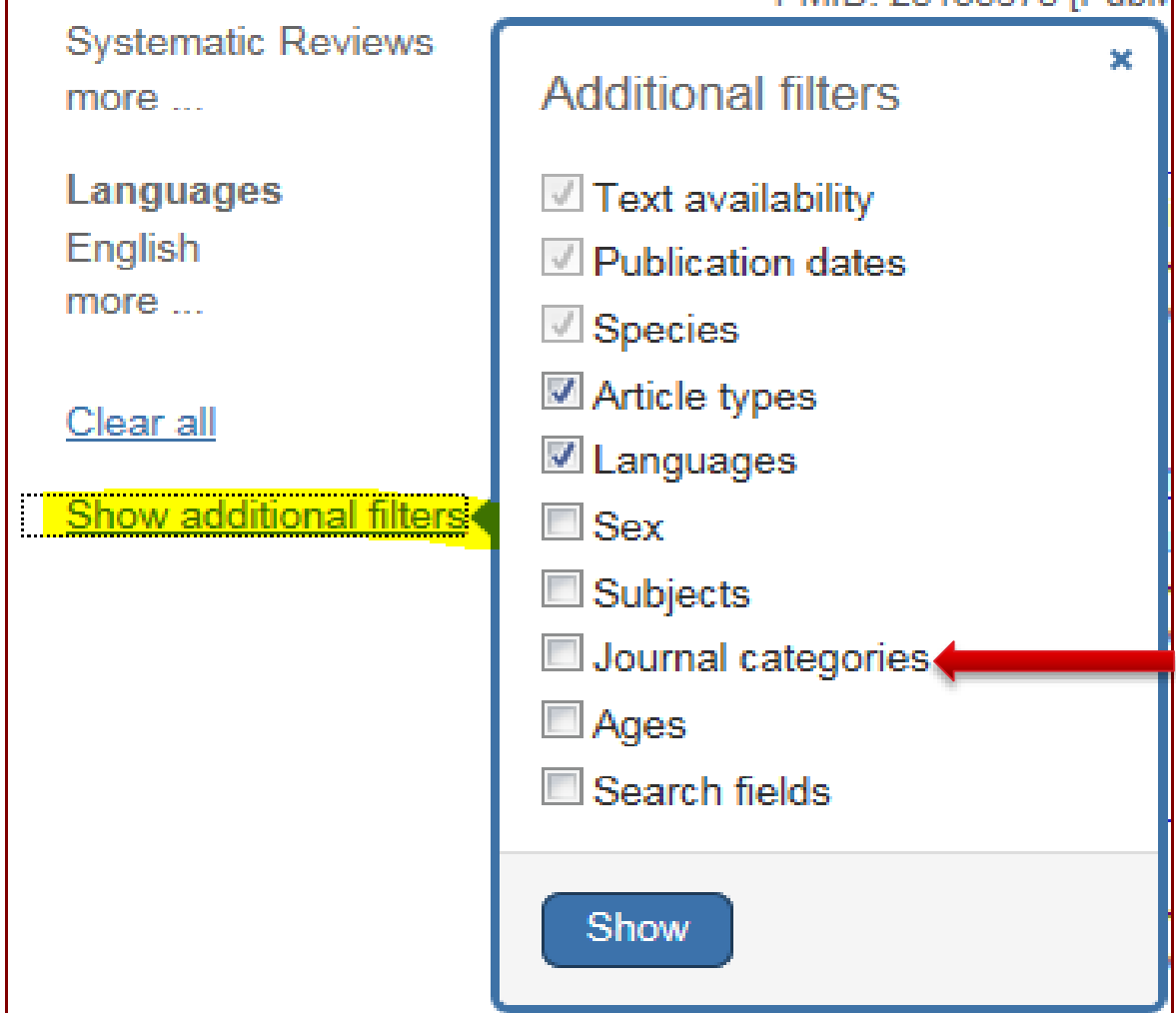

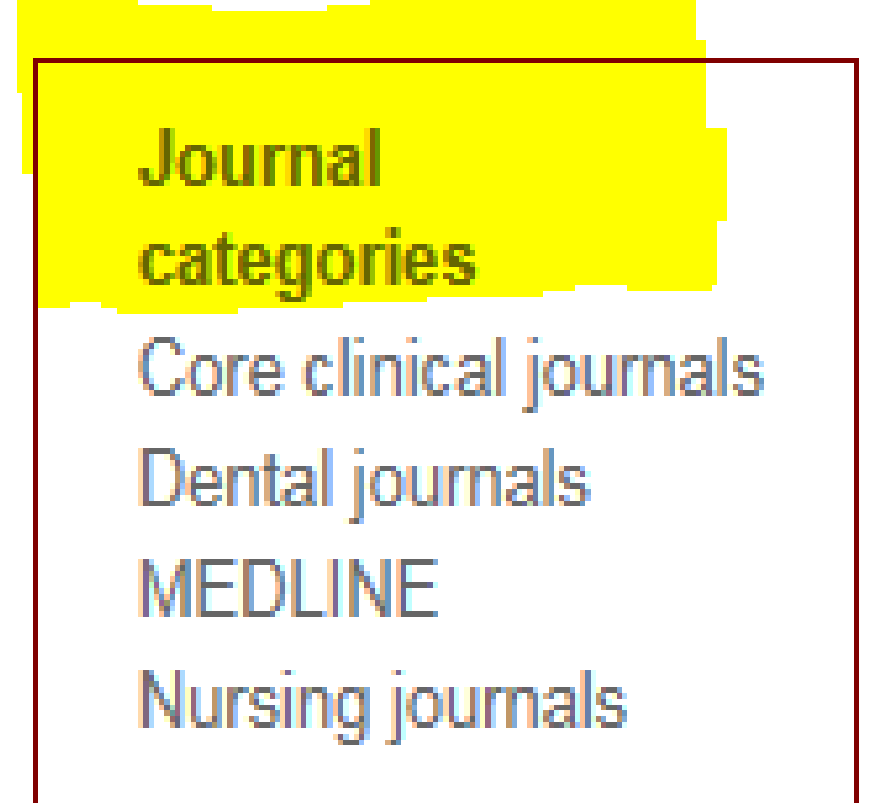

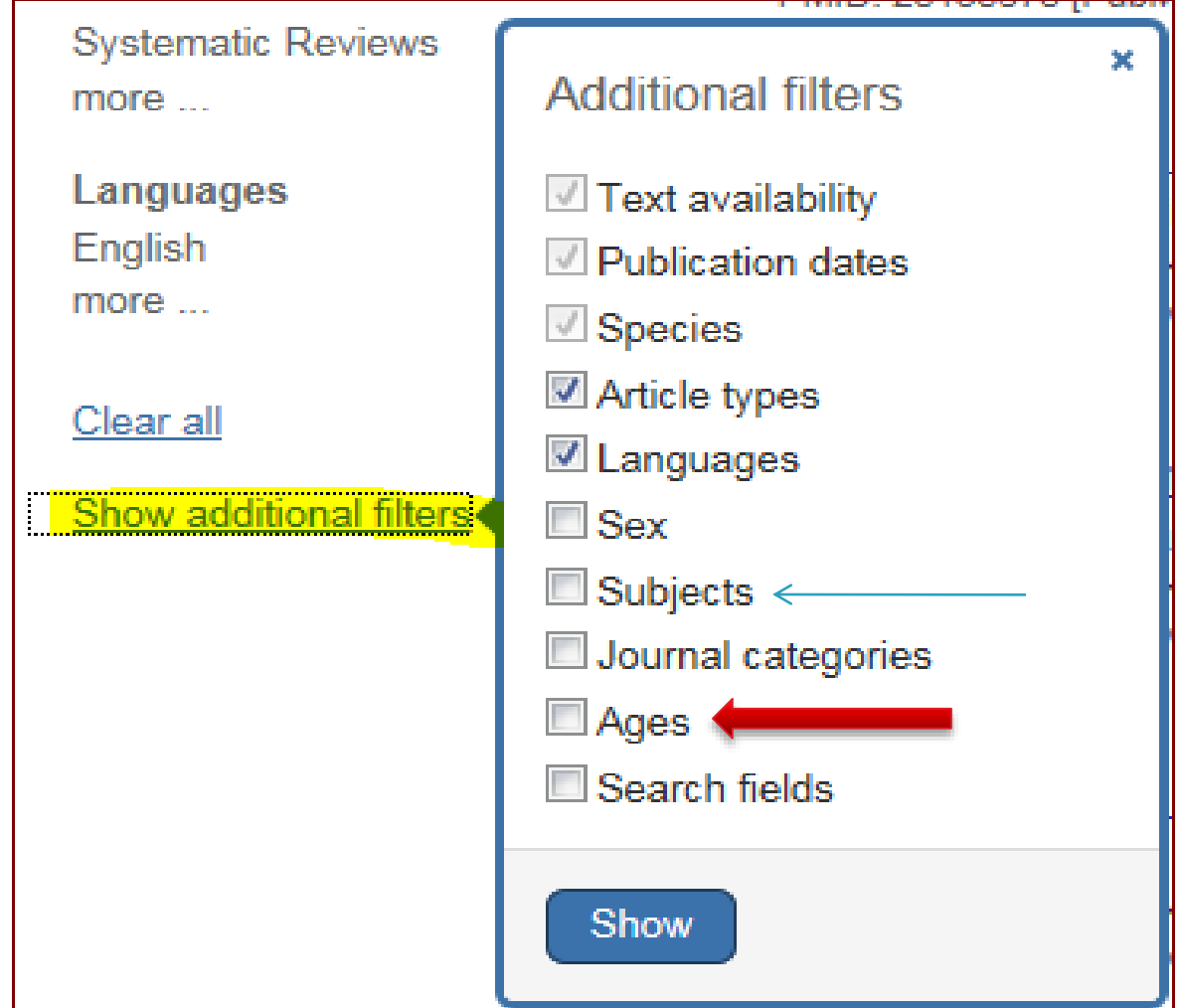

#### Ages

Child: birth-18 years Infant: birth-23 months Adult: 19+ years Adult: 19-44 years Aged: 65+ years

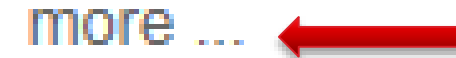

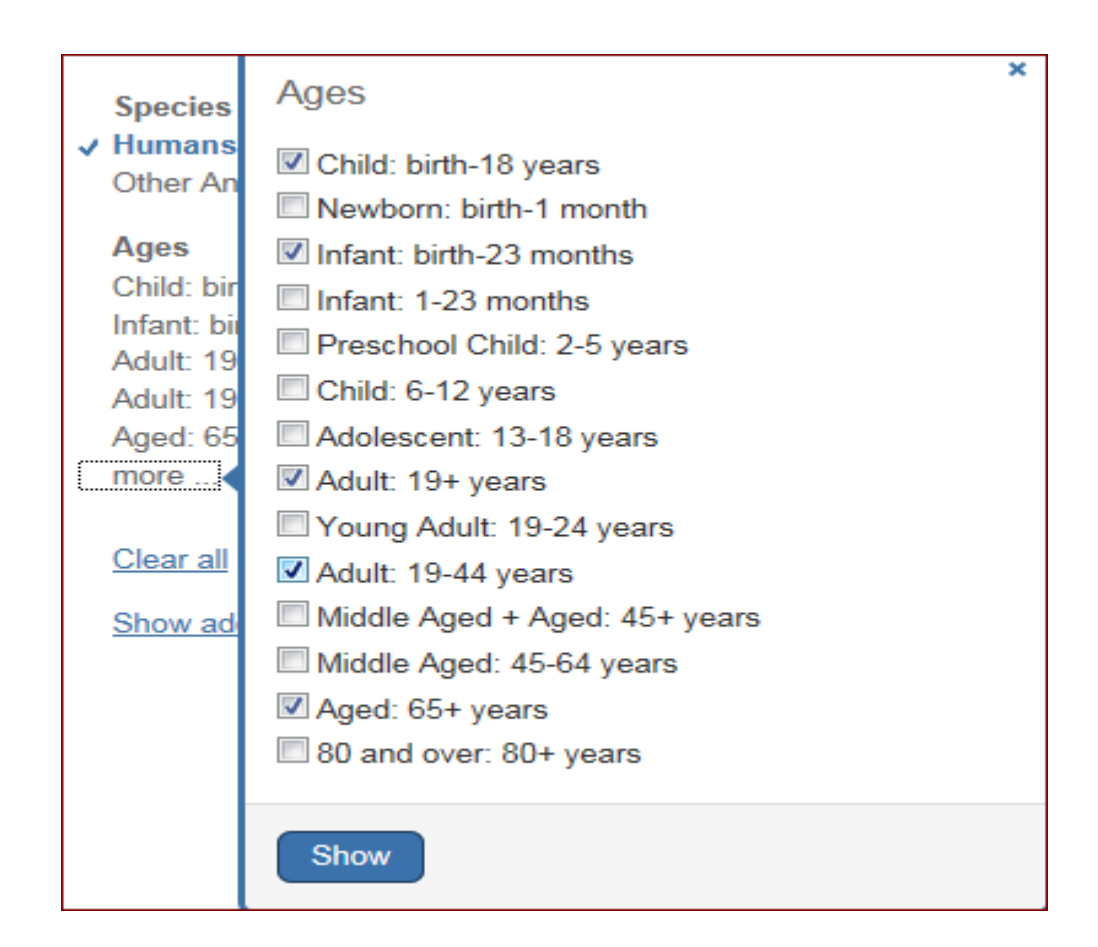
# Show additional filters

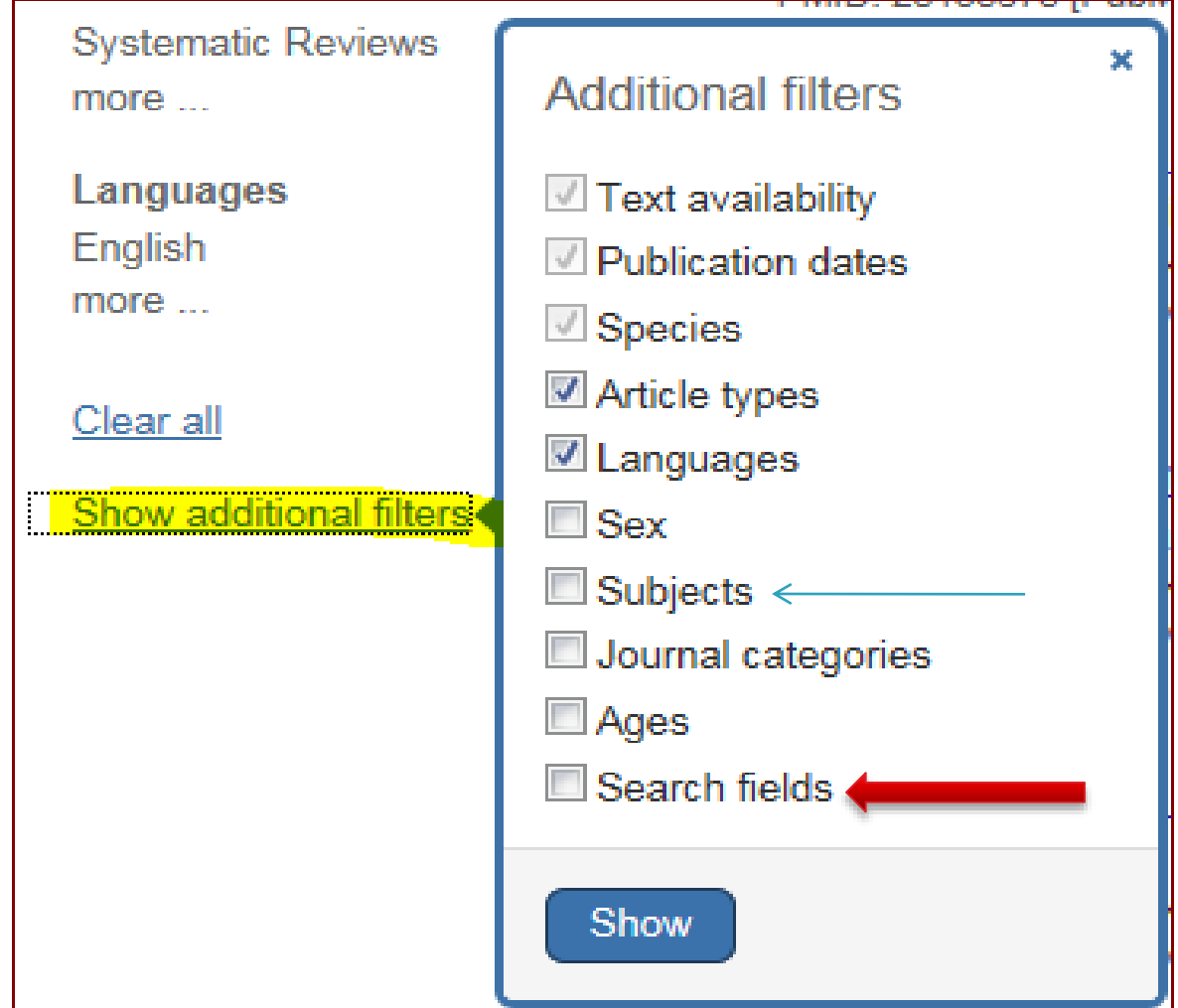

# Show additional filters

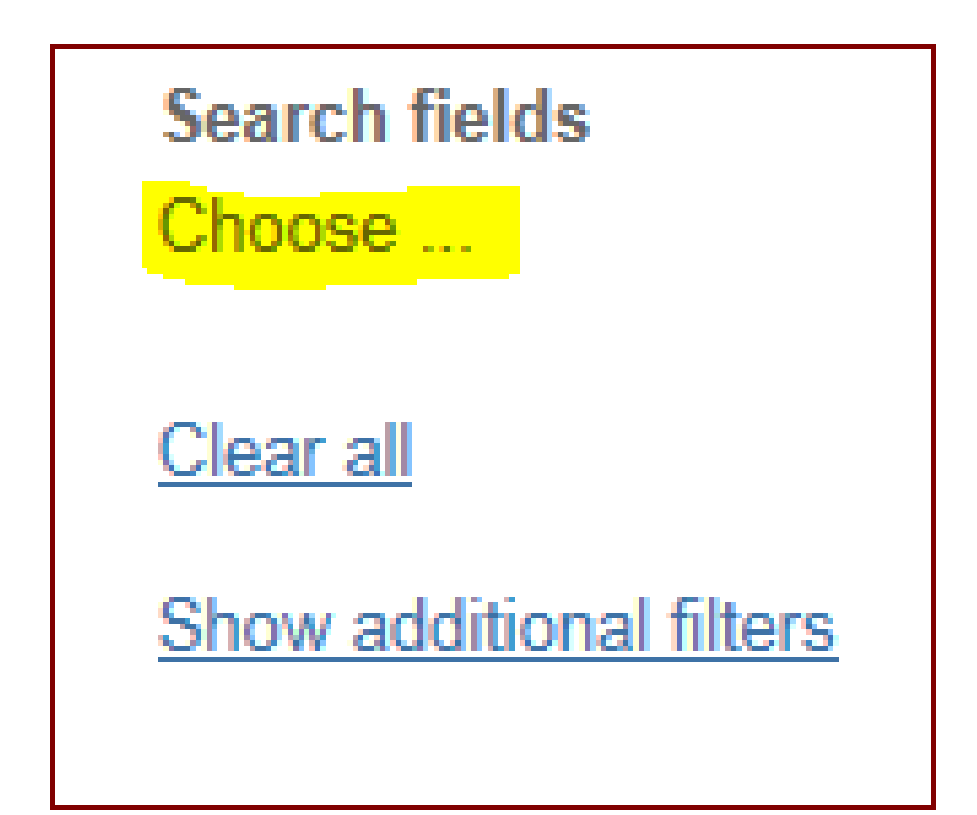

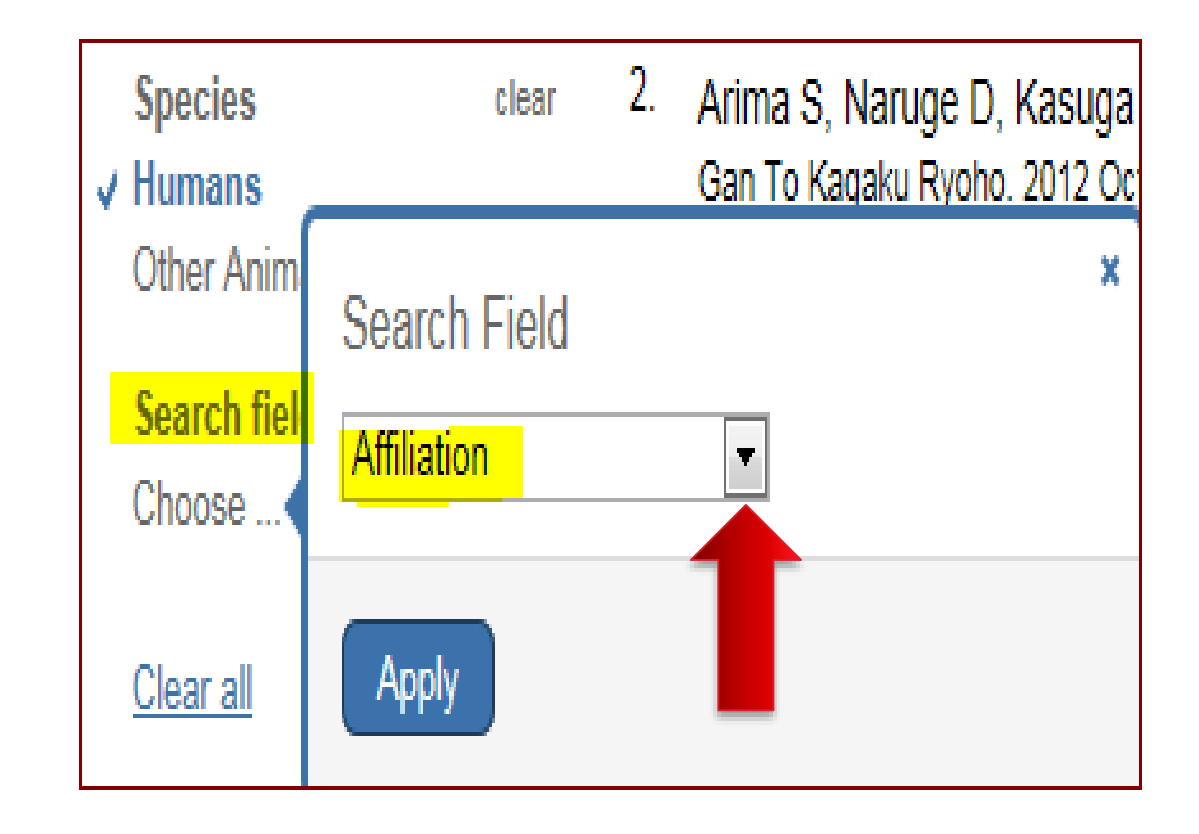

# **Building Blocks**

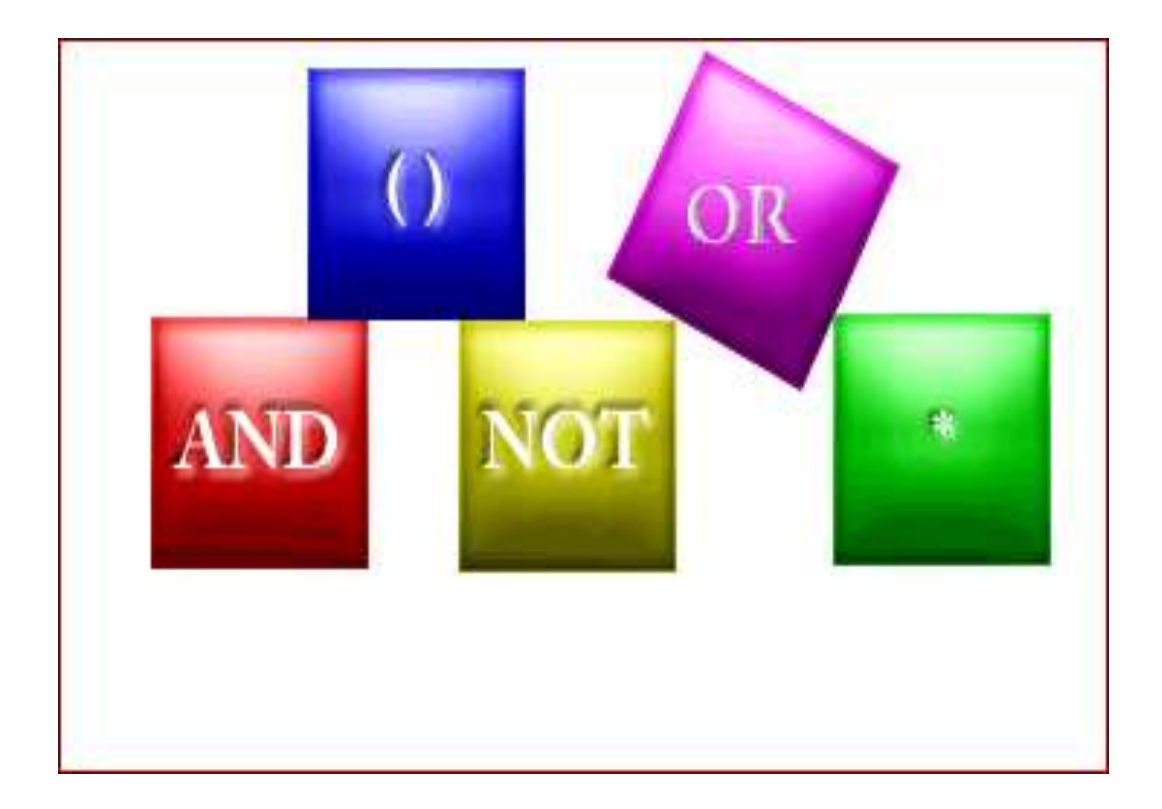

# **Building Blocks**

The Boolean operators AND, OR, NOT can be

used to combine search terms in PubMed.

In PubMed, Boolean operators must be

entered in uppercase letters.

▶ Used to retrieve a set in which each citation

contains **at least** one of the search terms.

▶ Use OR when you want to pull together

articles on similar topics.

- ▶ tumor: **190000**
- **Cancer: YV. FV۳۲**
- **Neoplasm: YFTFS19**
- **h** neoplasm OR cancer OR neoplasm : **PYPYST**

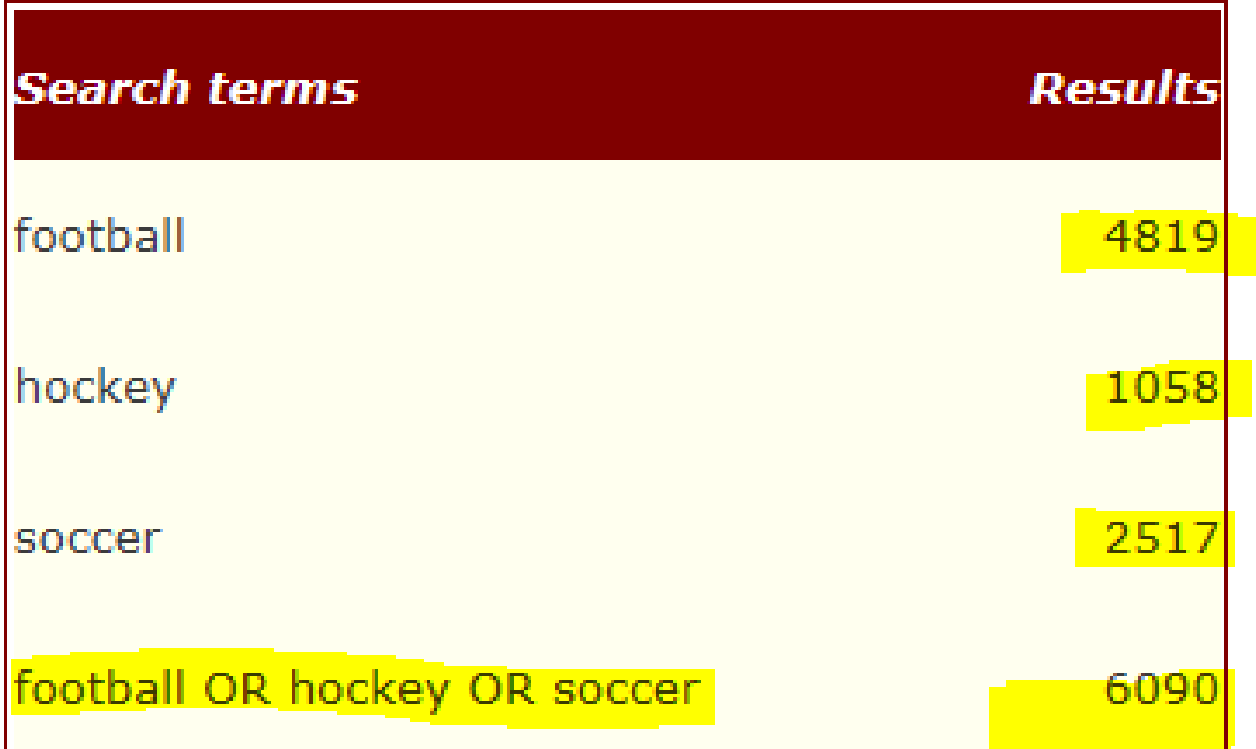

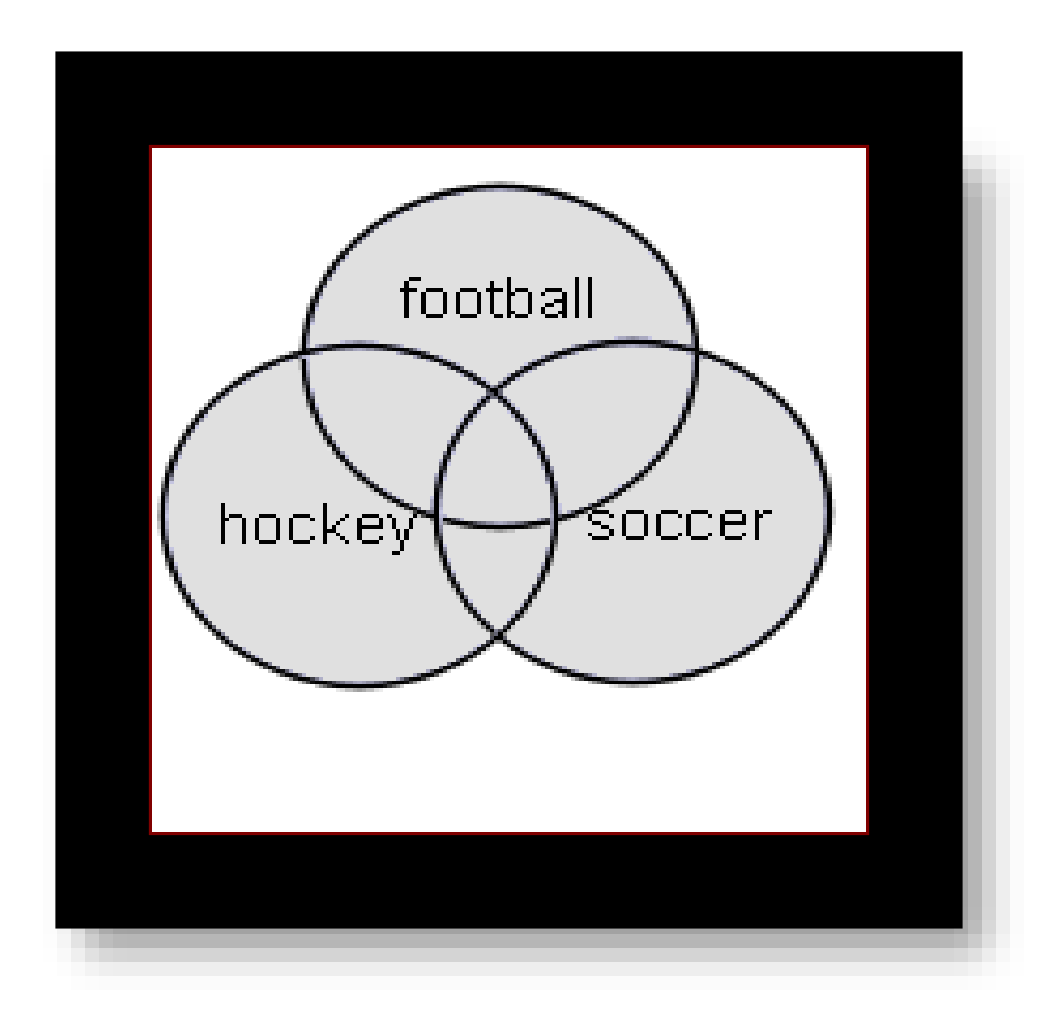

# NOT

- Retrieves a set from which citations to articles containing specified search terms following the NOT operator are eliminated.
- **Example: Cancer NOT children**
- **Cancer: YV. PV۳۲**
- **Children:** *1763868*
- Cancer NOT children:**7** . 4.47

# **NOT**

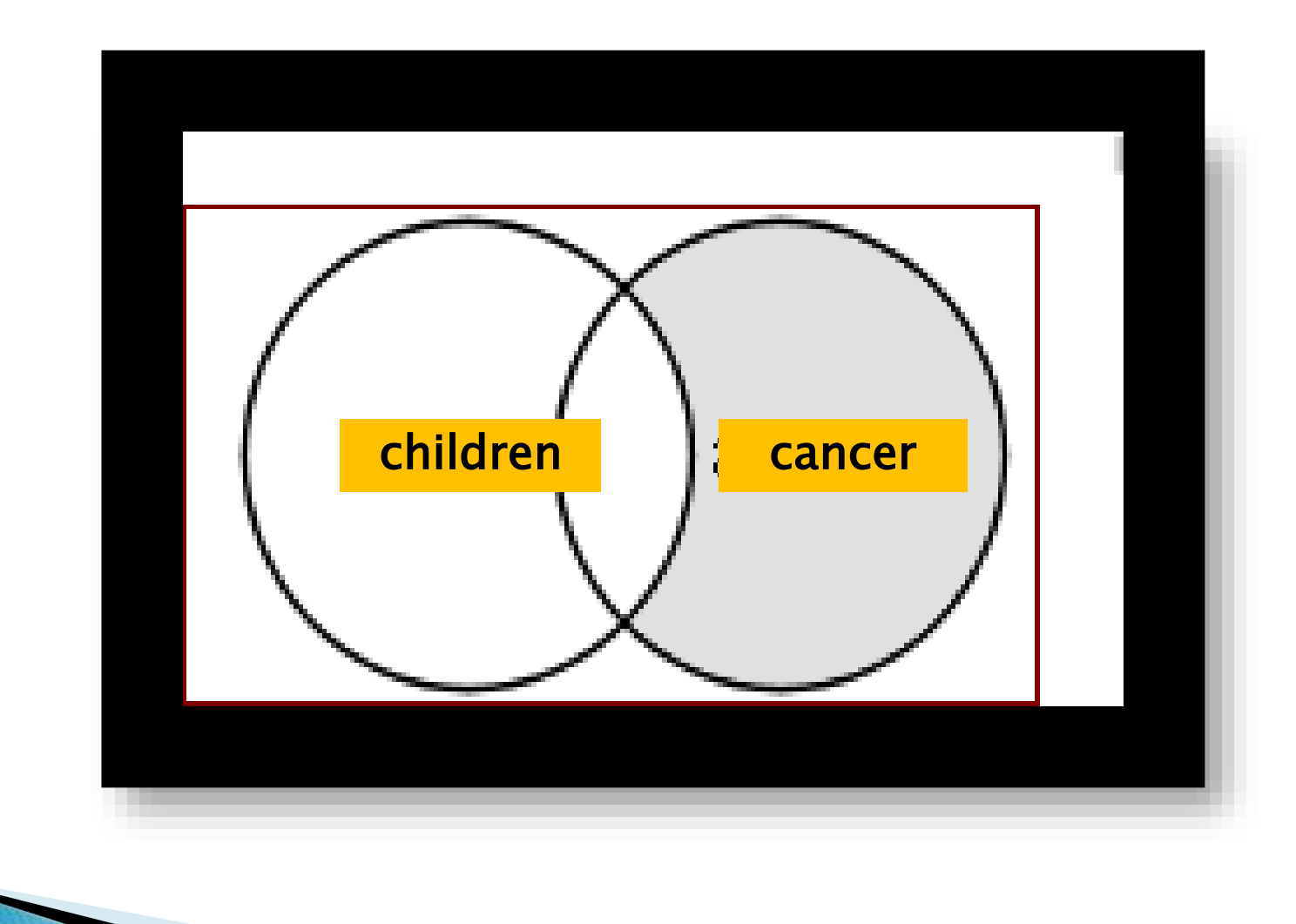

# **AND**

- ▶ Used to retrieve a set in which each citation contains all search terms.
- $\blacktriangleright$  Salmonella:  $9441 \cdot$
- Hamburger: ٢۴٩۴
- ▶ Salmonella AND Hamburger: 11

# **AND**

#### Example: salmonella AND hamburger

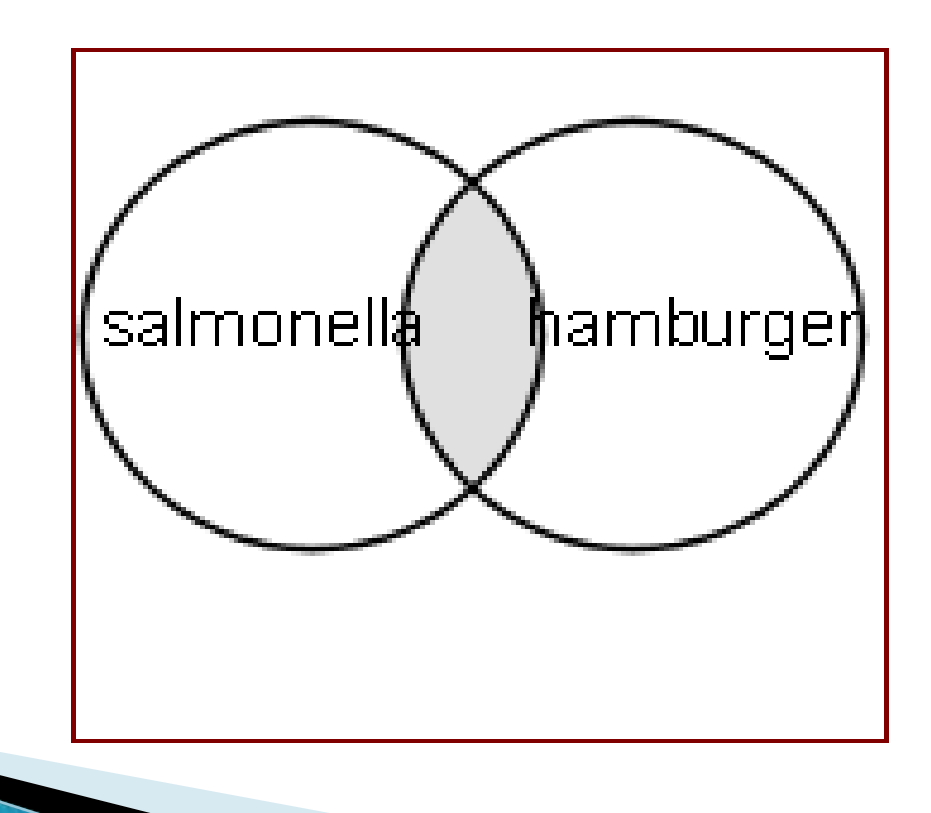

# Nesting

- When using multiple Boolean operators in PubMed, they are processed left to right.
- Example: salmonella AND hamburger OR eggs
- **This will retrieve records that include both** terms salmonella AND hamburger as well as all records with the term *eggs*, whether or not they contain the other two terms.

#### salmonella AND hamburger OR eggs

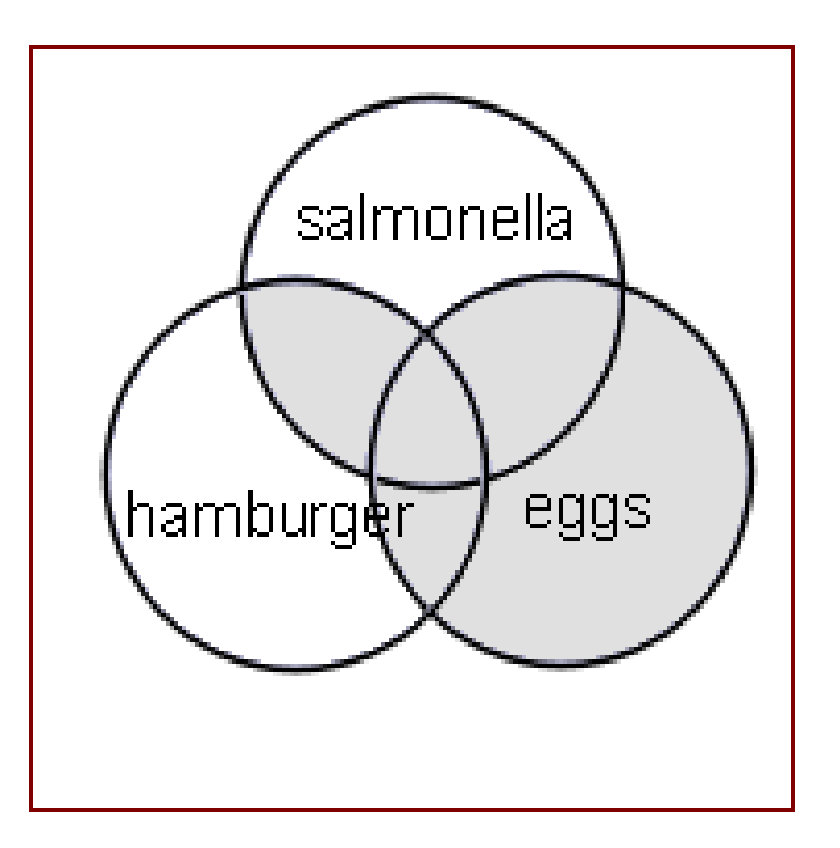

# Nesting

▶ To change the order in which terms are processed, enclose the terms(s) in parentheses. The terms inside the set of parentheses will be processed as a unit and then incorporated into the overall strategy. This is called nesting.

# Nesting

▶ This will retrieve records that contain the

term *salmonella*, as well as one or both of the

terms hamburger OR eggs.

salmonella AND (hamburger OR eggs)

#### salmonella AND (hamburger OR eggs)

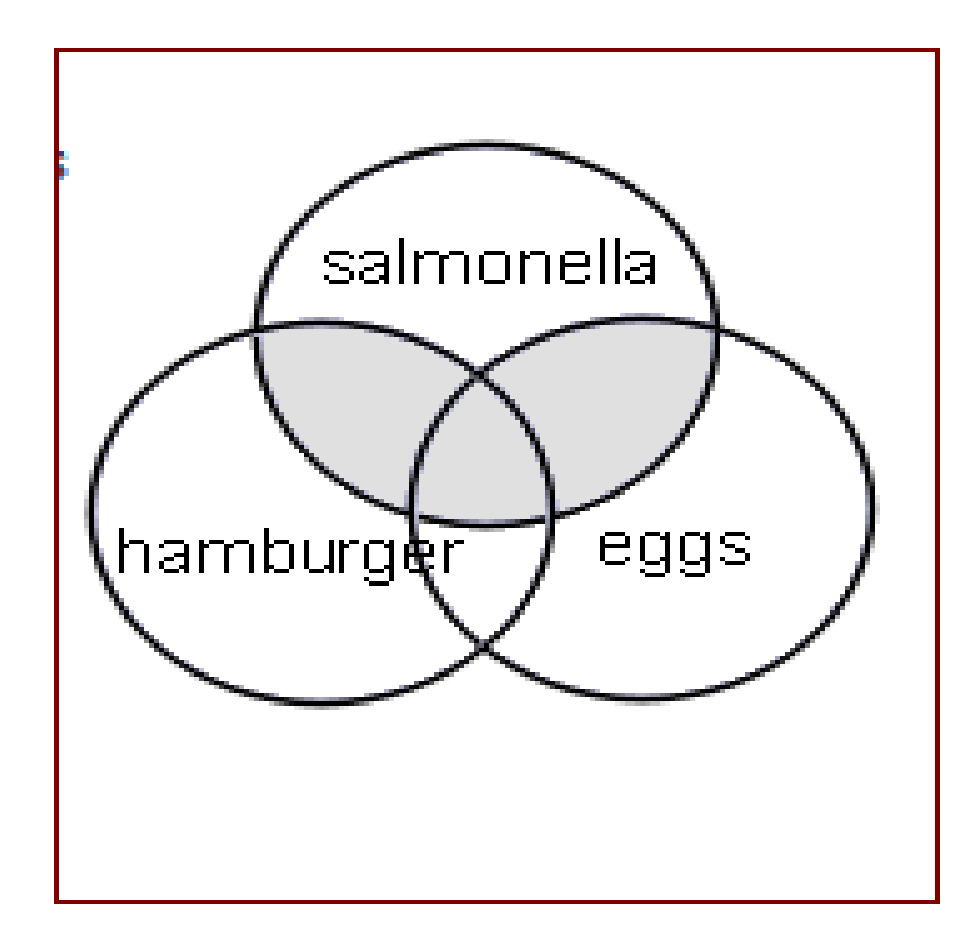

# Review

- ▶ Boolean operators: AND, OR, and NOT
- AND, OR and NOT must be entered in UPPERCASE.
- AND is the default operator used in PubMed. If you do not include Boolean operators in your search, PubMed will automatically use AND between terms.
- ▶ PubMed processes Boolean connectors in a left-toright sequence.
- ▶ You can change the order in which PubMed processes a search statement by enclosing, that is nesting, an individual concept in parentheses. The terms inside the parentheses will be processed as a unit and then incorporated into the overall strategy

# History

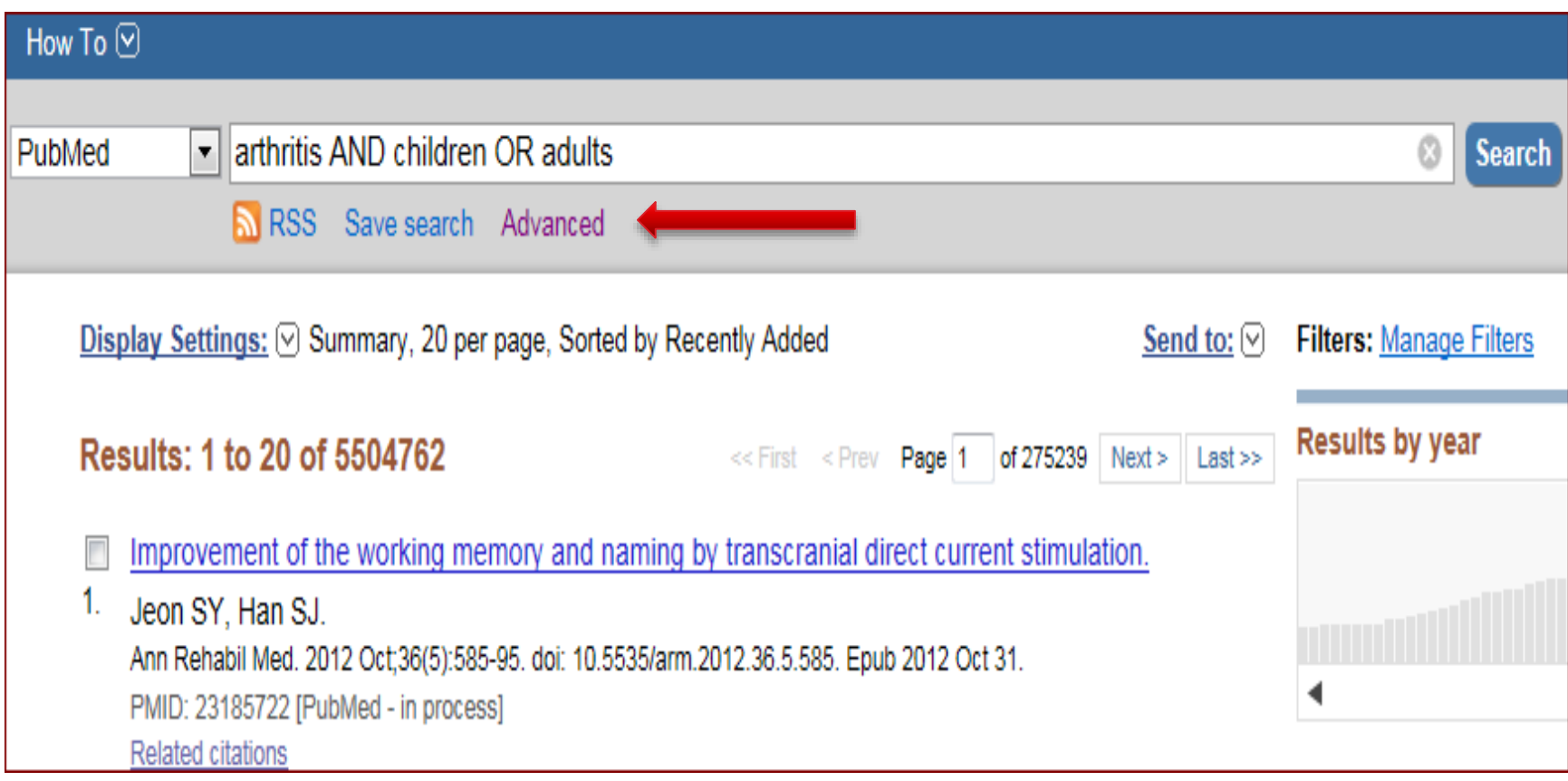

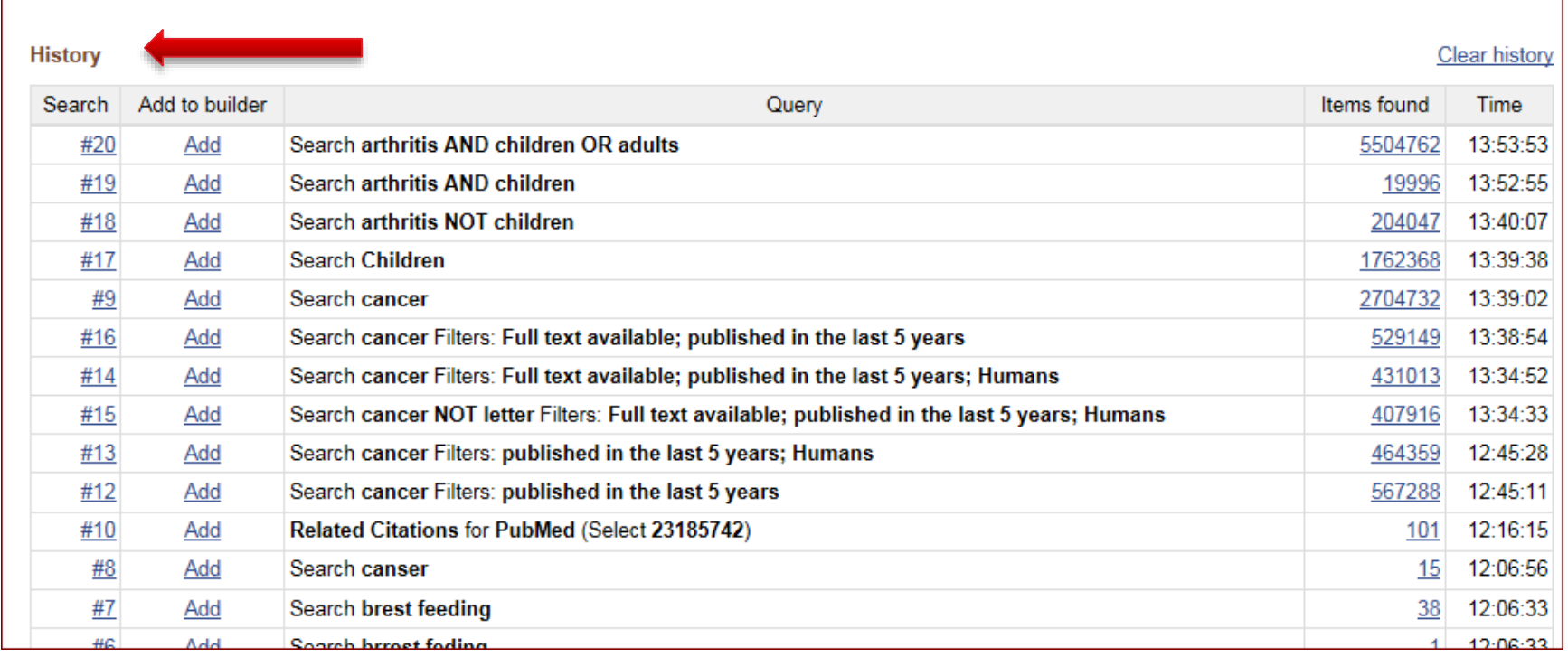

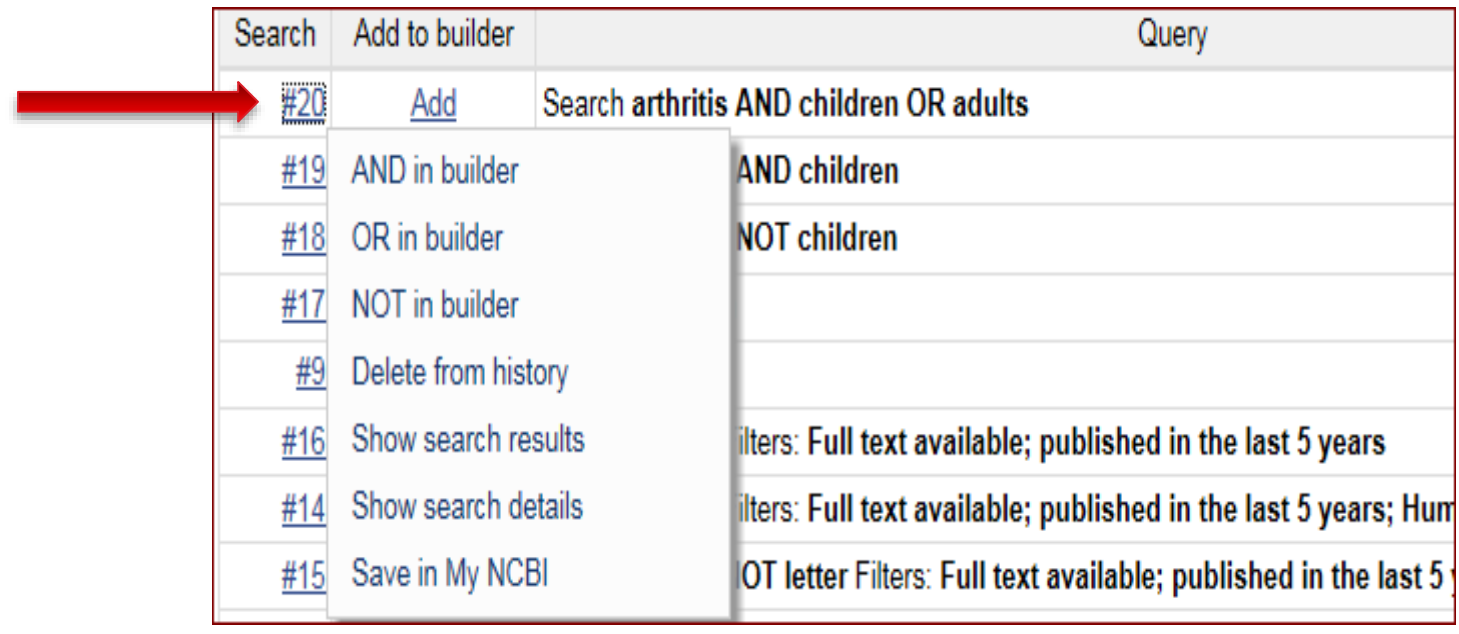

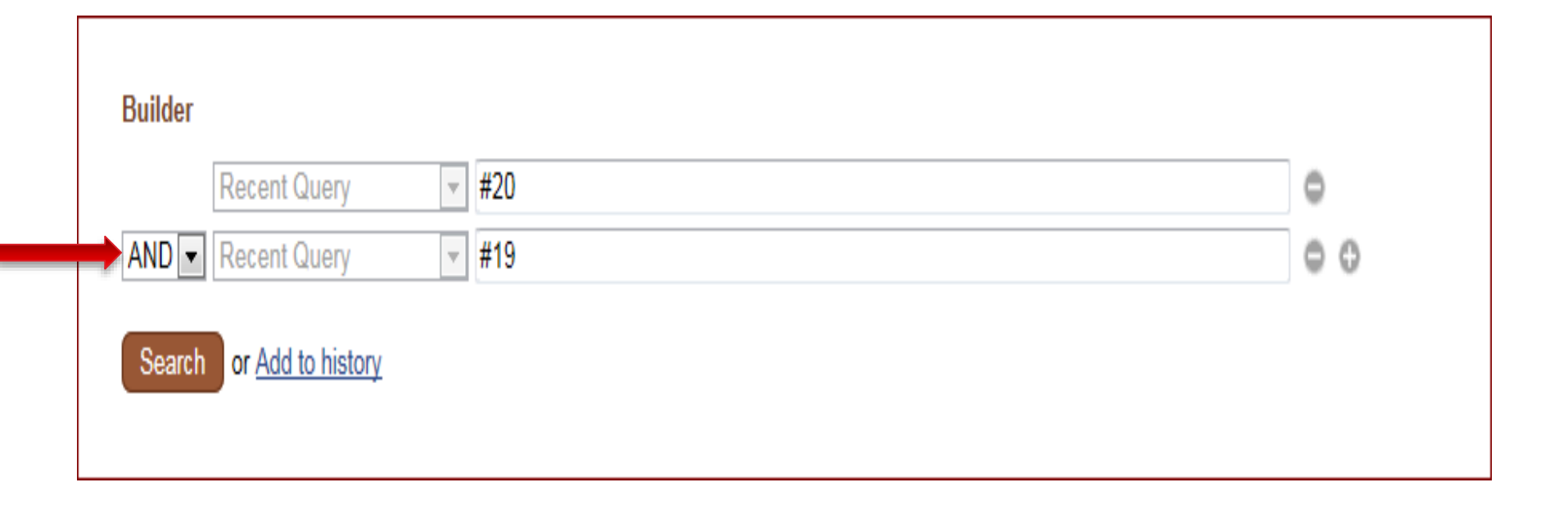

#### نحوہ جستجوی یک عبارت

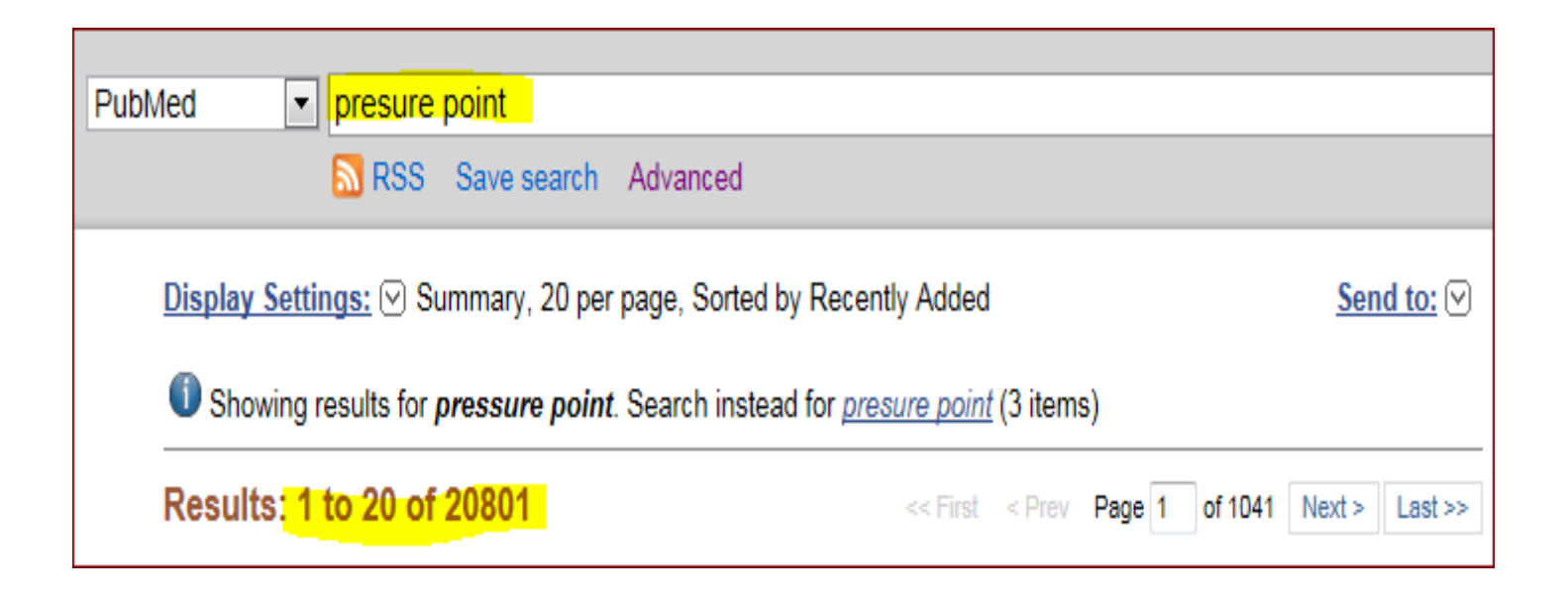

جستجوی عبارت<br>"

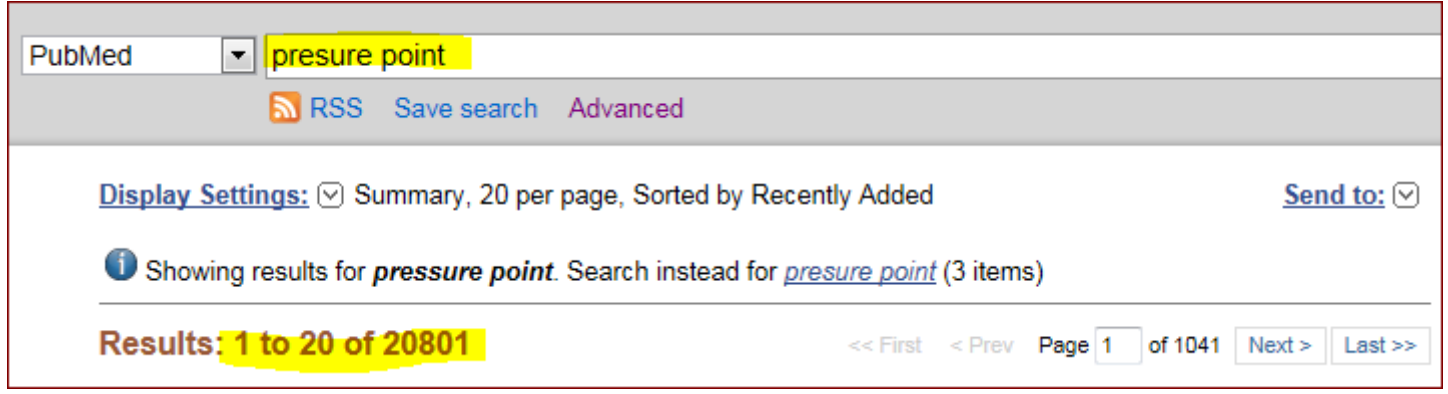

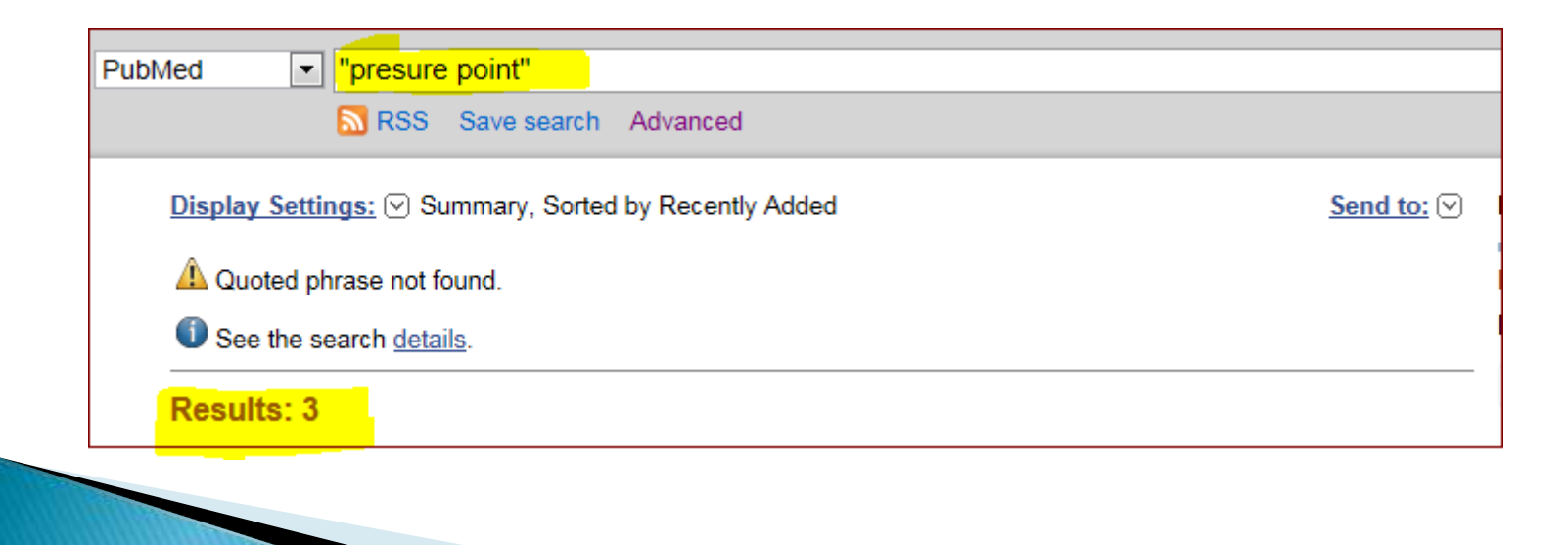

### **Truncation**

<mark>→</mark> brain cance<mark>r\*</mark> PubMed RSS Save search Advanced Display Settings: 9 Summary, 20 per page, Sorted by Recently Added

#### **Results: 1 to 20 of 1511**

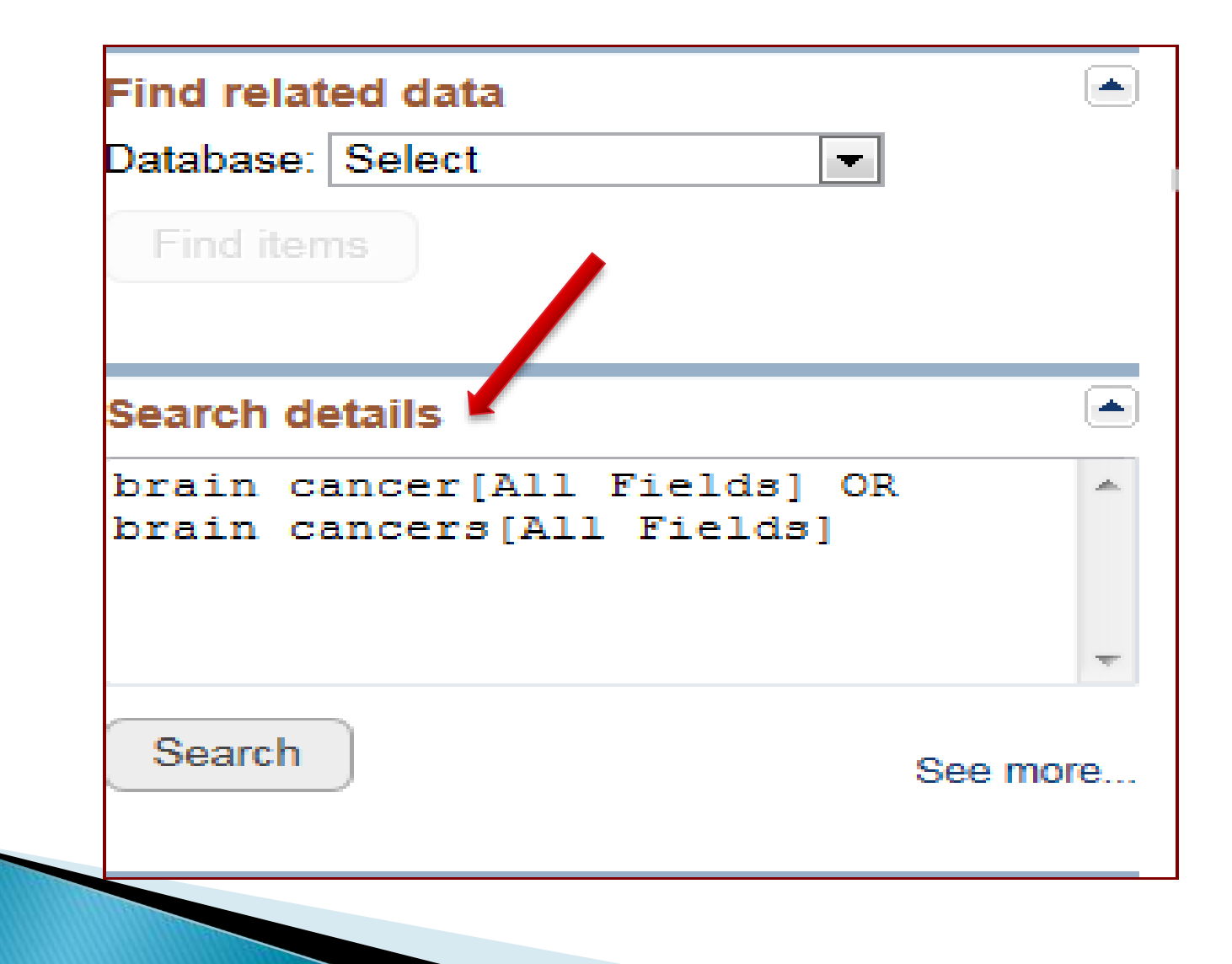

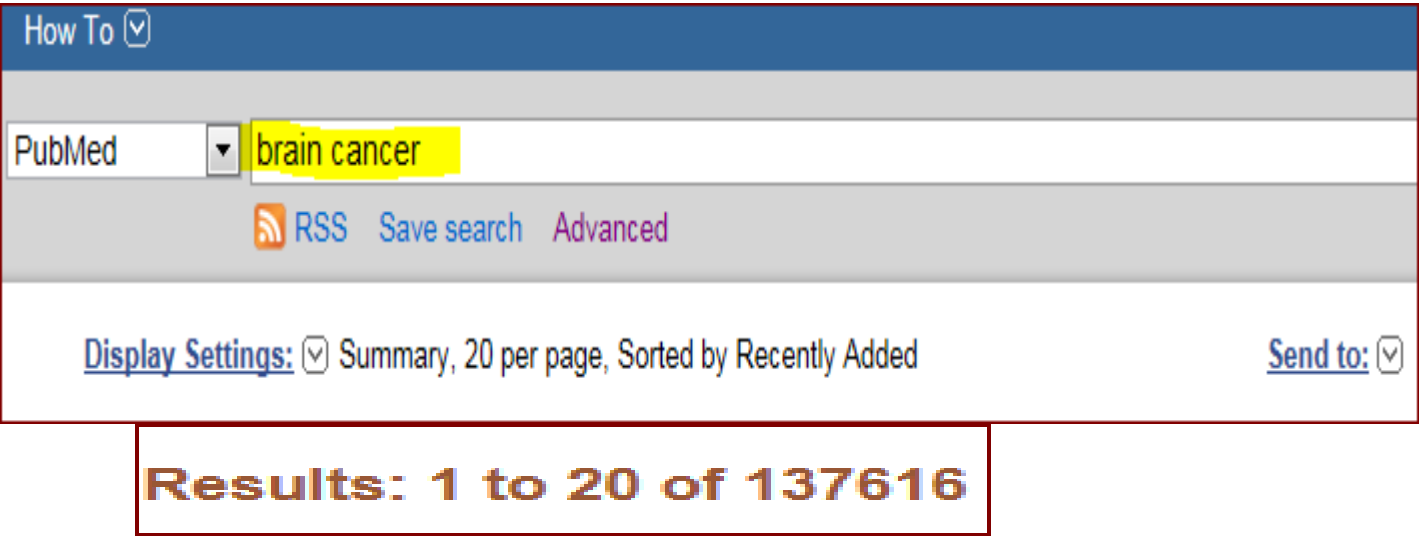

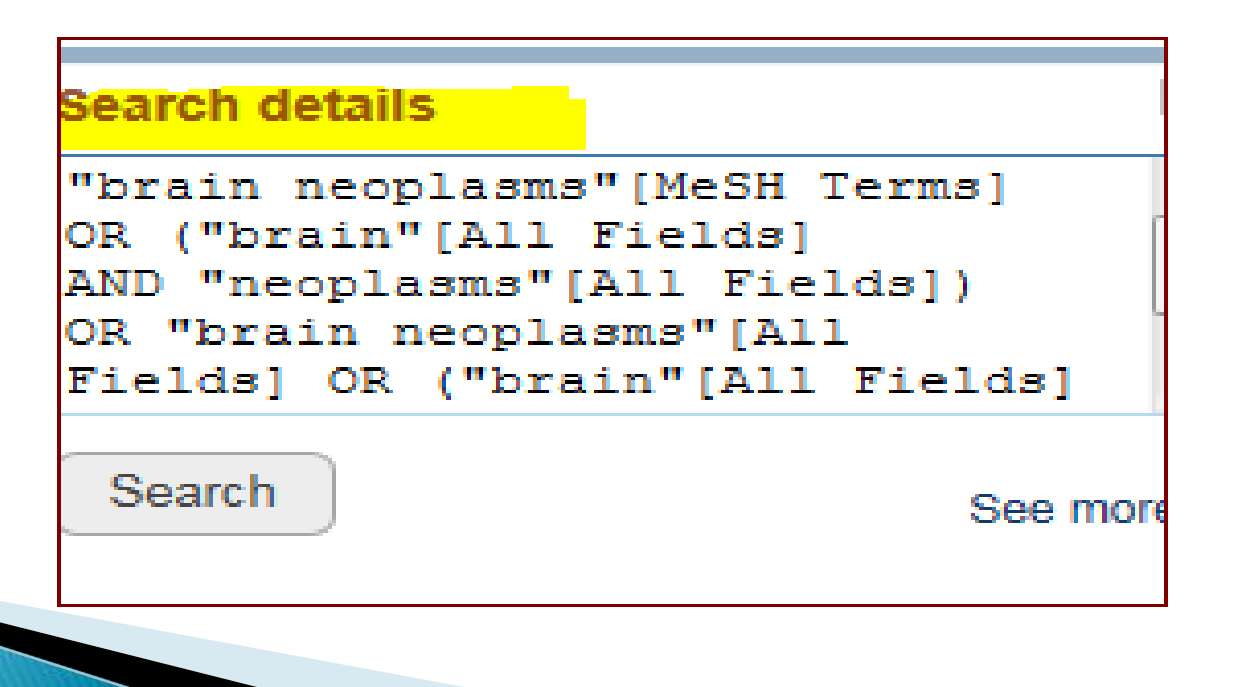

سو ال

Which of the following strategies will retrieve citations on the topic of allergies to eggs or peanuts?

- A allergies NOT peanuts AND eggs
- В allergies and (peanuts or eggs)
- C allergies AND peanuts OR eggs
- D allergies AND (peanuts OR eggs)
- A allergies NOT peanuts AND eggs
- B allergies and (peanuts or eggs)
- $\mathbb C$ allergies AND peanuts OR eggs
- D allergies AND (peanuts OR eggs)

Well done. Boolean operators must be in uppercase letters and parentheses are used to control the order of processing.

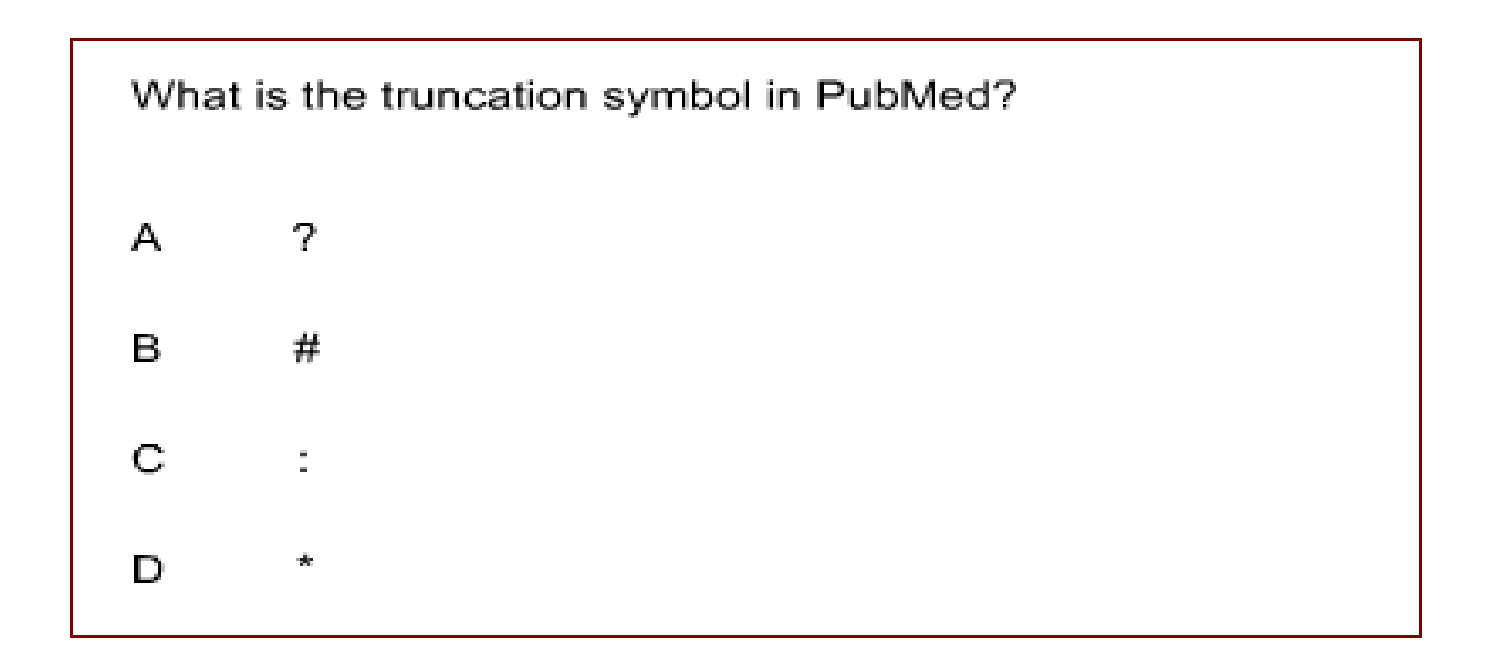

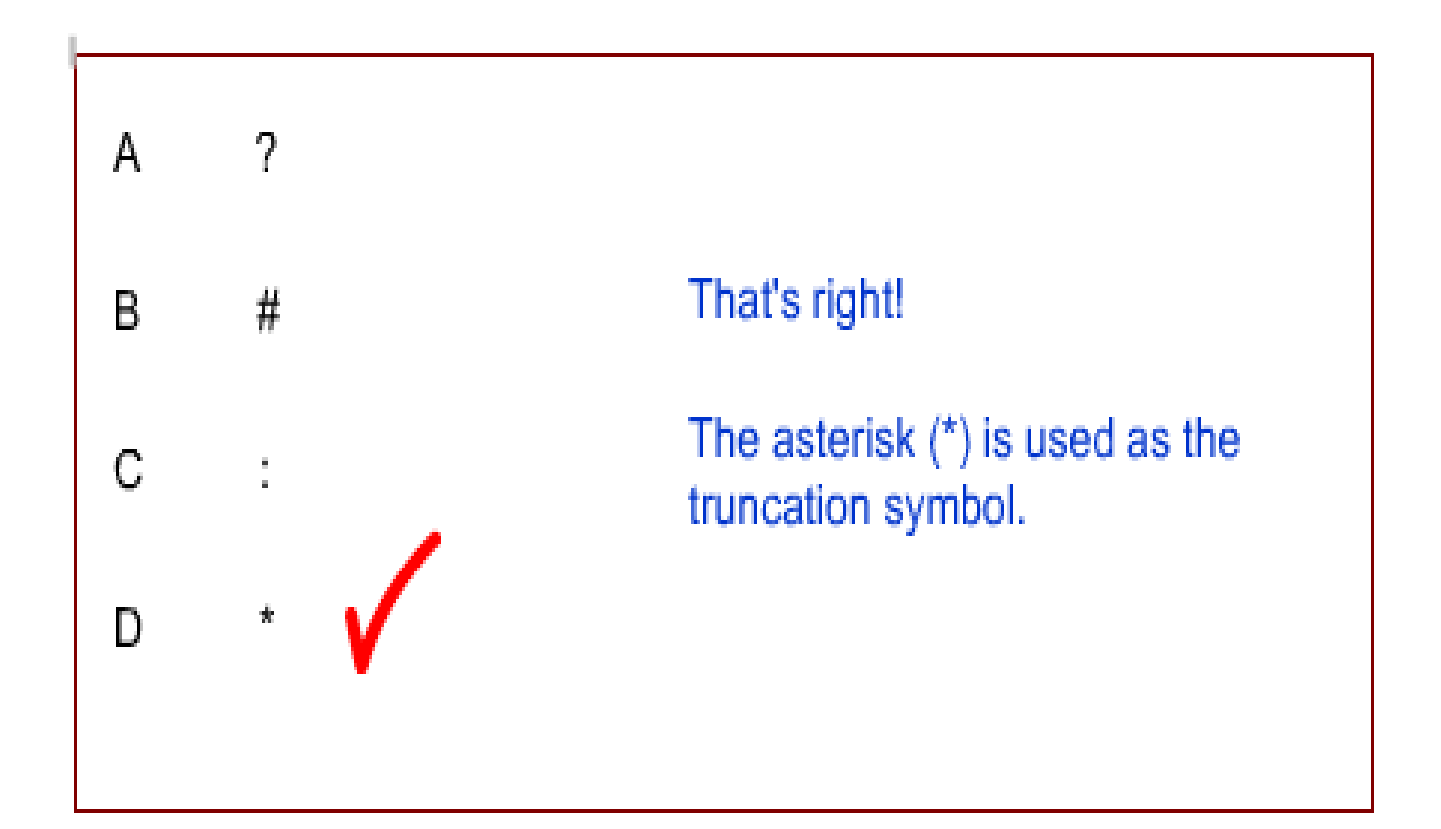

## **Search Tools**

- ▶ The MeSH Database enables you to find and search with MeSH vocabulary terms.
- The NLM Catalog Journals search page enables you to find information about journals and search these journals in PubMed.
- **Clinical Queries** are prefabricated searches that can help you narrow your search to clinically relevant literature.

#### **MeSH Medical Subject Heding**

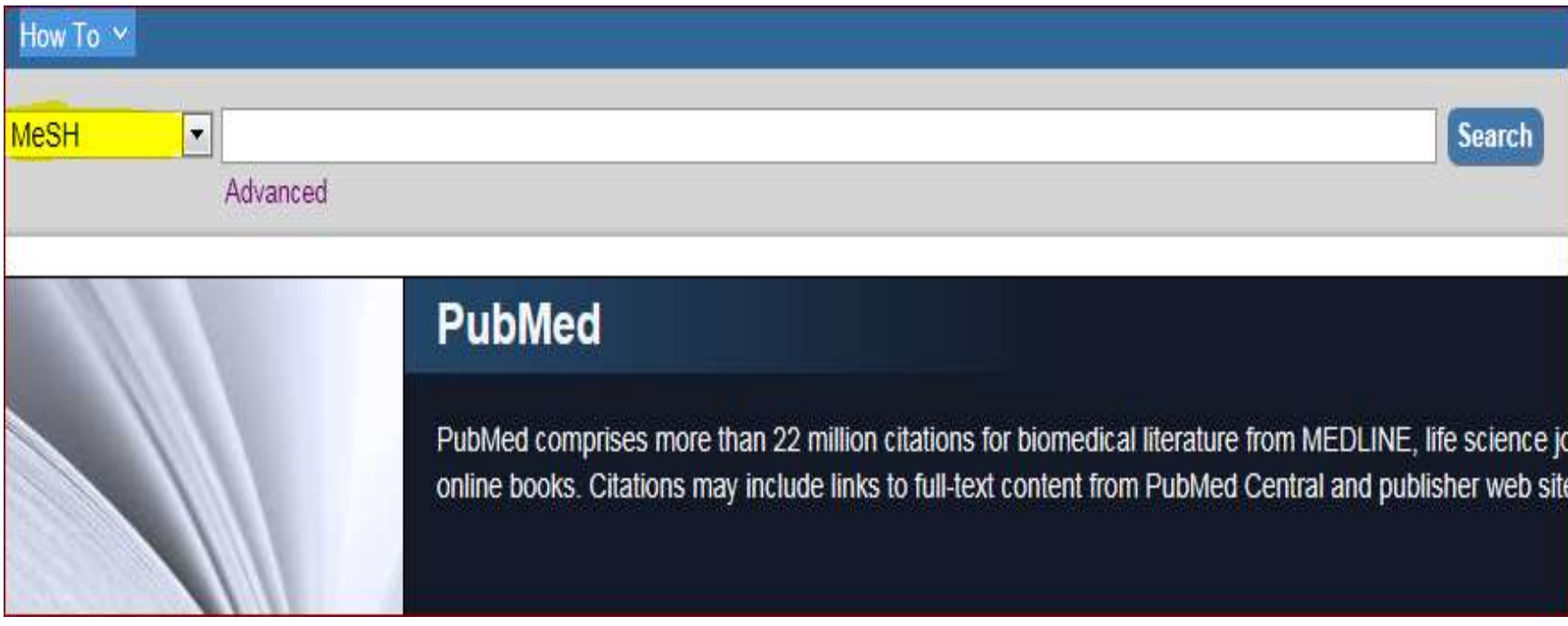

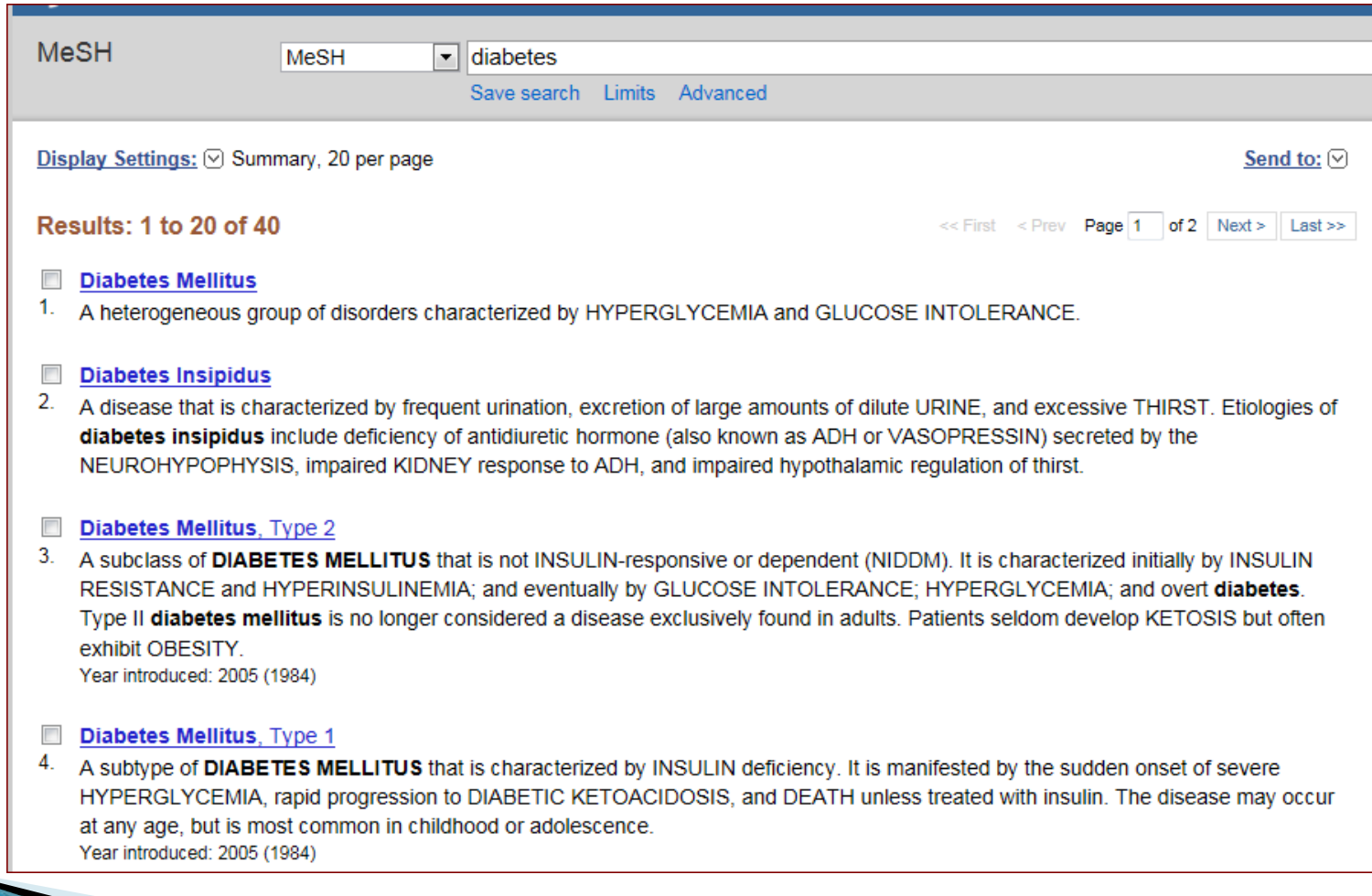

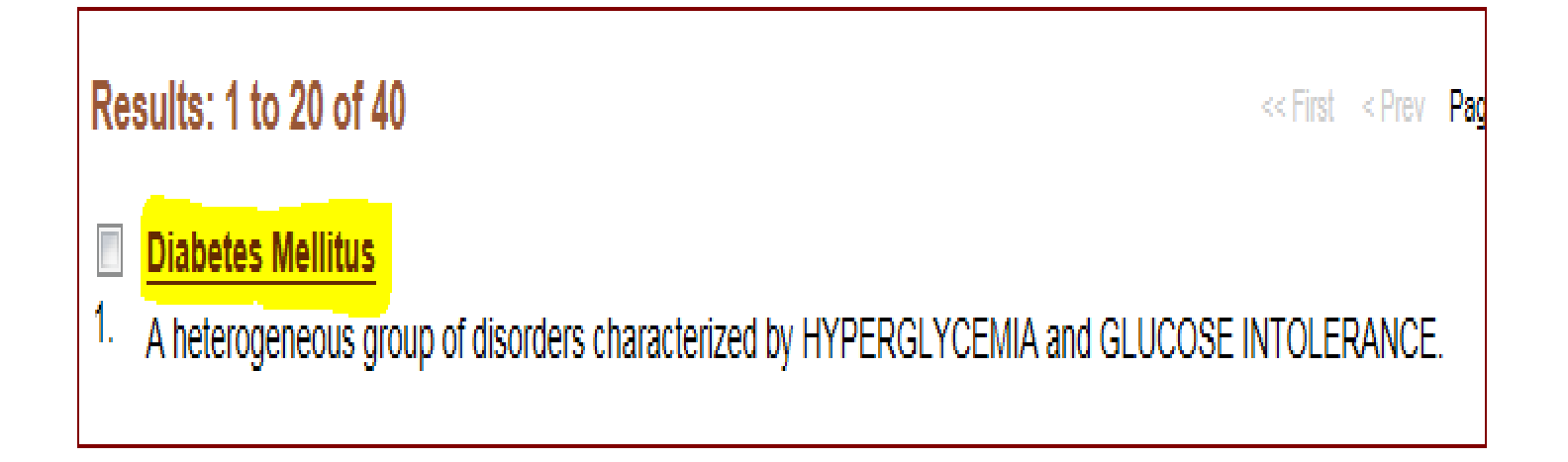
#### **Diabetes Mellitus**

A heterogeneous group of disorders characterized by HYPERGLYCEMIA and GLUCOSE INTOLERANCE.

PubMed search builder options

Subheadings:

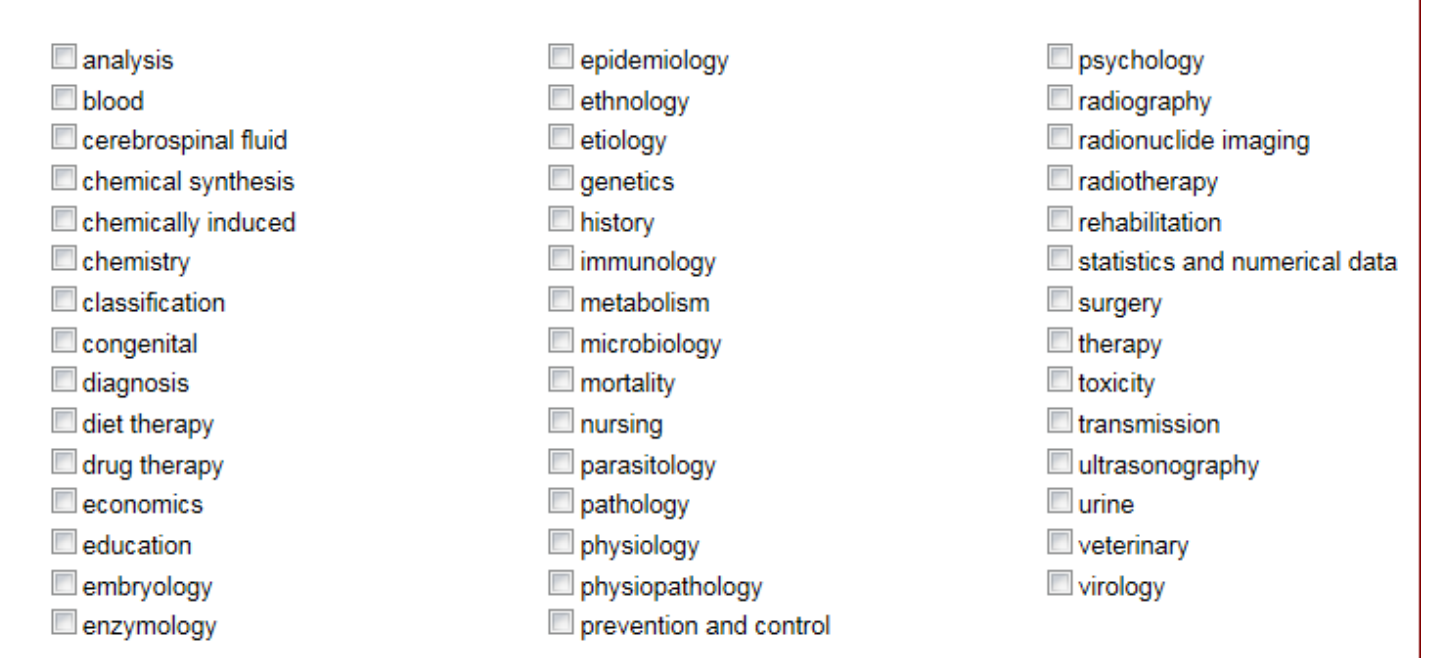

Restrict to MeSH Major Topic.

Do not include MeSH terms found below this term in the MeSH hierarchy.

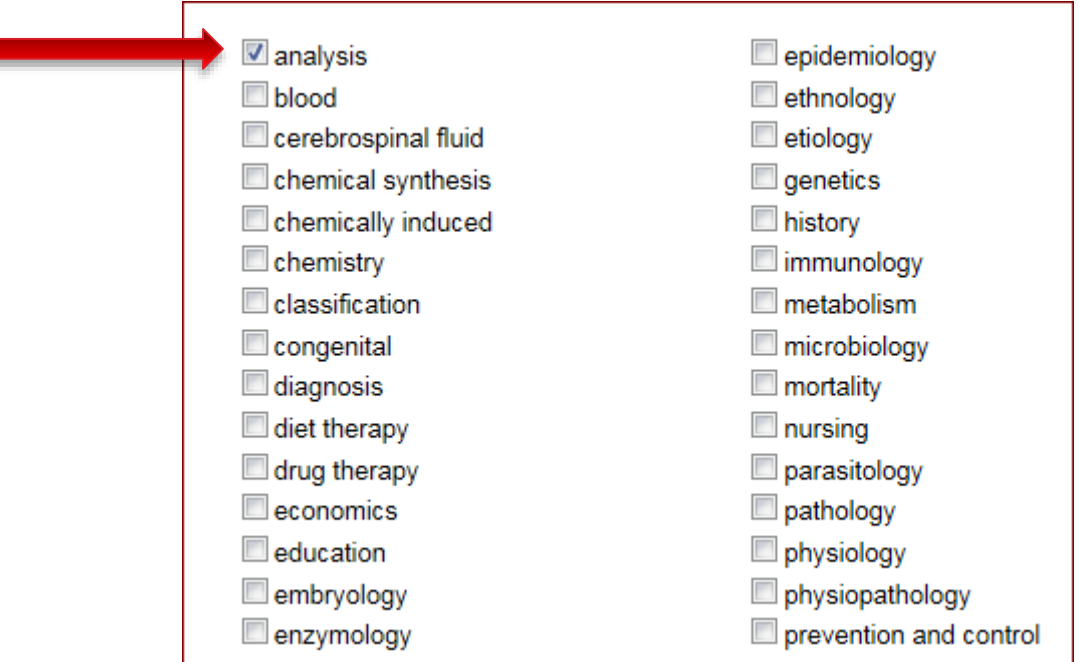

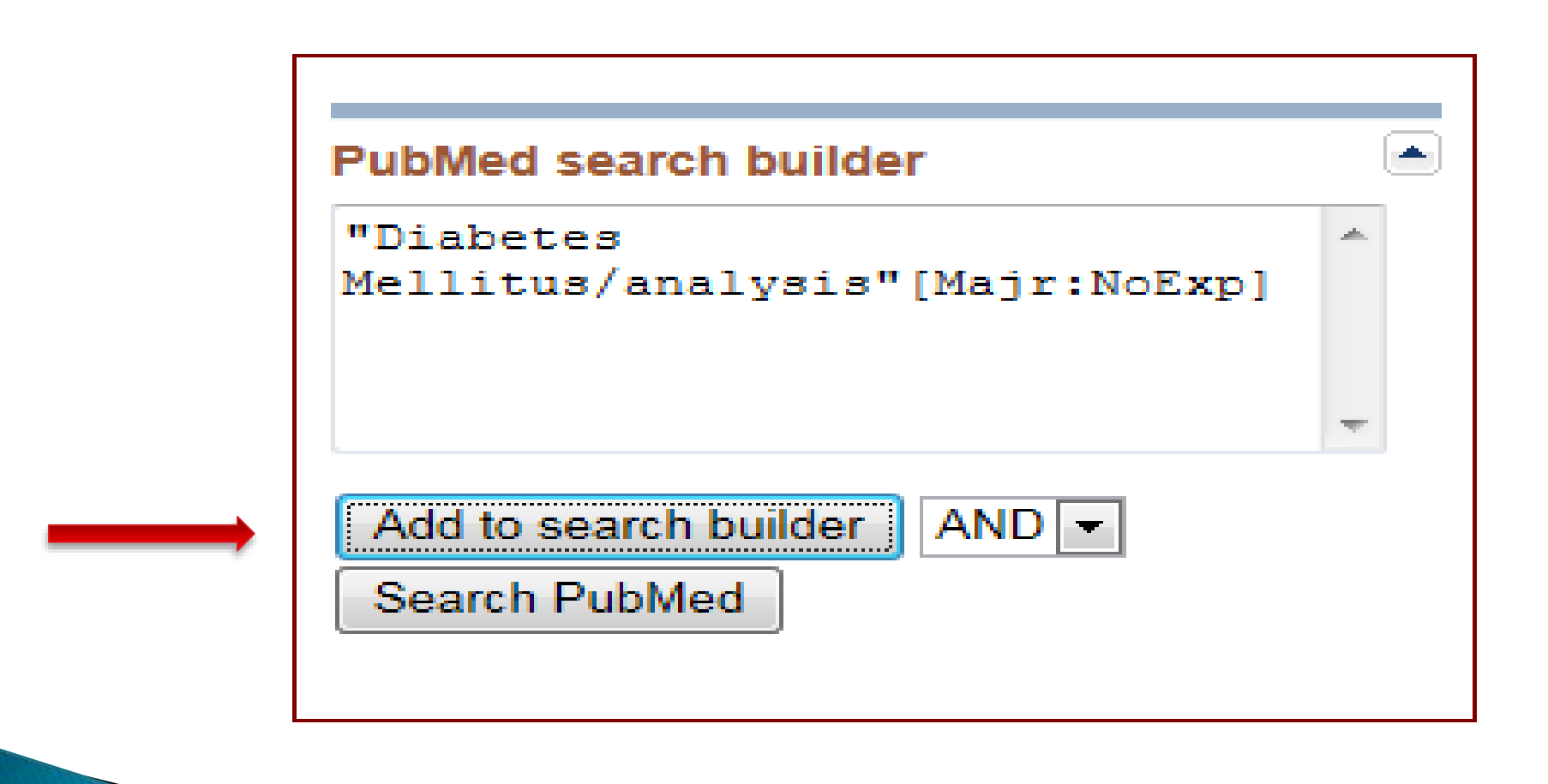

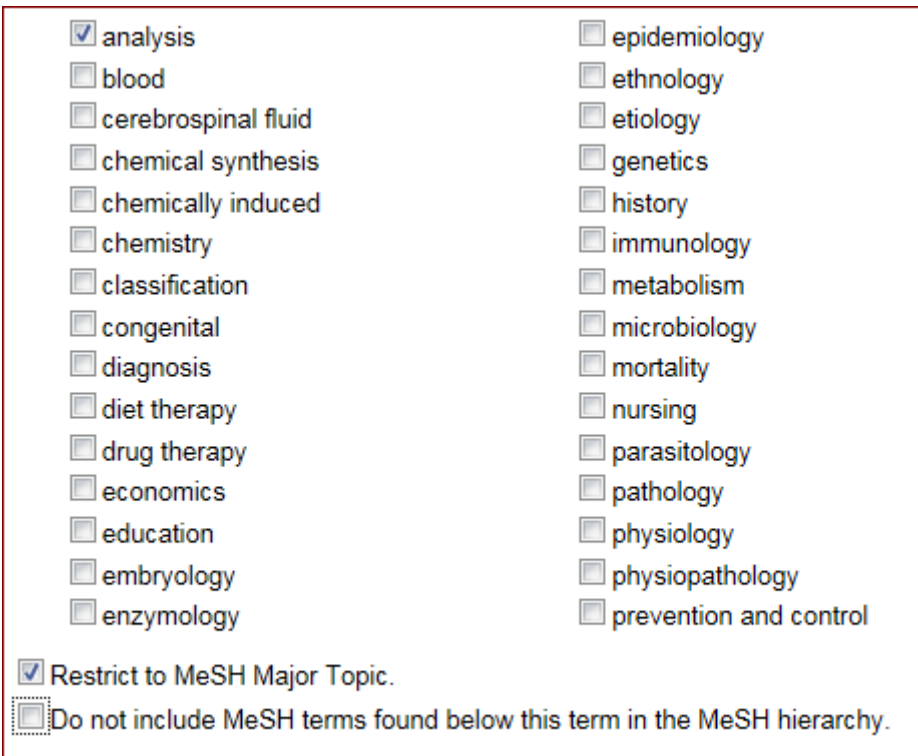

Tree Number(s): C18.452.394.750. C19.246

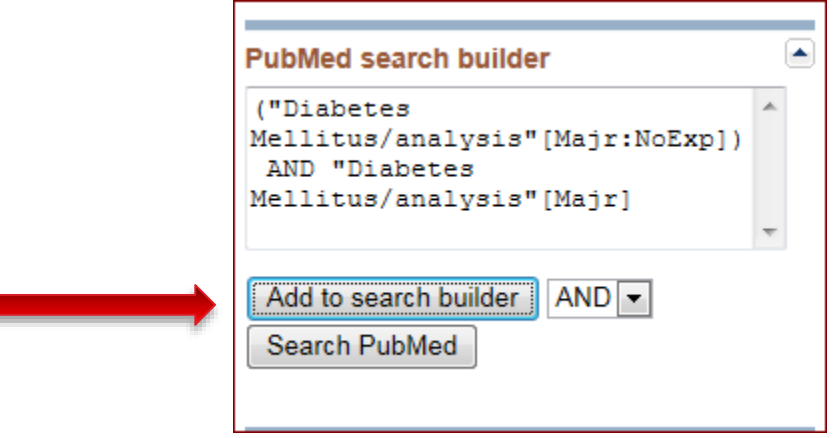

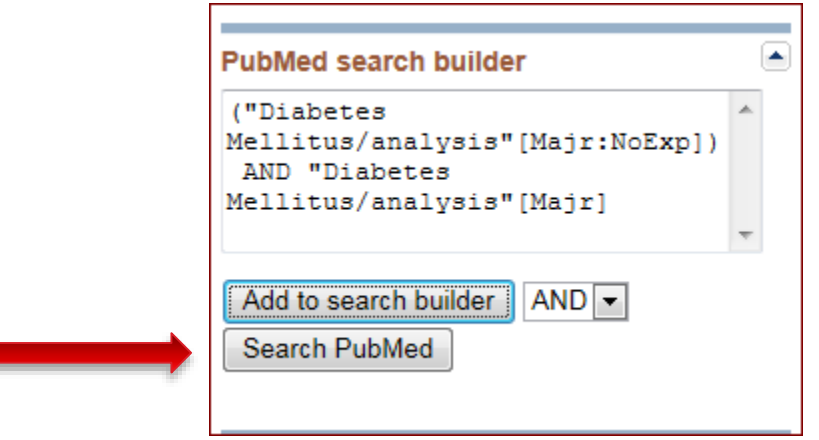

#### **Display Settings:** ⊙ Abstract

Send to:  $\heartsuit$ 

J Clin Invest. 1970 Dec: 49(12): 2172-87.

Evidence for the chylomicron origin of lipids accumulating in diabetic eruptive xanthomas: a correlative lipid biochemical, histochemical, and electron microscopic study.

Parker F, Bagdade JD, Odland GF, Bierman EL.

#### **Abstract**

Plasma lipoprotein alterations in nine insulin-dependent diabetics with hyperlipemia have been related to the lipid accumulating in eruptive xanthomas evolving in these patients. Histochemical and electron microscopic examination of xanthomas have been correlated with the lipid analyses in order to obtain additional evidence regarding the lipoprotein origin of lipids accumulating in the lesions. Both analytical and morphologic evidence suggested that circulating chylomicrons significantly contribute to the xanthoma lipids. All the patients had large quantities of circulating triglyceriderich chylomicrons which carried approximately 70% of the triglyceride found in the plasma. The fatty acid pattern of chylomicron and xanthoma triglycerides

# Journal Search (NLM Catalog)

tations for biomedical literature from MEDLINE, life science jou o full-text content from PubMed Central and publisher web sites

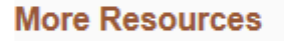

**MeSH Database** 

Journals in NCBI Databases

**Clinical Trials** 

**E-Utilities** 

LinkOut

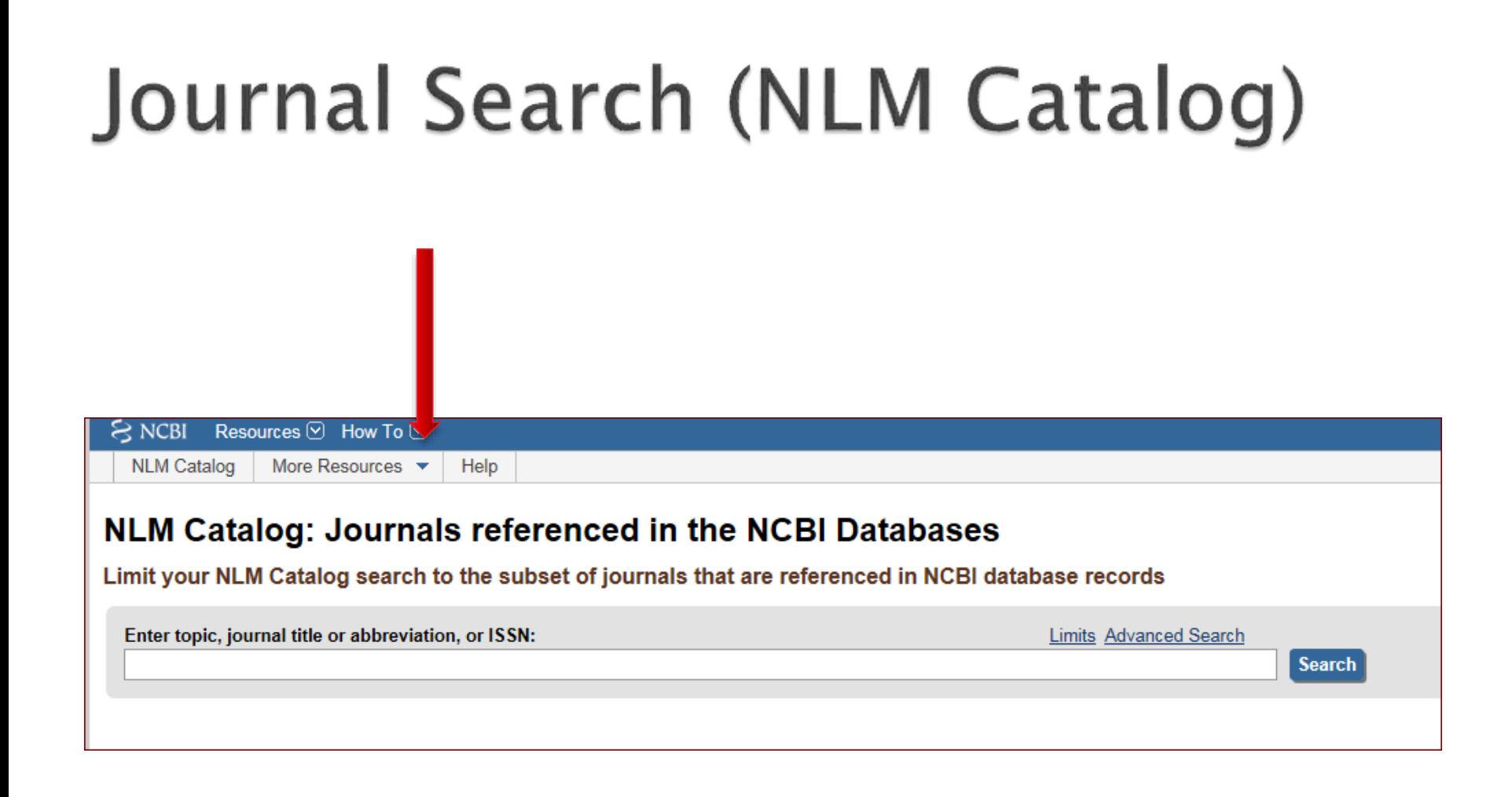

# Journal Search (NLM Catalog)

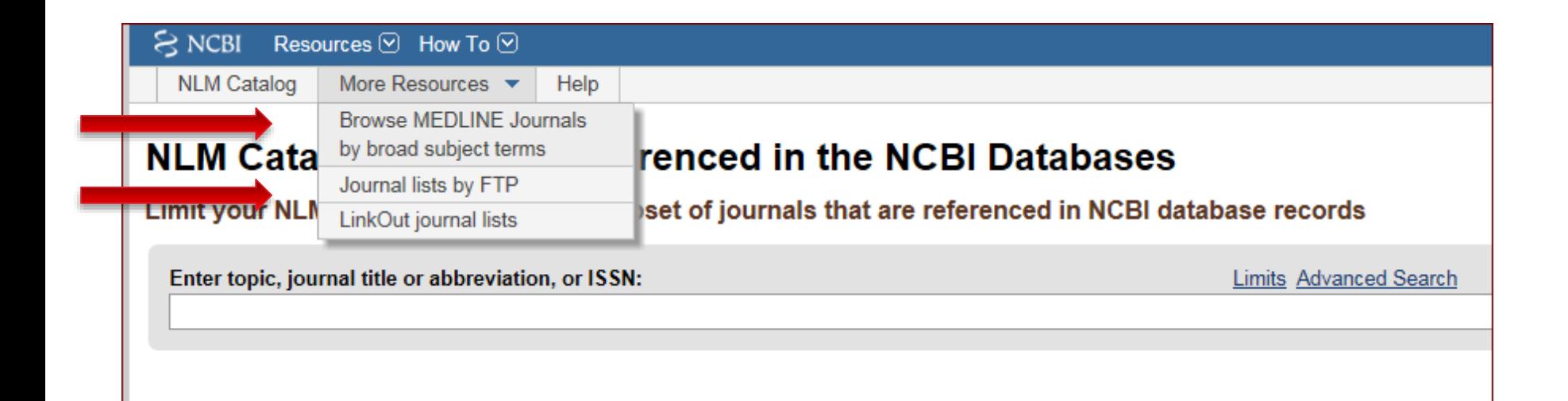

# Journal Search (NLM Catalog)

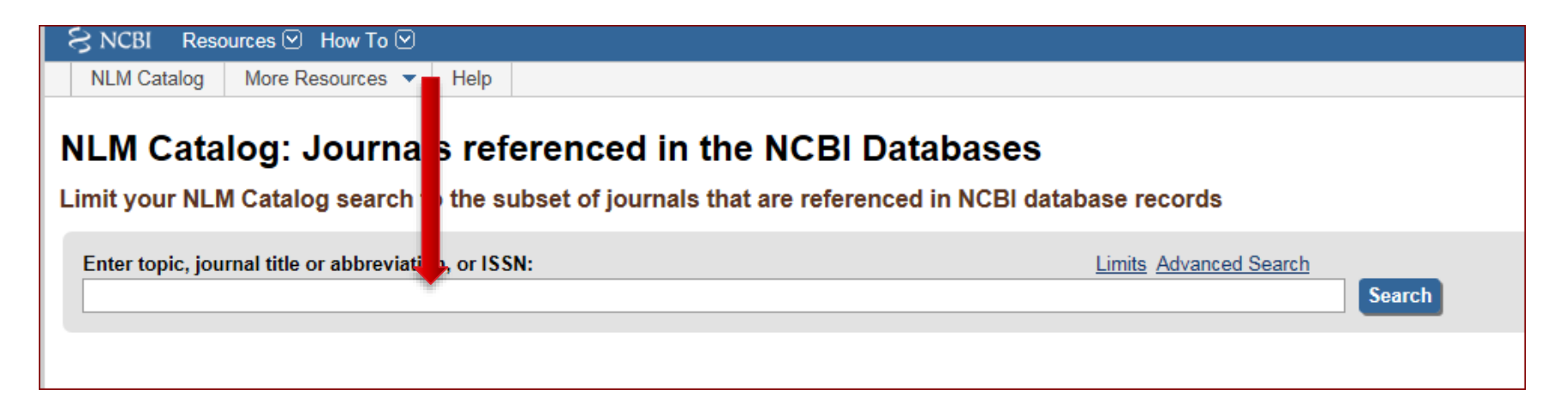

#### NLM Catalog: Journals referenced in the NCBI Databases

Limit your NLM Catalog search to the subset of journals that are referenced in NCBI database records

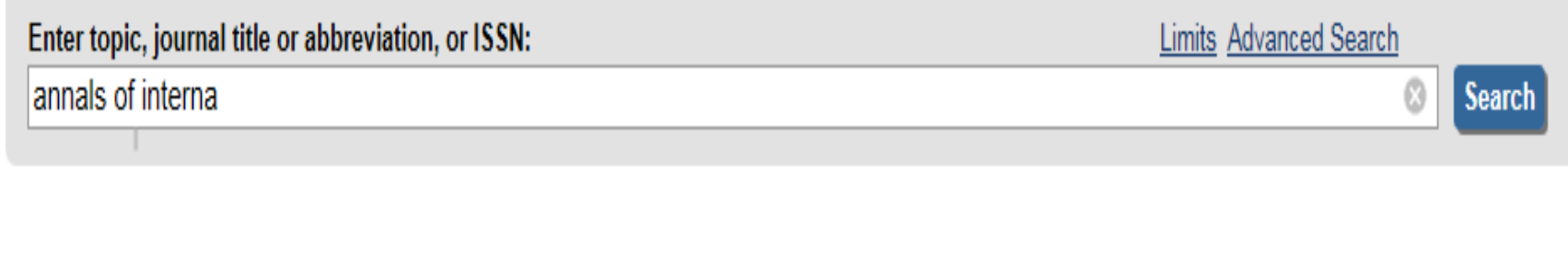

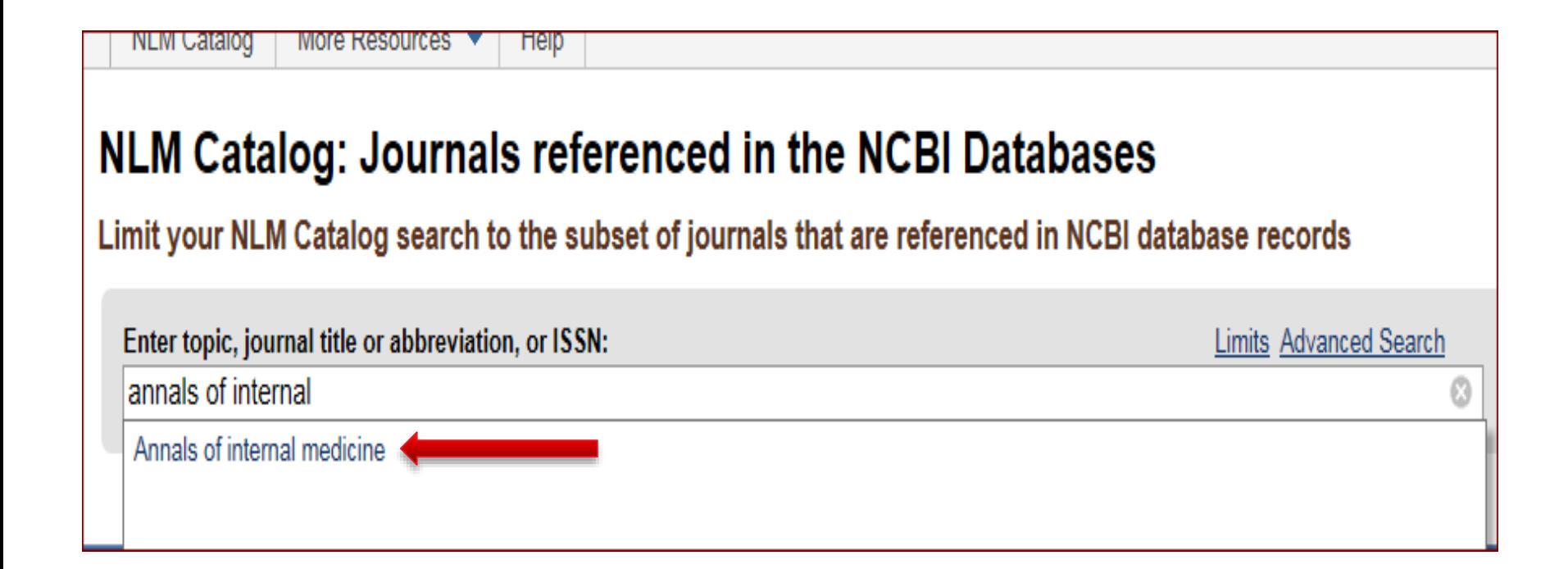

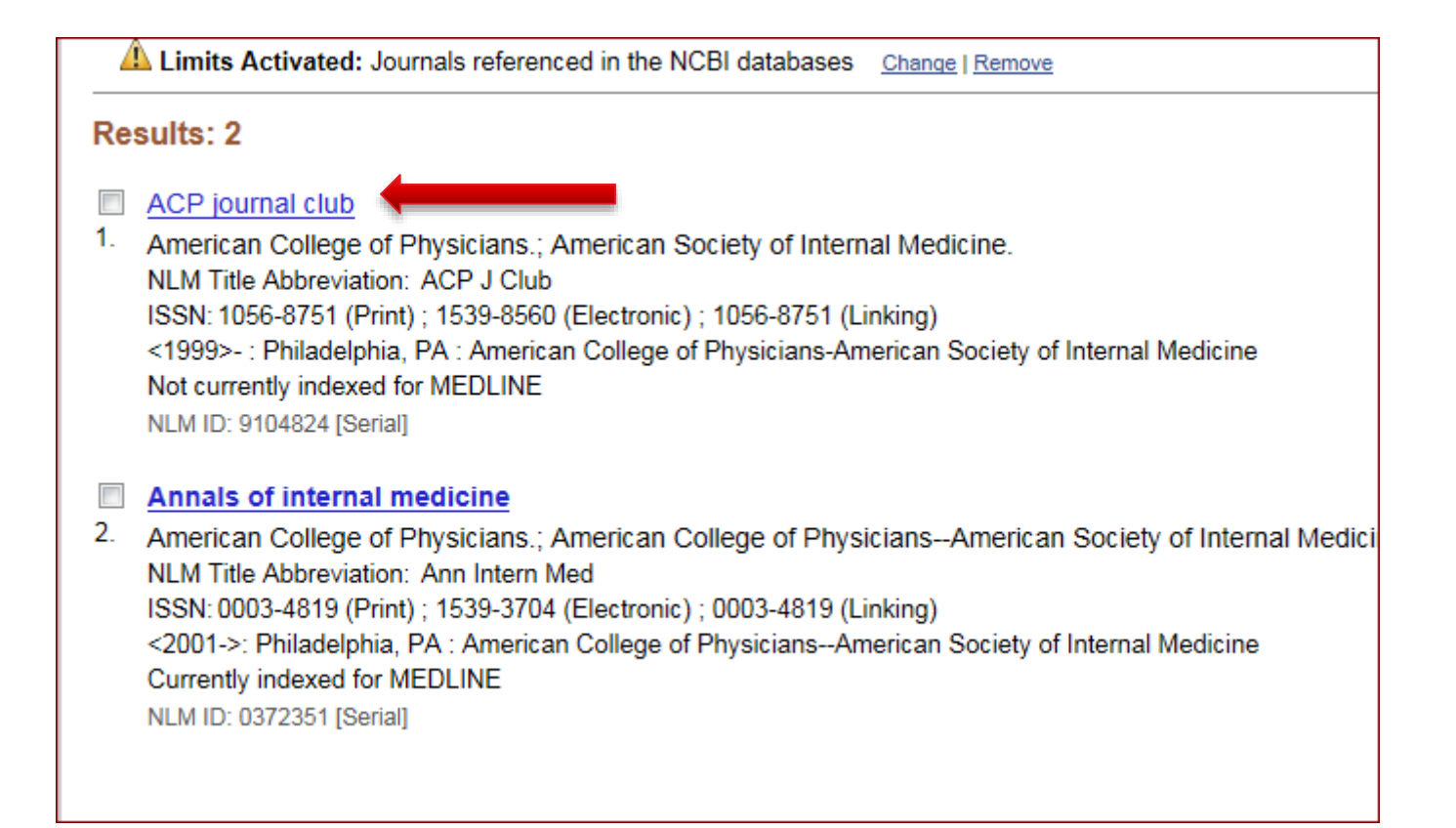

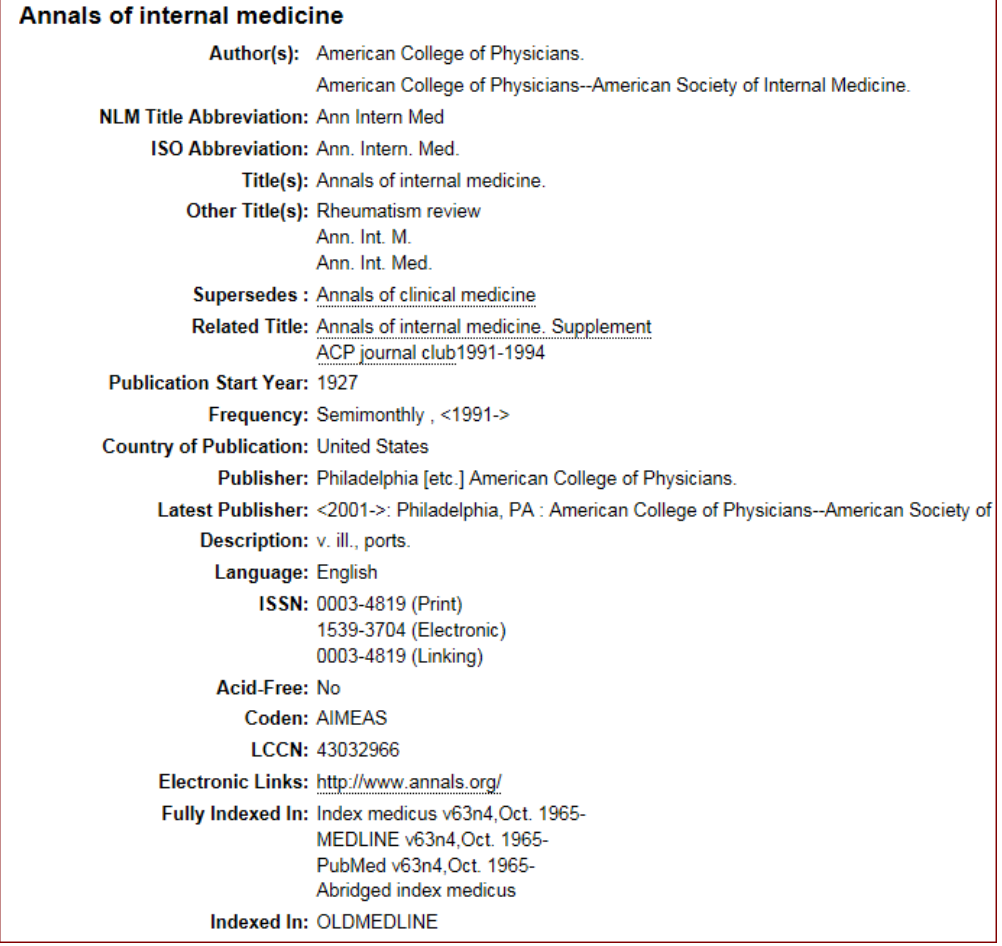

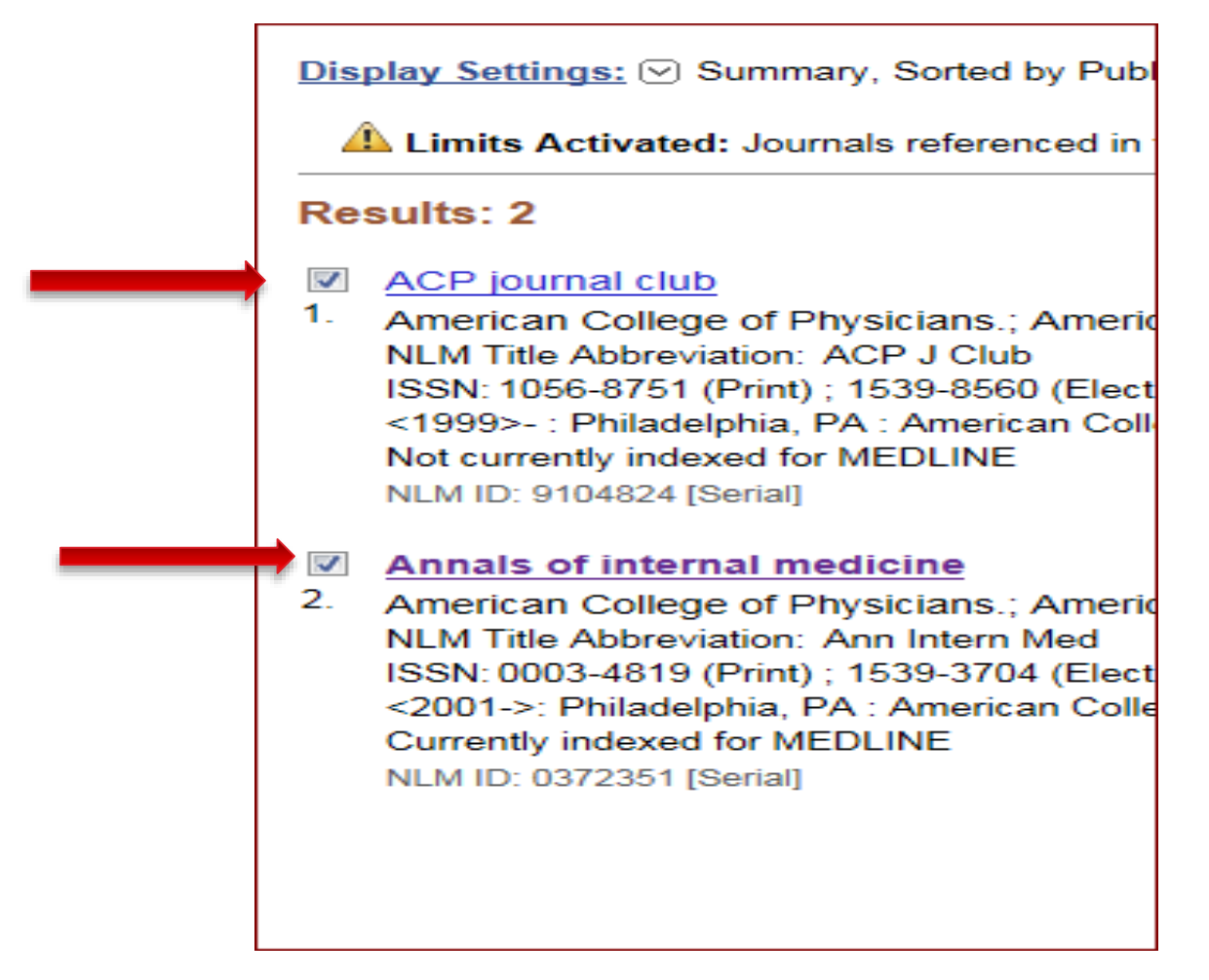

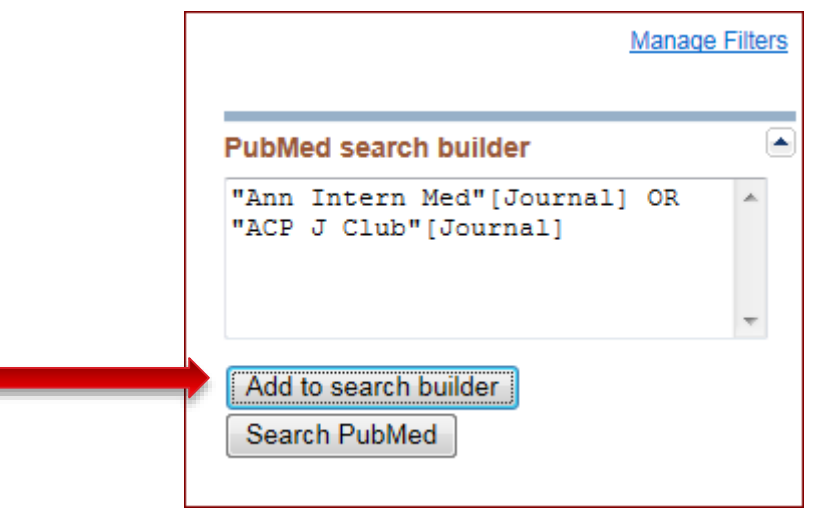

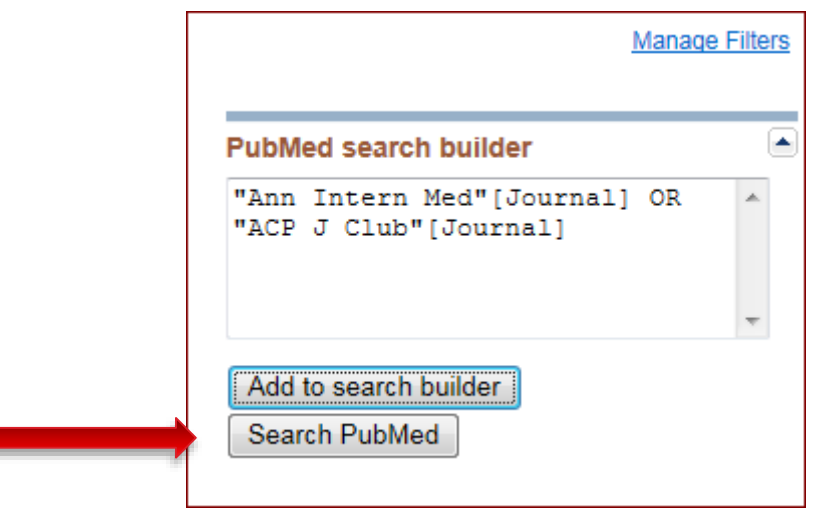

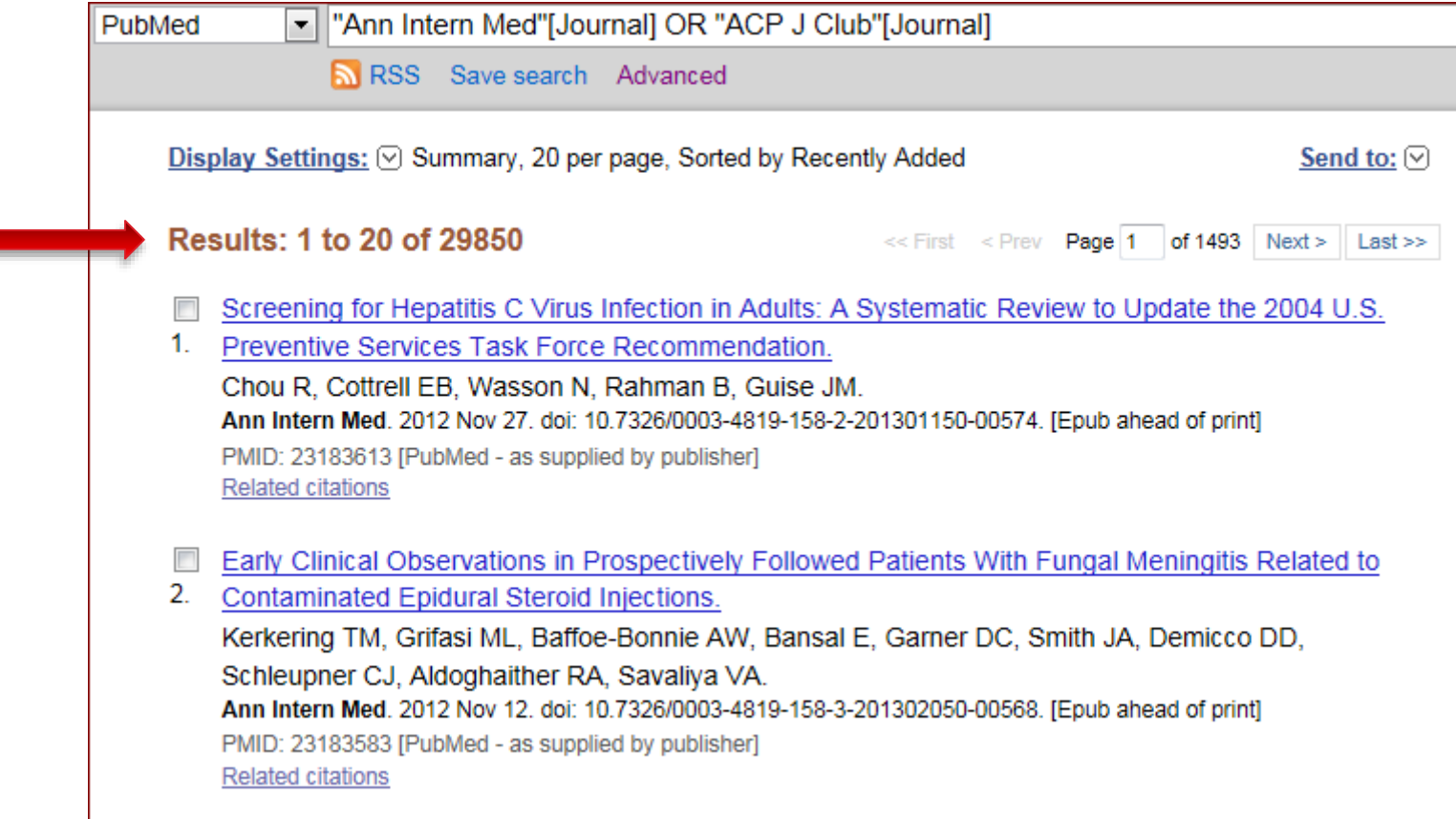

#### **Clinical Queries**

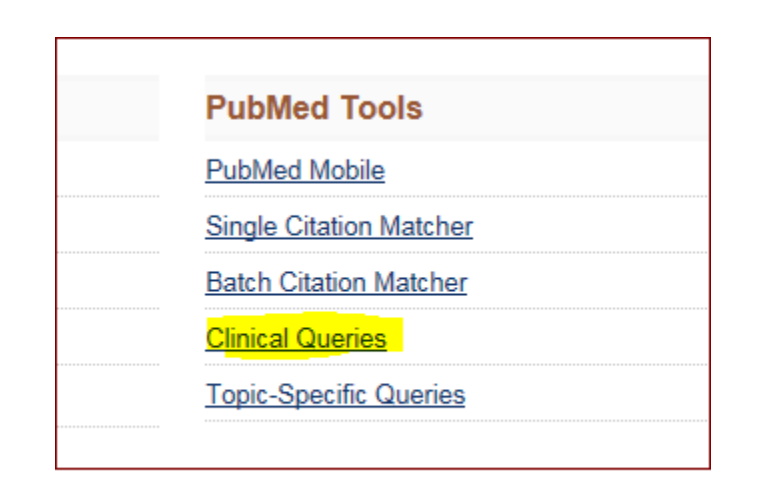

I.

#### **Clinical Study Categories**

This column displays citations filtered to a specific clinical study category and scope. These search filters were developed by Haynes RB et al. See more filter information.

#### **Systematic Reviews**

This column displays citations for systematic reviews, meta-analyses, reviews of clinical trials, evidence-based medicine, consensus development conferences, and guidelines. See filter information or additional related sources.

#### **Medical Genetics**

This column displays citations pertaining to topics in medical genetics. See more filter information.

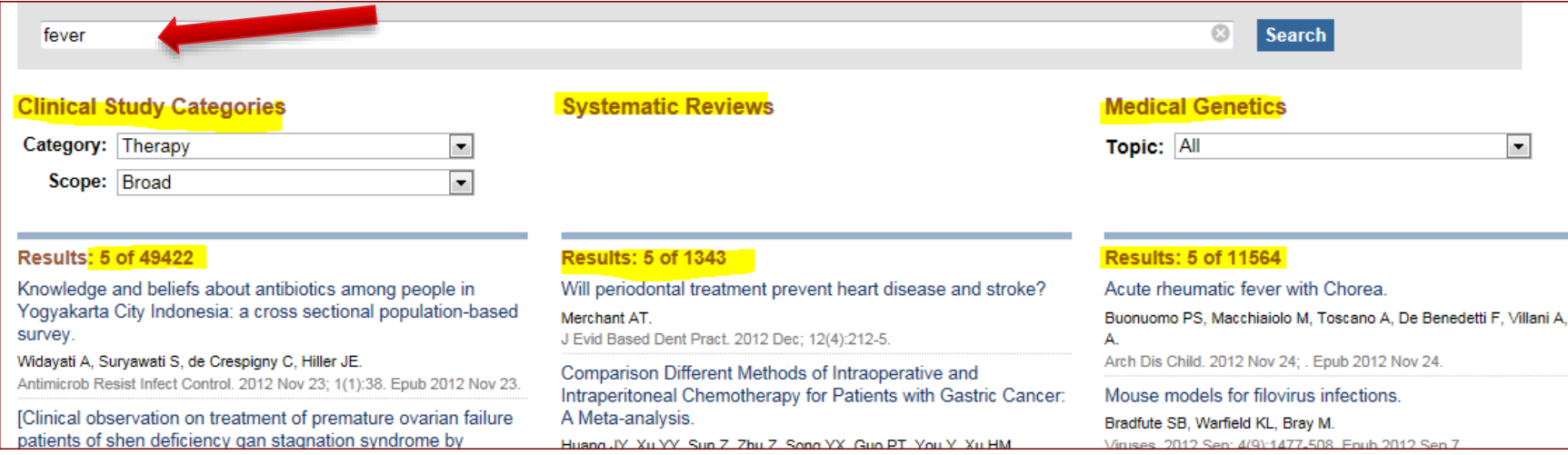

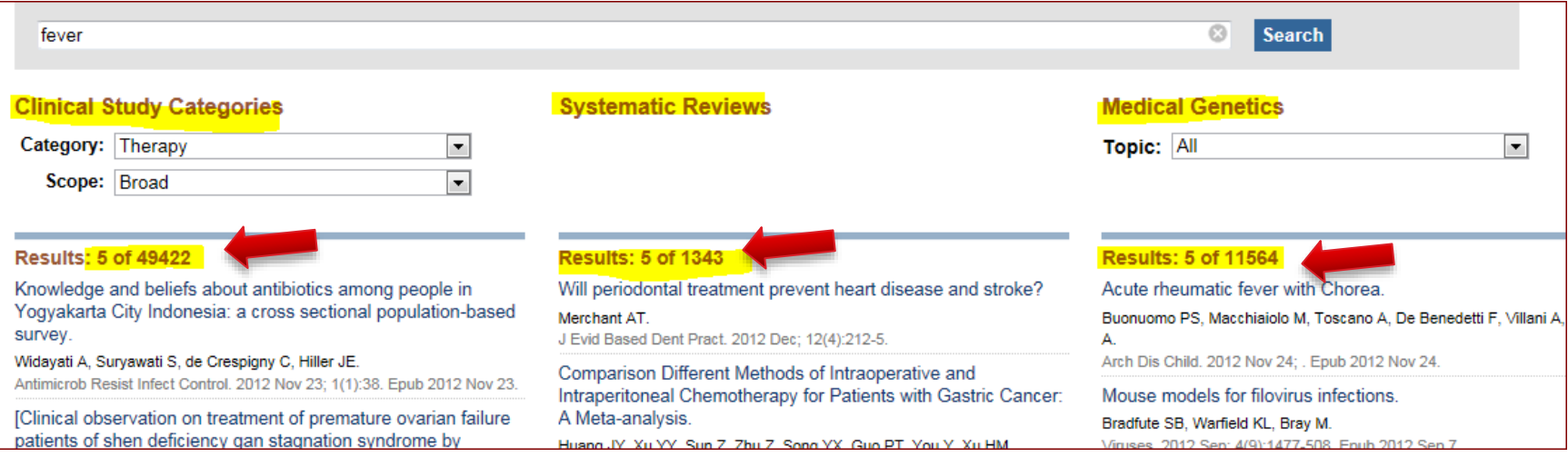

# Search by Citation

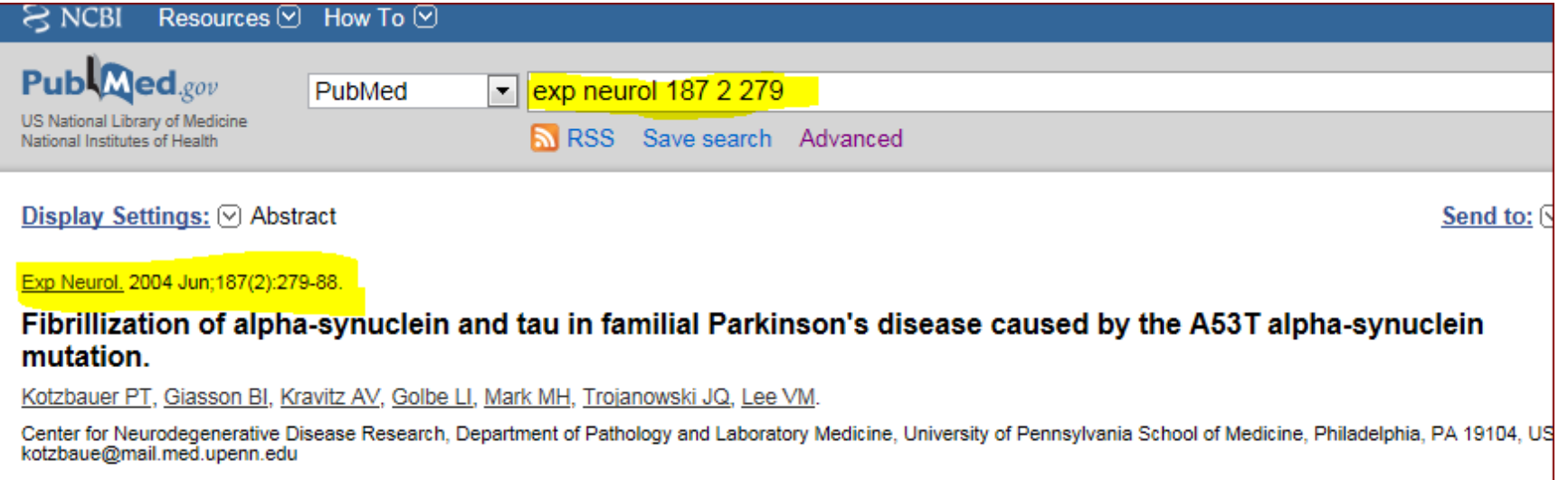

# Search by Citation

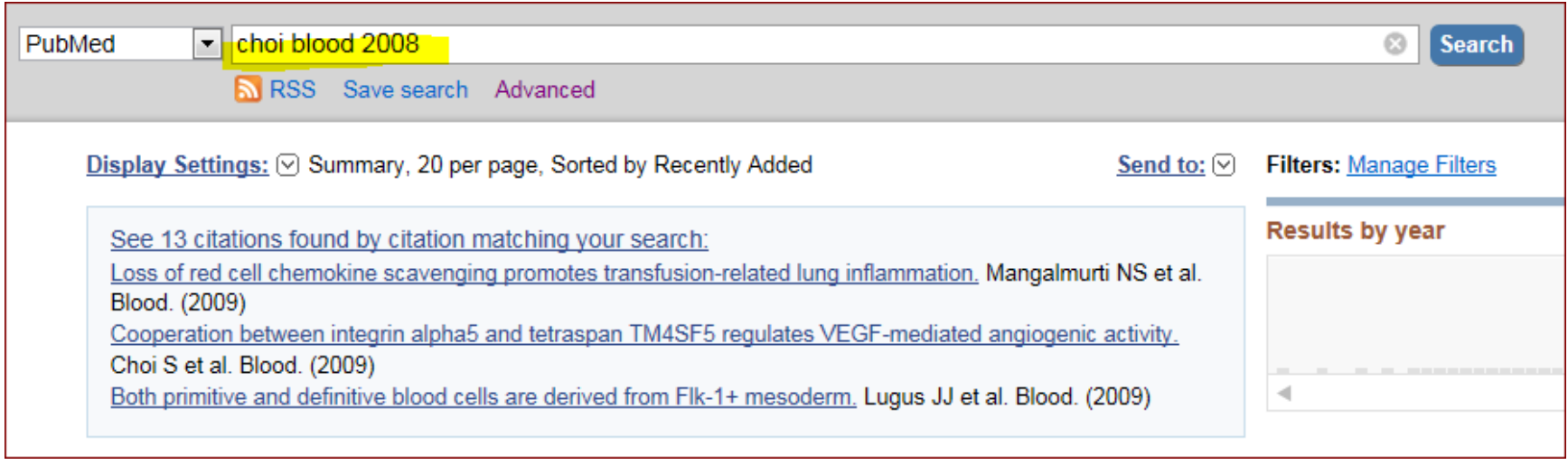

## **Search by Citation**

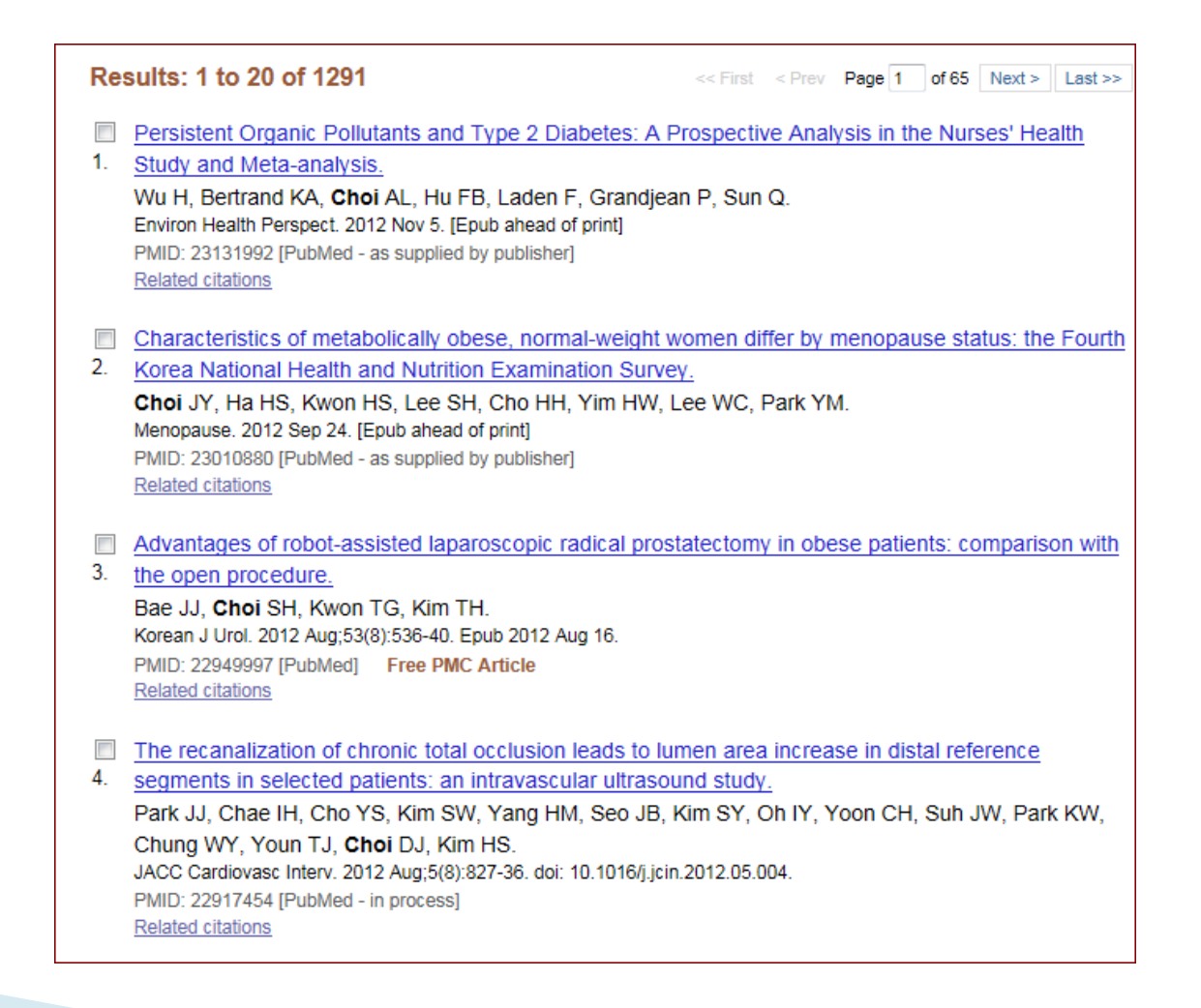

# **Single Citation Matcher**

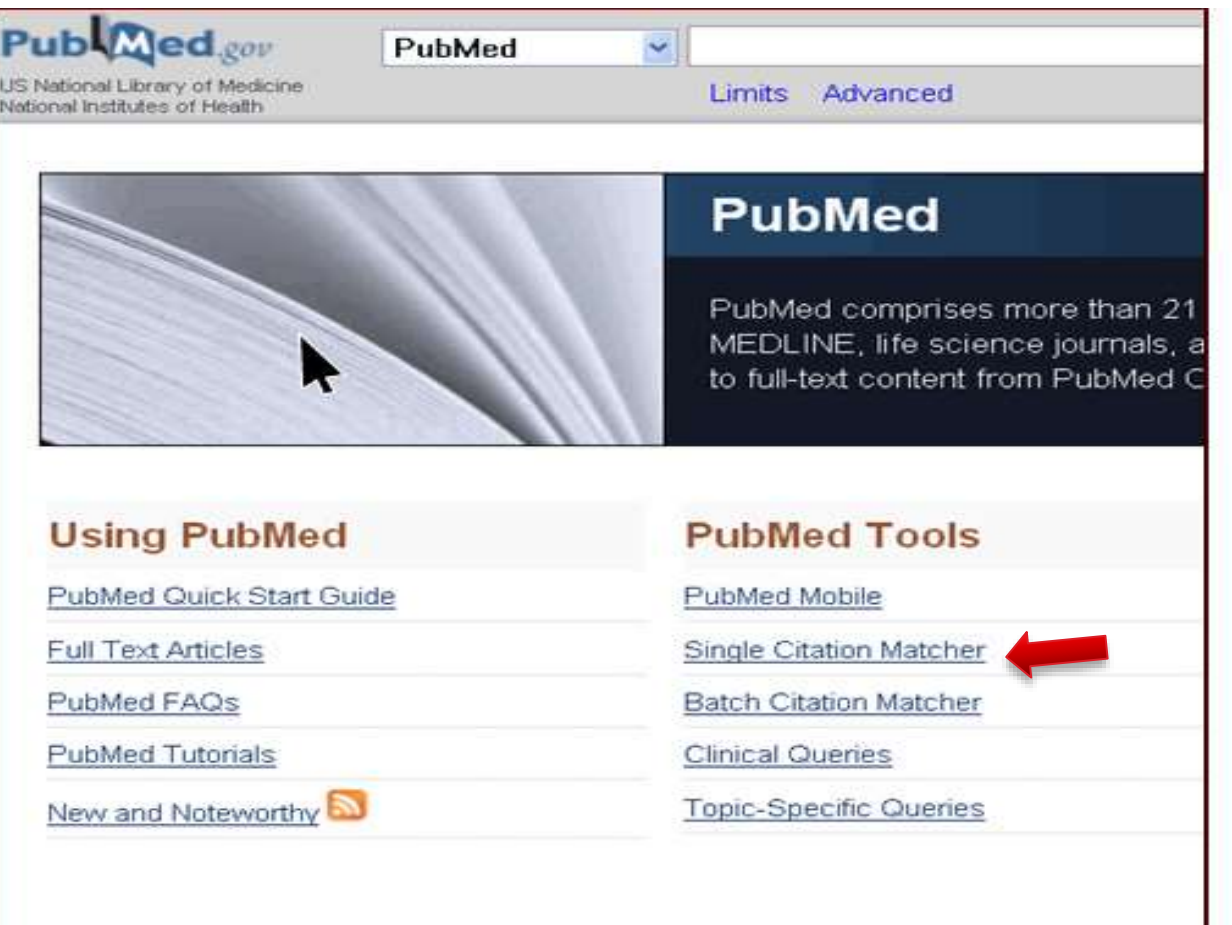

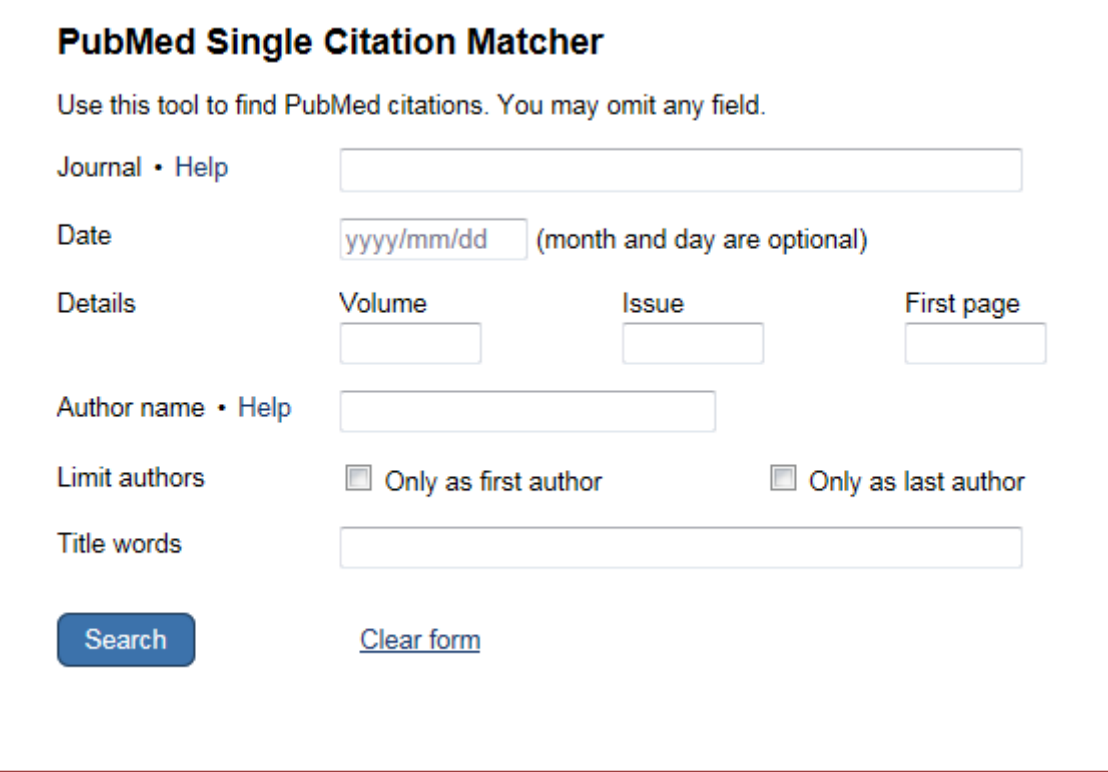

# Search by Field

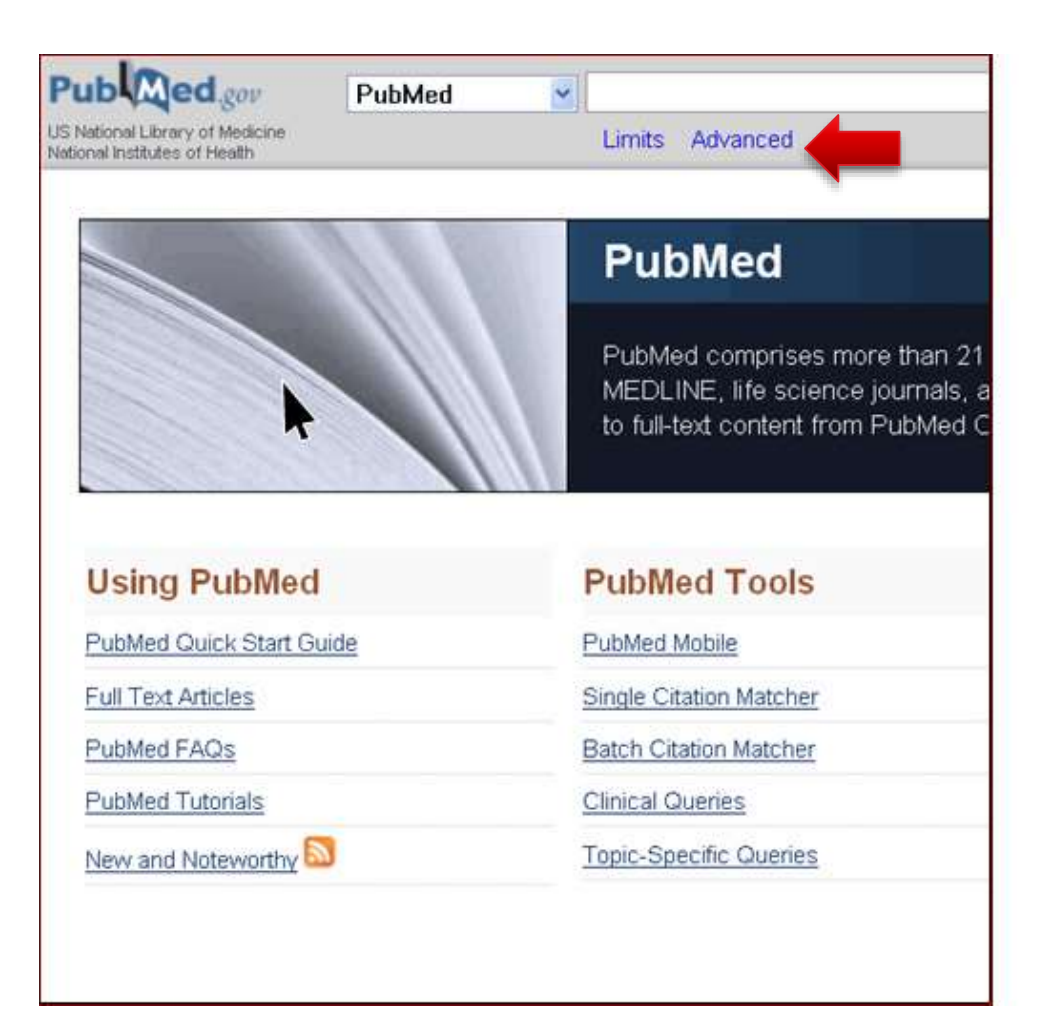

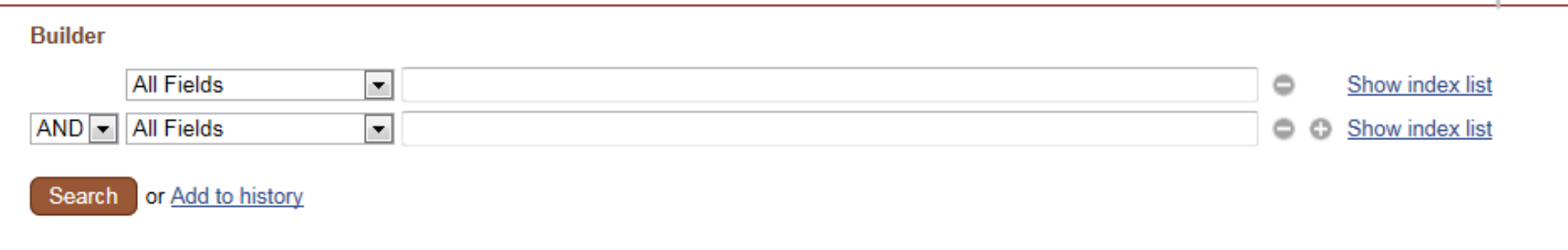

## Managing the Results

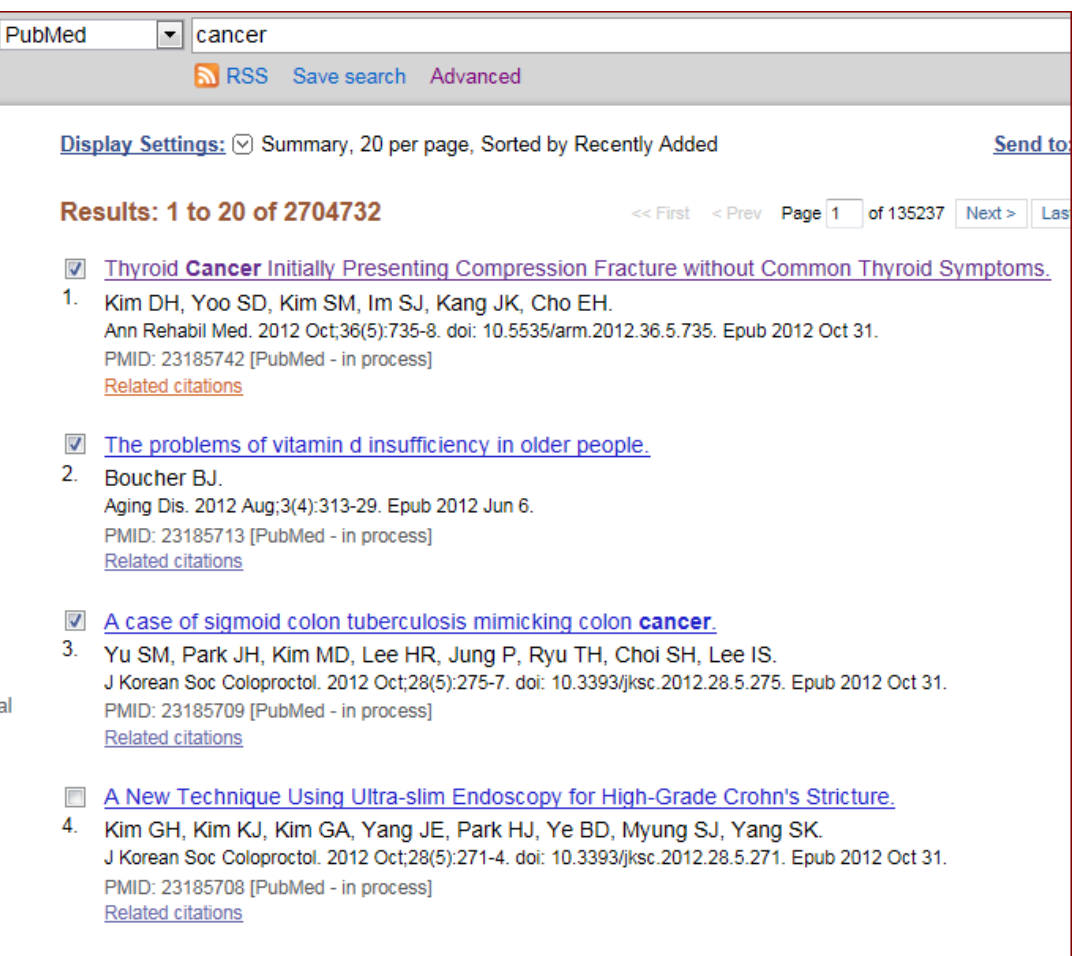

#### Managing the Results

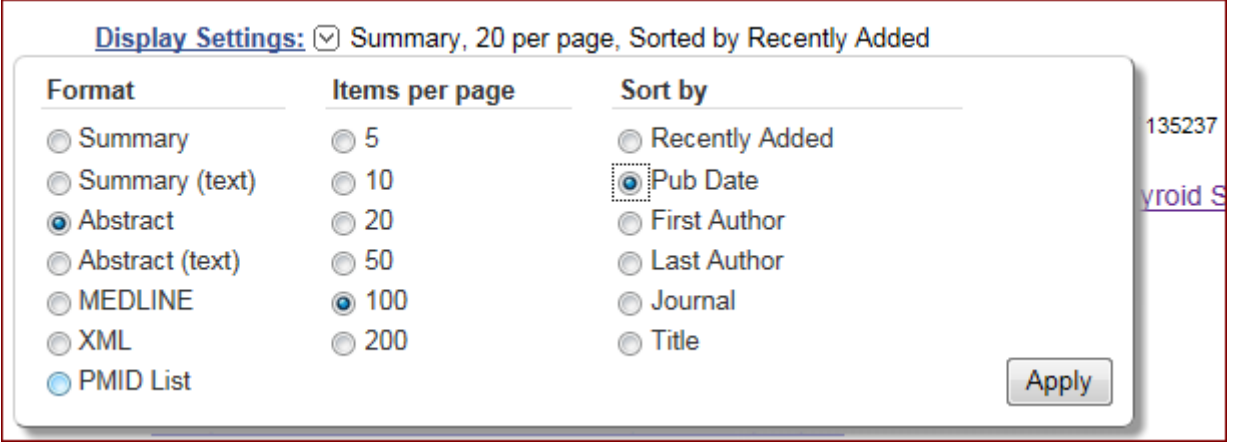

# **Managing the Results**

Display Settings: ⊙ Abstract, Sorted by Pub Date

Send to:  $\lbrack\heartsuit\rbrack$ 

#### **Results: 3**

Ann Rehabil Med. 2012 Oct;36(5):735-8. doi: 10.5535/arm.2012.36.5.735. Epub 2012 Oct 31.

#### Thyroid Cancer Initially Presenting Compression Fracture without Common Thyroid Symptoms.

Kim DH, Yoo SD, Kim SM, Im SJ, Kang JK, Cho EH.

Department of Physical Medicine and Rehabilitation, College of Medicine, Kyung Hee University, Seoul 130-701, Korea,

#### **Abstract**

Thyroid carcinoma is the commonest endocrinological malignancy. After papillary thyroid carcinoma (PTC), follicular thyroid carcinoma (FTC) is the second most common histological subtype. Common presentations of FTC include a solitary thyroid nodule and cervical lymphadenopathy. The incidence of individuals diagnosed with thyroid cancer showing initially distant metastatic disease ranges from 1 to 9%. Also, the incidence of solitary bone metastasis from thyroid is only 2 to 3%. We report a case of a patient with FTC whose initial presentation was low back pain and right buttock pain due to vertebral metastasis rather than the usual neck lumps or symptoms of thyroid disease.

PMID: 23185742 [PubMed - in process] **Related citations** 

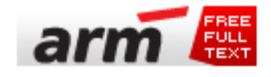

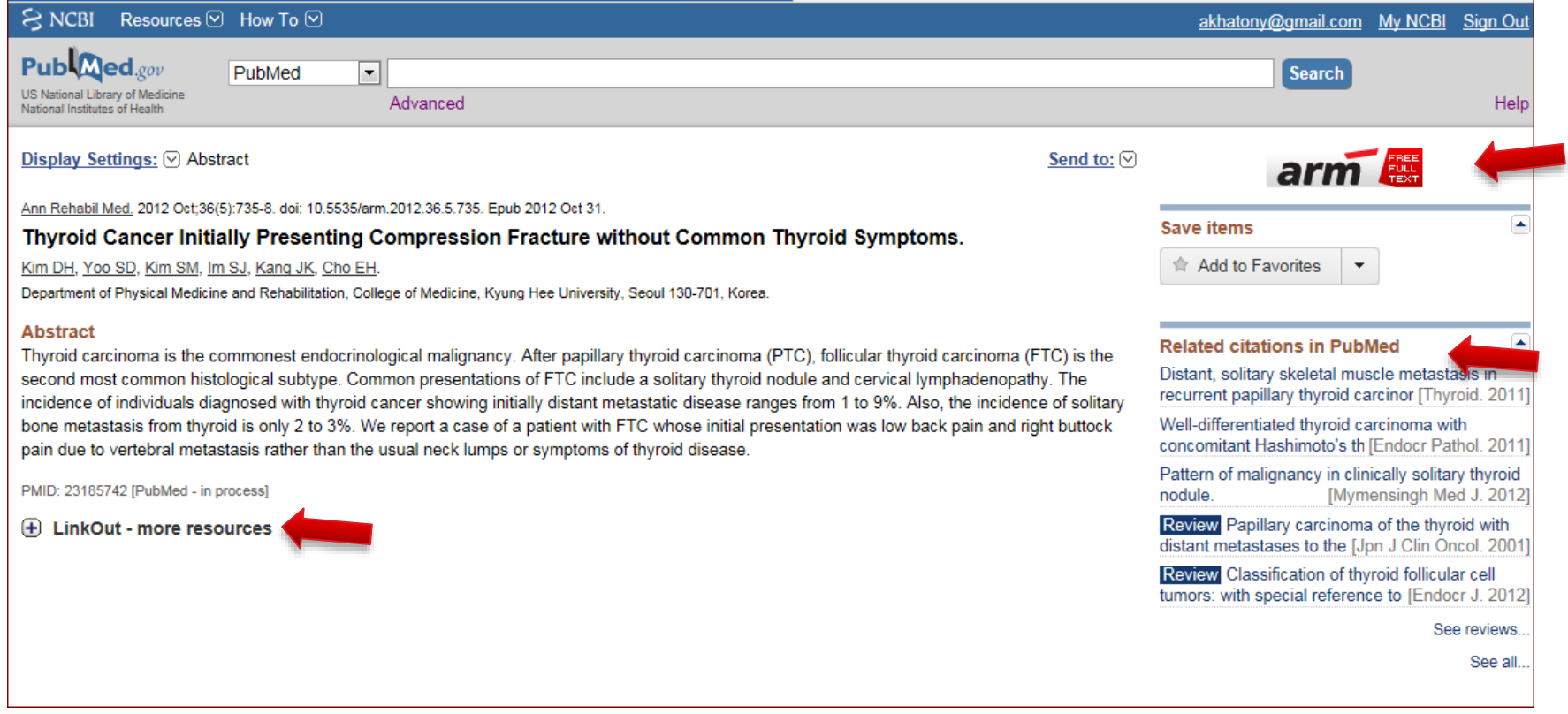

#### Send to menu

▶ can be used to send or copy PubMed records to a file, to the Clipboard, to Collections, to E-Mail, to order, to My Bibliography, or to a Citation manager program

▶ PubMed can save citations to a file on your computer. You can send individual, selected, or all citations to a file.
- $\triangleright$  To save selected citations:
- ▶ [Step 1](javascript:playFlash1(1)): Use the checkbox to the left of each citation to select those of interest.
- ▶ [Step 2](javascript:playFlash1(2)): Select File from the Send to menu.

[Step 3](javascript:playFlash1(3)): Select your format and sort options. Click Create File.

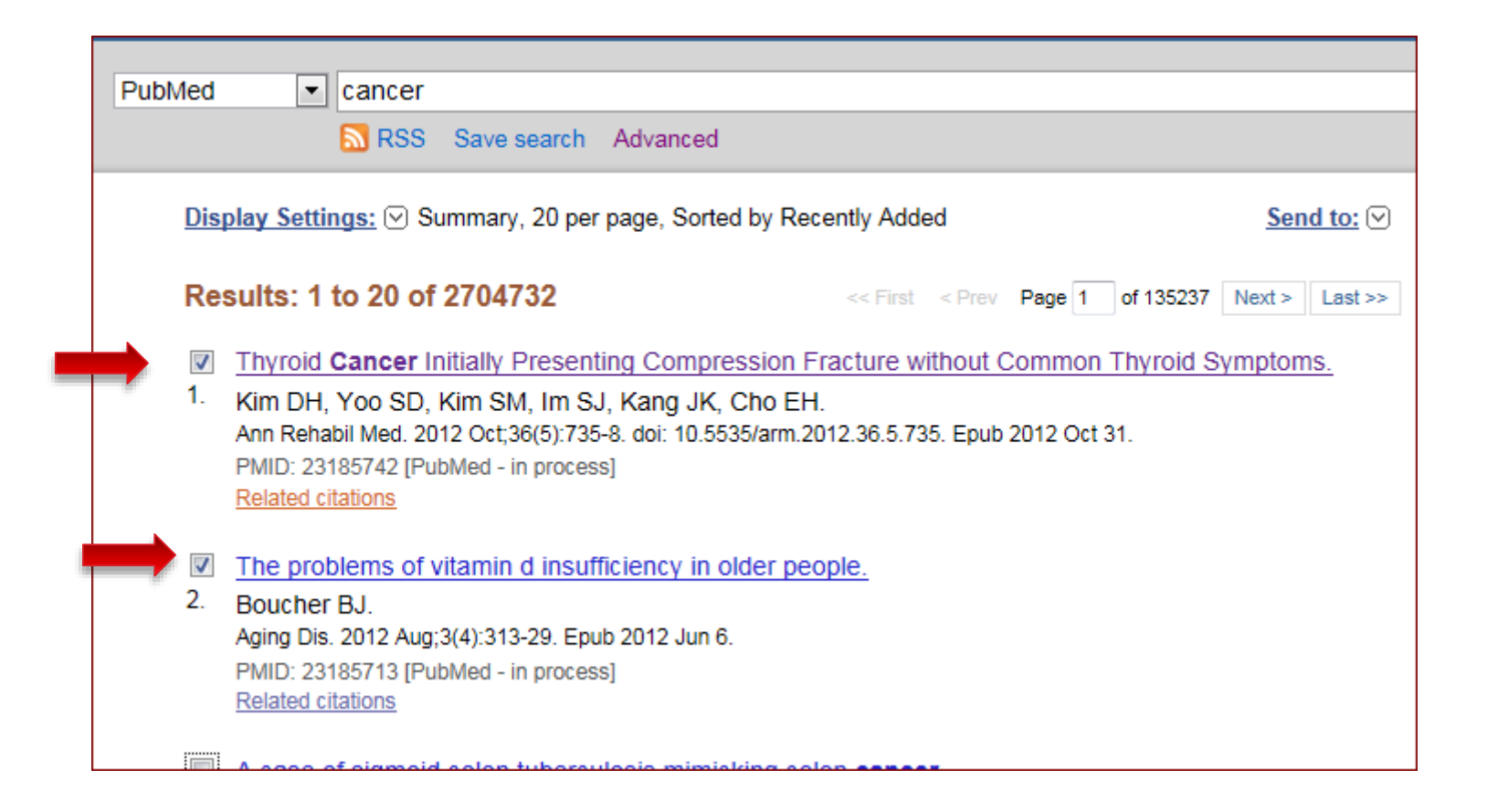

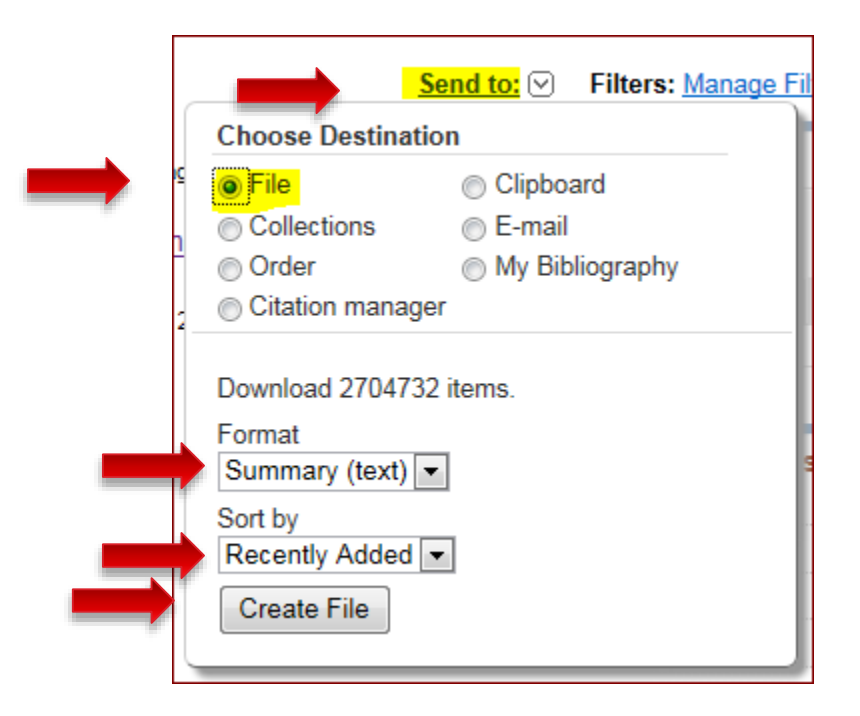

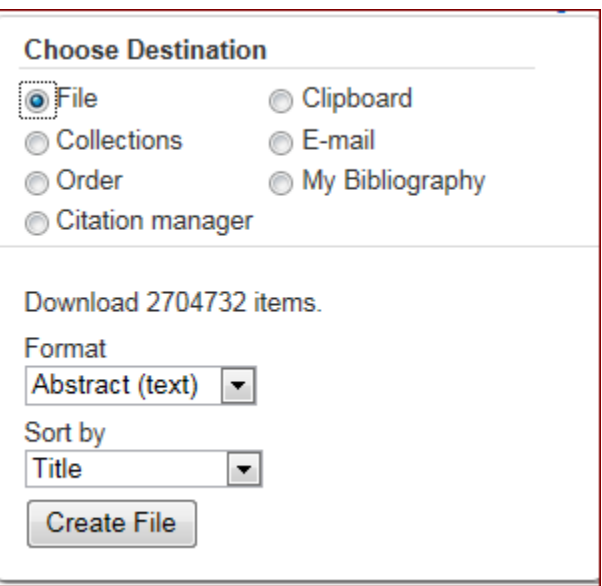

## Send to Clipboard

- ▶ Once a citation has been added to the Clipboard:
	- A note appears below it in your search results: "Item in Clipboard."
	- A link to the Clipboard appears in the right column.
	- A link to the Clipboard appears on the PubMed home page.
- ▶ The Clipboard can collect up to 500 citations.
- If you Send to Clipboard without making selections, PubMed will add the entire retrieval (up to 500 citations) to the clipboard.
- ▶ The Clipboard will be lost after 8 hours of inactivity.

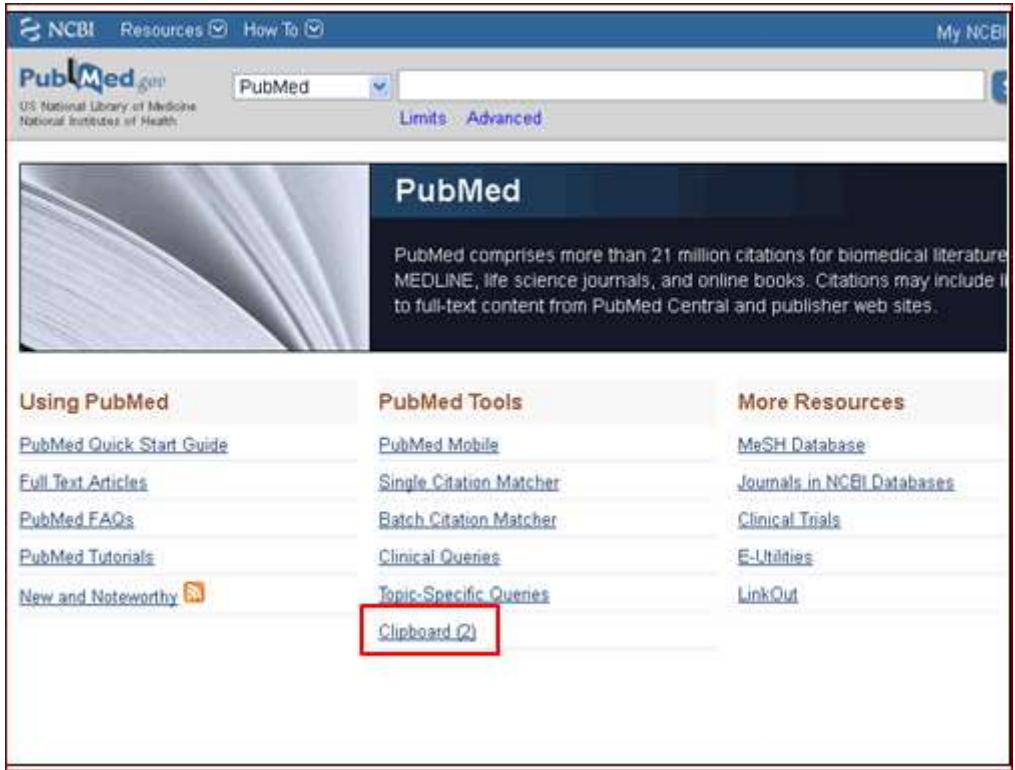